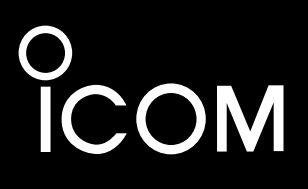

**MANUALE BASE**

# IC-7610 RICETRASMITTITORE HF/50 MHz

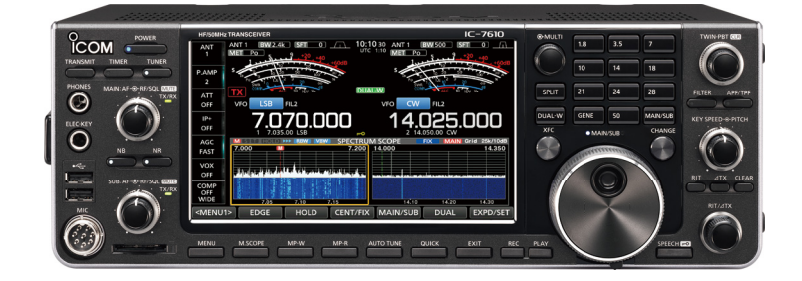

Icom Inc.

Grazie per aver scelto questo prodotto Icom. Il RICETRASMETTITORE IC-7610 HF/50 MHz è stato progettato e costruito avvantaggiandosi della superiore capacità tecnologica e costruttiva Icom. Se trattato con la dovuta cura, questo prodotto fornirà un funzionamento corretto per diversi anni. Vi siamo grati per aver scelto IC-7610 come vostro ricetrasmettitore, e speriamo sottoscriviate il motto Icom: "technology first." La progettazione di IC-7610 ha richiesto molte ore di ricerca e sviluppo.

### IMPORTANTE

**LEGGERE TUTTE LE ISTRUZIONI** con attenzione prima di utilizzare il ricetrasmettitore. **CONSERVARE QUESTO MANUALE DI ISTRUZIONI**— Questo manuale di istruzioni contiene istruzioni di

base per il funzionamento del modello IC-7610. Per le istruzioni d'uso avanzate, vedere il Manuale avanzato (in inglese) sul CD in dotazione.

### CARATTERISTICHE

- *Sistema di Campionamento Diretto RF*
- L'IC-7610 utilizza un sistema di campionamento diretto RF. I segnali RF vengono convertiti direttamente in dati digitali ed elaborati nell'FPGA. Questo sistema rappresenta una tecnologia all'avanguardia che sta segnando un'epoca nel mondo della radio amatoriale.
- *2 ricevitori identici*

 L'IC-7610 dispone di 2 circuiti di ricezione indipendenti per le bande Principale e Secondaria.

- *Un'unità incorporata DIGI-SEL* Entrambi i ricevitori, Principale e Secondario, hanno unità incorporate DIGI-SEL (preselettore digitale). Queste respingono i segnali di interferenza.
- *Monitor di Spettro in Tempo Reale* Visualizza le condizioni della banda Principale e Secondaria. Offre prestazioni leader nella sua categoria in risoluzione e velocità di scansione e fornisce una gamma dinamica da 100 dB.
- *Sintonizzatore per antenna automatico incorporato*
- *Controllo multifunzione per una facile impostazione*
- *Display a colori extra grande con pannello touch da 7 pollici*
- *Collegamento di un monitor esterno con una porta DVI-D*
- *Connettori RX IN/OUT di tipo BNC*
- *RMDR Leader della Sua Categoria e Caratteristiche del Rumore di Fase*
- *Capacità di controllo remoto IP con il software di telecomando opzionale ip RS-BA1*
- *Capacità di codifica remota con il codificatore remoto opzionale RC-28*
- *Funzionamento Dualwatch*

### ACCESSORI IN DOTAZIONE

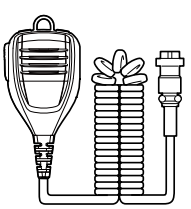

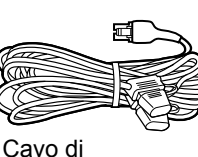

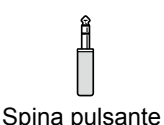

 $CM$ (6,35 mm: 1/4" Stereo)

Microfono manuale alimentazione CC (3 m: 9,8 ft)

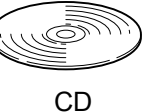

(HM-219)

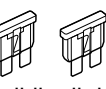

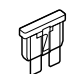

Fusibile di riserva (30 A)

Fusibile di riserva  $(5A)$ 

LPotrebbero essere inclusi o meno vari tipi di accessori, a seconda della versione del ricetrasmettitore.

Questo prodotto include il software "RTX" RTOS e possiede la licenza valida per questo software.

Questo prodotto include il software open source "zlib" e possiede una licenza open source valida per questo software.

Questo prodotto include il software open source "libpng" e possiede una licenza open source valida per questo software.

Far riferimento ai file Text nella cartella License del CD accluso per informazioni sul software open source utilizzato da questo prodotto.

Icom non è responsabile per la distruzione, il danneggiamento o prestazioni di qualsiasi attrezzatura Icom o non se il malfunzionamento è causato da:

- Forza maggiore, che include, senza limitazioni, incendi, terremoti, tempeste, inondazioni, fulmini o altri disastri naturali, disordini, rivolte, guerre o contaminazione radioattiva.
- L'utilizzo di ricetrasmettitori Icom con qualsiasi apparecchiatura che non sia stata prodotta o approvata da Icom.

Questa apparecchiatura è stata testata ed è risultata conforme ai limiti per i dispositivi digitali di Classe B, ai sensi della Parte 15 delle norme FCC. Questi limiti sono designati a fornire una protezione ragionevole da interferenze dannose in un'installazione residenziale. Questa apparecchiatura genera, utilizza e può irradiare energia di radiofrequenza e, se non è installata ed utilizzata in accordo con le istruzioni, potrebbe causare interferenze dannose alle comunicazioni radio. Tuttavia, non esiste alcuna garanzia che tali interferenze non si verifichino in una particolare installazione. Se questa apparecchiatura provoca interferenze dannose alla ricezione radio o televisiva, che possono essere determinate accendendo e spegnendo l'apparecchiatura, l'utente è incoraggiato a cercare di correggere l'interferenza adottando una o più delle seguenti misure:

- Riorientare o riposizionare l'antenna di ricezione.
- Aumentare la distanza tra l'apparecchiatura e il ricevitore.
- Collegare l'apparecchiatura a una presa su un circuito diverso da quello cui è collegato il ricevitore.
- Consultare il rivenditore o un perito tecnico radio/ TV per assistenza.

**AVVERTENZA:** AI SENSI DELLE NORME FCC E DELLA LEGGE FEDERALE È VIETATO APPORTARE MODIFICHE AL PRESENTE DISPOSITIVO AL FINE DI RICEVERE SEGNALI DEL SERVIZIO RADIOTELEFONICO PER CELLULARI.

**ATTENZIONE:** Modifiche o alterazioni apportate al presente dispositivo, non espressamente approvate da Icom Inc., potrebbero annullare il diritto dell'utente a utilizzare questo dispositivo in conformità con le norme FCC.

### INFORMAZIONI FCC MARCHI DI FABBRICA

Ico, Icom Inc. e Icom logo sono marchi registrati di Icom Incorporated (Giappone) in Giappone, Stati Uniti, Regno Unito, Germania, Francia, Spagna, Russia, Australia, Nuova Zelanda e altri paesi.

Microsoft, Windows e Windows Vista sono marchi registrati di Microsoft Corporation negli Stati Uniti e/o in altri paesi.

Adobe, Acrobat e Reader sono marchi registrati o marchi commerciali di Adobe Systems Incorporated negli Stati Uniti e/o in altri Paesi.

Altri eventuali nomi di marche o prodotti sono marchi registrati dei rispettivi proprietari.

### DEFINIZIONI ESPLICITE

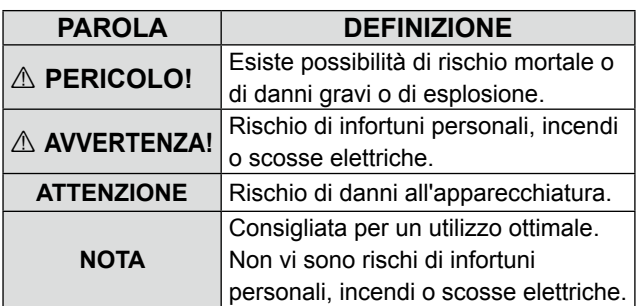

### INFORMAZIONI SUI SEGNALI SPURI

Si potrebbero ricevere segnali spuri vicino alle seguenti frequenze. Questi segnali sono prodotti nel circuito interno e non indicano un malfunzionamento del ricetrasmettitore:

• 53,246 MHz • 53,760 MHz

• 28,671 MHz • 50,516 MHz • 51,881 MHz

### SMALTIMENTO

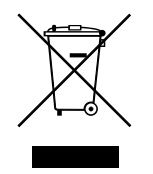

Il simbolo del cassonetto barrato riportato sul prodotto, sulle pubblicazioni o sull'imballaggio ricorda che nell'Unione Europea tutti i prodotti elettrici ed elettronici, le batterie e gli accumulatori (batterie ricaricabili) devono essere portati in punti raccolta stabiliti alla fine della durata in servizio. Non smaltire questi prodotti come rifiuti urbani indifferenziati.Smaltirli in base alle leggi vigenti nella propria area.

### INFORMAZIONI SU CE E SULLA DDC

Il fabbricante, Icom Inc., dichiara che le versioni dell'IC-7610 che hanno il simbolo "CE" sul prodotto sono conformi ai requisiti essenziali della Direttiva sulle apparecchiature radio, 2014/53/UE e alla limitazione dell'uso di determinate sostanze pericolose nella Direttiva sulle apparecchiature elettriche ed elettroniche, 2011/65/UE. Il testo completo della Dichiarazione di conformità UE è disponibile al seguente indirizzo Internet: http://www.icom.co.jp/world/

## INFORMAZIONI SUL TOUCH SCREEN

#### **♦ Funzionamento touch**

Nel Manuale Completo e nel Manuale di Base, l'operazione touch viene descritta come segue.

#### **Toccare**

Se il display viene toccato per breve tempo, si ode un breve beep.

#### **Toccare per 1 secondo**

Se il display viene toccato per 1 secondo, si ode un beep breve seguito da un beep lungo.

#### **♦ Precauzioni sul touch screen**

- Il touch screen potrebbe non funzionare correttamente se la pellicola di protezione dell'LCD è applicata.
- Toccando lo schermo con le unghie, oggetti affilati, ecc. o toccandolo fortemente si rischia di danneggiarlo.
- Funzioni tipiche dei Tablet PV come flick, pinch in e pinch out non possono essere utilizzate su questo touch screen.

#### **♦ Manutenzione del touch screen**

- Se il touch screen è polveroso o sporco, pulirlo con un panno morbido e asciutto.
- Quando si pulisce il touch screen, fare attenzione a non premerlo troppo forte e a non graffiarlo con le unghie. Altrimenti si rischia di danneggiarlo.

## INFORMAZIONI SUL CD IN DOTAZIONE

I seguenti elelmenti non sono inclusi nel CD.

- **Manuale di Base (inglese)** Istruzioni per le operazioni di base, uguali a quelle di questo manuale.
- **Manuale avanzato (inglese)** Istruzioni per l'uso avanzato in inglese.
- **Manuale di base (multilingue)** Istruzioni per le operazioni di base in più lingue.
- **Diagramma schematico** Include il diagramma schematico e il diagramma a blocchi.
- **Termini radioamatoriali (Inglese)** Un glossario di termini radioamatoriali in inglese.
- **Programma di installazione di Adobe® Reader®** Installatore per Adobe® Reader®.

Per leggere i manuali o il diagramma schematico, è necessario Adobe® Acrobat® Reader®. Se non è stato ancora installato, installare Adobe Acrobat Reader sul CD o scaricarlo dal sito web di Adobe Systems Incorporated.

È necessario un PC con il seguente Sistema Operativo.

- Microsoft® Windows® 10
- Microsoft® Windows® 8.1
- Microsoft® Windows® 7

#### **Avvio del CD**

- 1. Inserire il CD nel CD drive.
- 2. Fare doppio clic su "Menu.exe" sul CD. • A seconda dell'impostazione del PC, la schermata menu riportata sotto potrebbe venir visualizzata automaticamente.
- 3. Cliccare il pulsante desiderato per aprire il file. LPer chiudere la schermata MENU, fare clic su [Quit].

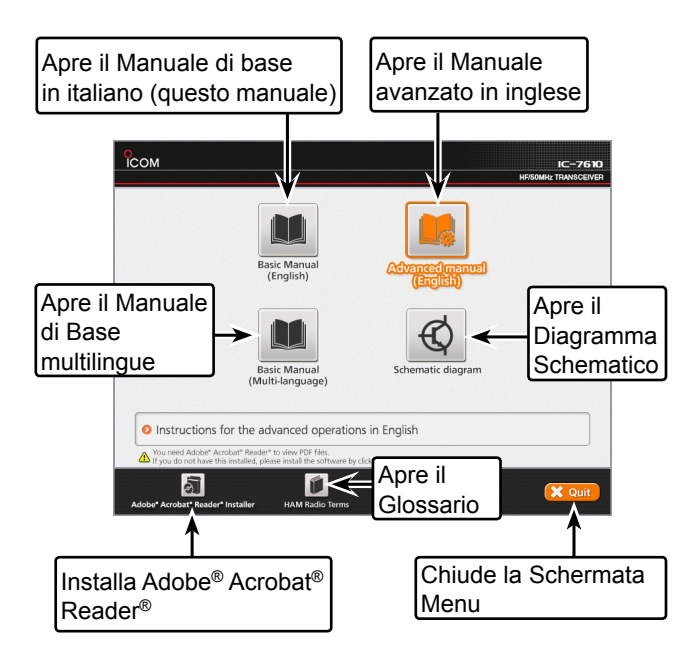

LPotrebbero venir visualizzati diversi tipi di schermata menu, a seconda della versione del ricetrasmettitore.

## INFORMAZIONI SULLA STRUTTURA DEL MANUALE

Ci sono due diversi tipi di manuali per questo ricetrasmettitore, il Manuale di base (il presente manuale) e il Manuale avanzato.

#### ◇ Manuale di base (il presente manuale)

Istruzioni per le operazioni di base, le precauzioni, le installazioni e le connessioni.

#### $\diamond$  Manuale avanzato (tipo PDF)

Istruzioni per le operazioni avanzate, come elencato di seguito, e molto altro ancora...

LIl Manuale avanzato si trova sul CD fornito in dotazione con il ricetrasmettitore, o può essere scaricato dal sito web di Icom. **http://www.icom.co.jp/world/support**

- Limite Banda Utente
- Funzione IP Plus
- Funzione di tracking banda Principale/Secondaria
- Regolazione del livello di guadagno dell'unità
- FunzioneVOX
- Funzione∂TX
- Utilizzo di CW <Avanzato>
- Utilizzo di RTTY (FSK) e PSK
- Funzionamento della modalità dati (AFSK)
- Funzionamento monitor <Avanzato>
- Funzioni Registratore voce
- Funzionamento della memoria TX vocale
- Utilizzo di una scheda SD e di un'unità flash USB <Avanzato>
- Funzionamento della memoria
- Scansione
- Modalità di impostazione <Avanzato>
- Orologio e timer <Avanzato>
- Aggiornamento del firmware
- Sostituzione del fusibile
- Pulizia

E altro ancora....

## INFORMAZIONI SULLE ISTRUZIONI

I Manuali di base e avanzato sono descritti nel modo seguente.

#### **" " (Virgolette):**

Utilizzate per indicare icone, voci di impostazioni e titoli visualizzati sulla schermata. I titoli sulla schermata vengono inoltre riportati in lettere maiuscole. (Esempio: Schermata FUNCTION)

#### **[ ] (parentesi):**

Utilizzate per indicare i pulsanti.

#### **Percorsi nelle modalità di impostazione e nelle schermate di impostazione**

I percorsi nella modalità di impostazione, nella schermata di impostazione e nelle voci di impostazione vengono indicati nel modo seguente.

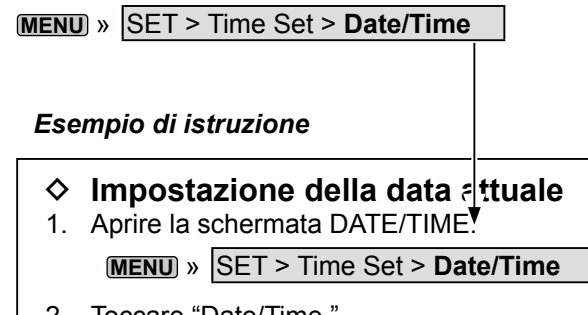

- 2. Toccare "Date/Time." 3. Toccare "Date."
- Apre la schermata di modifica data.

#### **Istruzioni dettagliate**

1. Premere **MENU** .

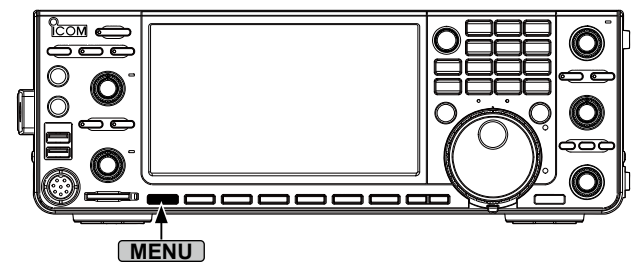

• Apre la schermata MENU.

2. Toccare [SET].

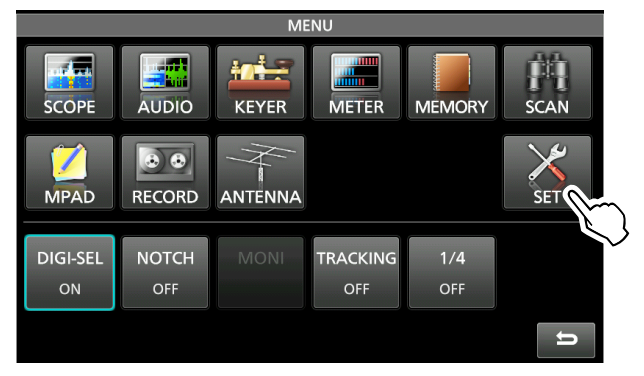

- Apre la schermata SET.
- 3. Toccare "Time Set." • Apre la schermata TIME SET.
- 4. Toccare "Date/Time."
	- Apre la schermata DATE/TIME.
- 5. Toccare "Date."

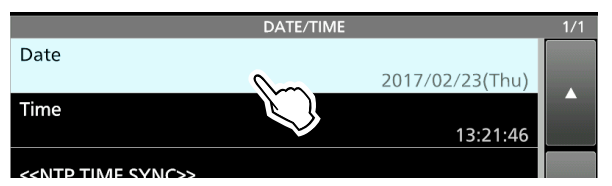

- Apre la schermata di modifica data.
- 6. Toccare [+] e [-] per impostare la data.

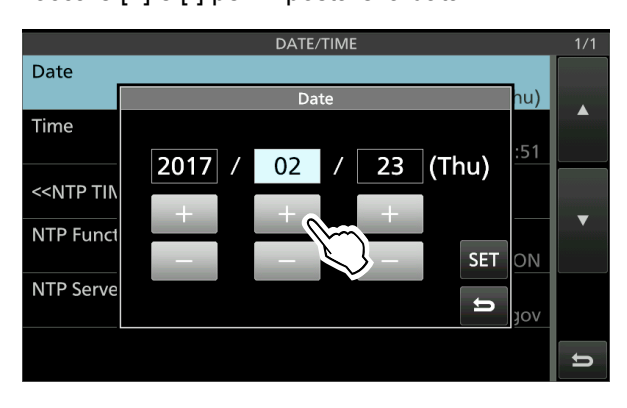

7. Toccare [SET] per impostare la data.  $\bigcirc$ Toccare  $\bigcirc$  per annullare.

• Ritorna alla schermata precedente.

# SOMMARIO

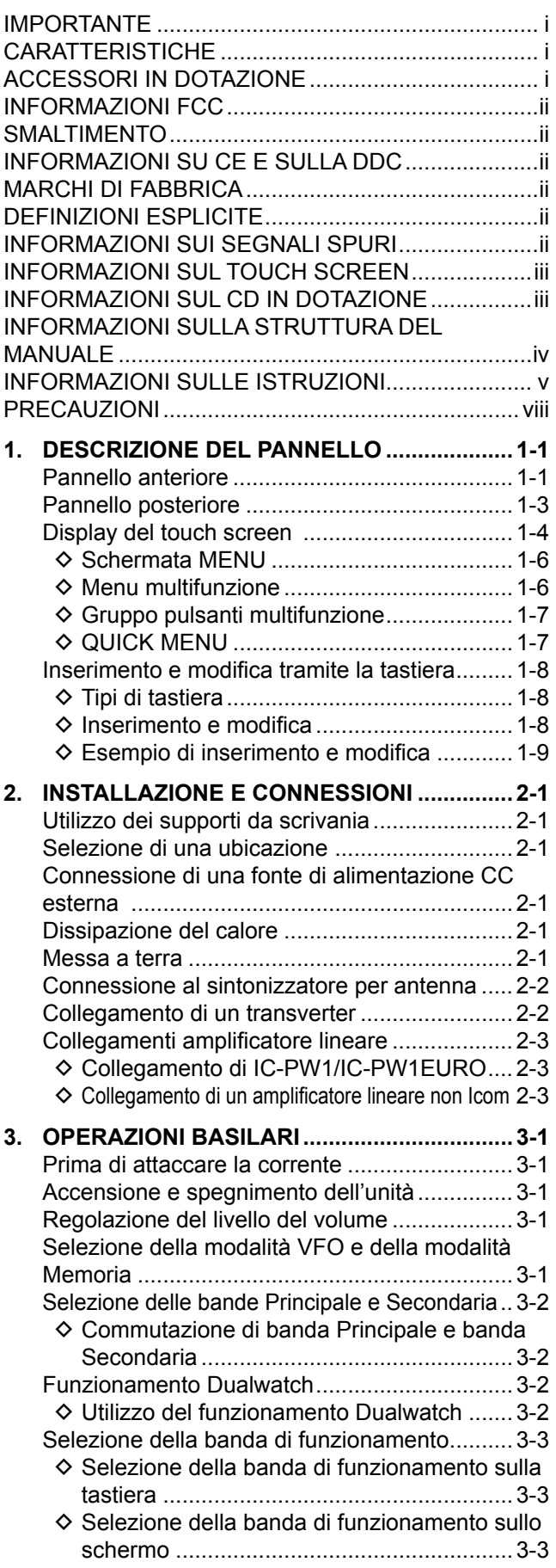

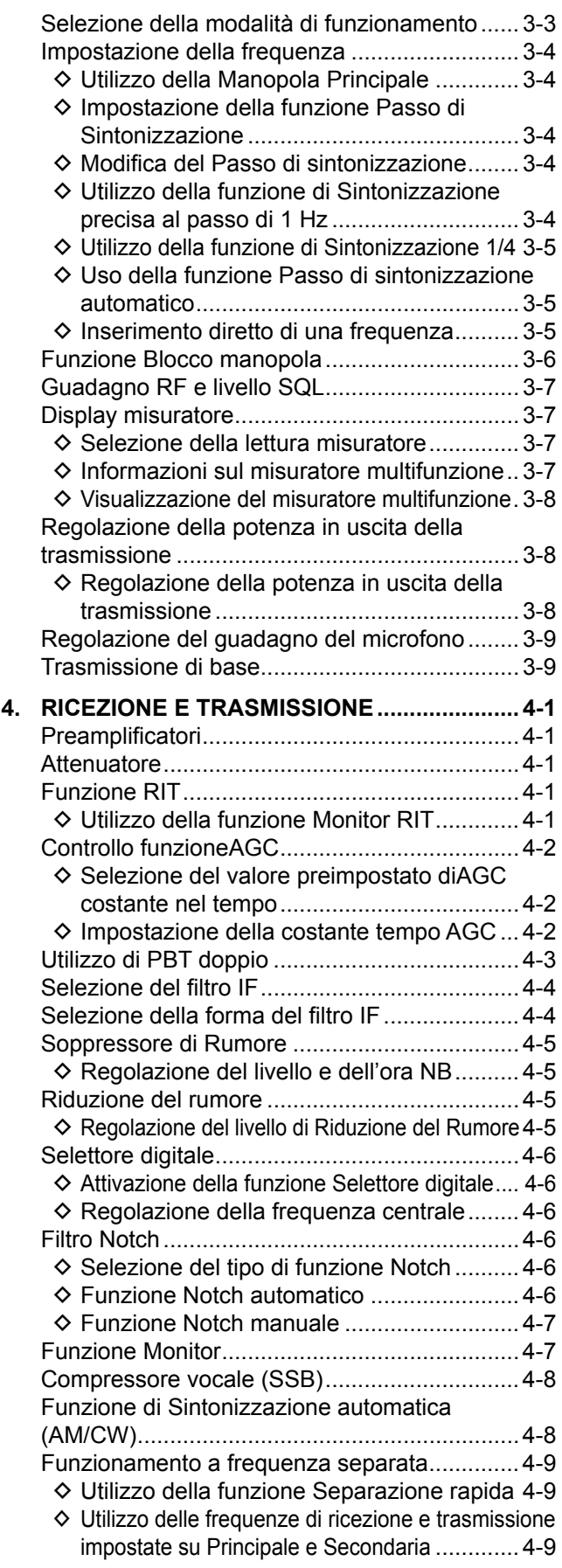

# SOMMARIO (Continua)

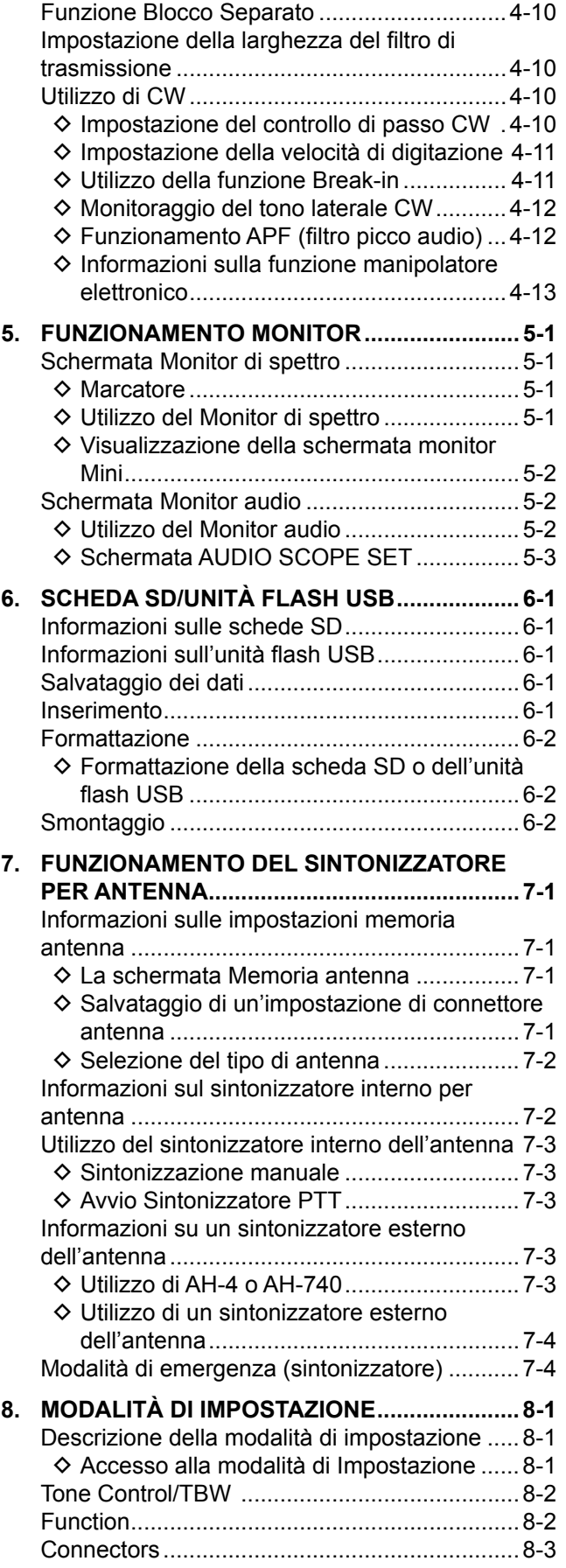

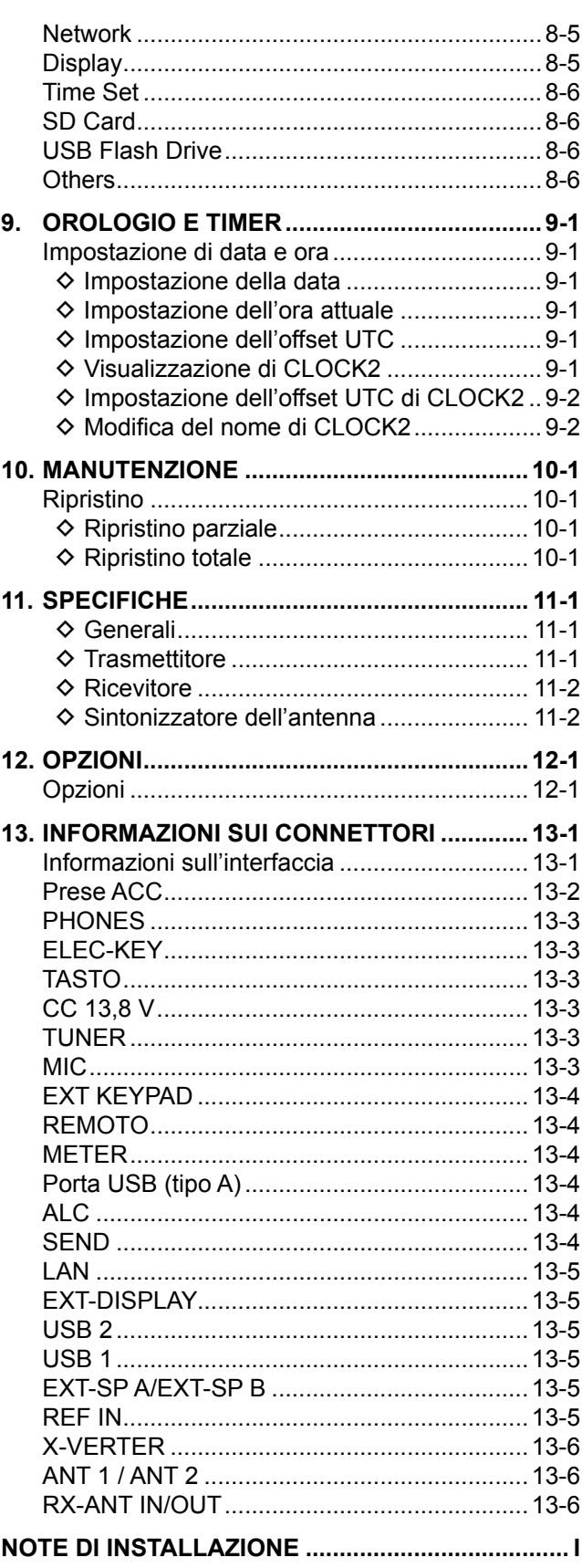

## PRECAUZIONI

#### R **PERICOLO ALTO VOLTAGGIO RF! MAI** toccare

un'antenna o il connettore di un'antenna durante la trasmissione. Facendolo si potrebbero causare scosse elettriche o bruciature.

R **PERICOLO! MAI** azionare il ricetrasmettitore vicino a detonatori elettrici non schermati o in un'atmosfera esplosiva. Facendolo si potrebbero causare esplosioni e la morte.

R **AVVERTENZA ESPOSIZIONE ALLA RF!** Questo dispositivo emette energia in radiofrequenza (RF). Va prestata estrema attenzione quando si utilizza questo dispositivo. Per eventuali domande relative all'esposizione alla RF e agli standard di sicurezza, fare riferimento al rapporto del Federal Communications Commission Office of Engineering and Technology: Evaluating Compliance with FCC Guidelines for Human Radio frequency Electromagnetic Fields (Bollettino OET 65).

 $\triangle$  **ATTENZIONE! MAI** utilizzare il ricetrasmettitore con auricolari o altri accessori audio ad alti livelli di volume. Se si percepisce un ronzio nelle orecchie, ridurre il volume o interrompere l'utilizzo.

R **ATTENZIONE! MAI** applicare corrente CA alla presa [DC13.8V] situata sul pannello posteriore del ricetrasmettitore. Farlo potrebbe causare incendi o danni al ricetrasmettitore.

**△ ATTENZIONE! MAI** applicare più di 16 V CC alla presa [DC13.8V] situata sul pannello posteriore del ricetrasmettitore. Farlo potrebbe causare incendi o danni al ricetrasmettitore.

R **ATTENZIONE! MAI** invertire la polarità del cavo di alimentazione CC. Farlo potrebbe causare incendi o danni al ricetrasmettitore.

R **ATTENZIONE! MAI** rimuovere il portafusibile sul cavo di alimentazione CC. L'eccessiva corrente causata da un cortocircuito potrebbe causare incendi o danni al ricetrasmettitore.

 $\triangle$  **ATTENZIONE! MAI** permettere che parti metalliche, cavi o altri oggetti tocchino l'interno del ricetrasmettitore o entrino in contatto in modo inappropriato con i connettori del pannello posteriore. Farlo potrebbe causare scosse elettriche o danni al ricetrasmettitore.

R **ATTENZIONE!** Non usare **MAI** il ricetrasmettitore né toccarlo con le mani bagnate. Farlo potrebbe causare scosse elettriche o danni al ricetrasmettitore.

R **ATTENZIONE! MAI** azionare l'apparecchiatura se si nota un odore o un suono anomalo o fumo. Spegnere immediatamente l'alimentazione e/o rimuovere il cavo di alimentazione CC. Contattare il rivenditore o il distributore Icom per un consiglio.

 $\triangle$  **ATTENZIONE! MAI** porre il ricetrasmettitore in un luogo instabile, dove potrebbe improvvisamente muoversi o cadere. Farlo potrebbe causare lesioni fisiche o danni al ricetrasmettitore.

R **ATTENZIONE! MAI** utilizzare il ricetrasmettitore durante un temporale. Facendolo si rischierebbe di causare scosse elettriche, incendi o danni al ricetrasmettitore. Scollegare sempre la fonte di alimentazione e l'antenna prima di un temporale.

**ATTENZIONE: NON** esporre il ricetrasmettitore a pioggia, neve o liquidi di qualsiasi genere. Questi potrebbero danneggiare il ricetrasmettitore.

**ATTENZIONE: NON** modificare le impostazioni interne del ricetrasmettitore. Farlo potrebbe ridurre le prestazioni del ricetrasmettitore e/o causare danni al ricetrasmettitore. La garanzia del ricetrasmettitore non copre alcun danno provocato da modifiche interne non autorizzate.

**ATTENZIONE: NON** installare l'apparecchiatura in un luogo privo di adeguata ventilazione, né bloccare alcuna delle bocchette di raffreddamento situate sopra, sul retro, ai lati o sotto il ricetrasmettitore o la ventola di raffreddamento. La dissipazione di calore potrebbe ridursi, e ciò potrebbe danneggiare il ricetrasmettitore.

**ATTENZIONE: NON** utilizzare solventi aggressivi come benzina o alcol per la pulizia. Questo potrebbe danneggiare le superfici dell'apparecchiatura. Se la superficie è polverosa o sporca, pulirla con un panno morbido e asciutto.

**ATTENZIONE: NON** lasciare il ricetrasmettitore in aree con temperature sotto 0 °C (32 °F) o sopra 50 °C (122 °F).

**ATTENZIONE: NON** posizionare il ricetrasmettitore in ambienti eccessivamente polverosi o sotto la luce solare diretta. L'apparecchio potrebbe subire danni.

**ATTENZIONE: NON** impostare la potenza di uscita RF del ricetrasmettitore su un valore superiore al livello d'ingresso massimo di un amplificatore lineare collegato. In caso contrario, l'amplificatore lineare sarà danneggiato.

**ATTENZIONE: NON** usare microfoni non Icom. Gli altri microfoni hanno una diversa assegnazione pin e possono causare danni al ricetrasmettitore.

**PRESTARE ATTENZIONE!** Il ricetrasmettitore diventa molto caldo nel caso di utilizzo continuo per lunghi periodi di tempo.

**MAI** lasciare il ricetrasmettitore in un luogo non sicuro, per evitarne l'utilizzo da parte di persone non autorizzate.

Disattivare l'alimentazione del ricetrasmettitore e scollegare il cavo di alimentazione CC quando si prevede di non utilizzare il ricetrasmettitore per un lungo periodo di tempo.

Il display LCD potrebbe avere delle imperfezioni cosmetiche che appaiono come piccoli punti scuri o luminosi. Non si tratta di un malfunzionamento o di un difetto, ma è una normale caratteristica dei display LCD.

Si fa presente che l'utilizzo dell'apparato in questione è soggetto al regime d'uso di "Autorizzazione generale", ai sensi degli art. 104 comma 1 e art.135 comma 1, 2 e 3 del Codice delle Comunicazioni Elettroniche emanato con Decreto Legislativo del 28 maggio 2012 n°70. Inoltre, l'apparato può essere utilizzato sul territorio nazionale limitatamente nelle bande di frequenze attribuite al servizio di radioamatore dal vigente Piano Nazionale Ripartizione Frequenze, emanato con decreto 27 maggio 2015.

# 1 **DESCRIZIONE DEL PANNELLO**

### **Pannello anteriore**

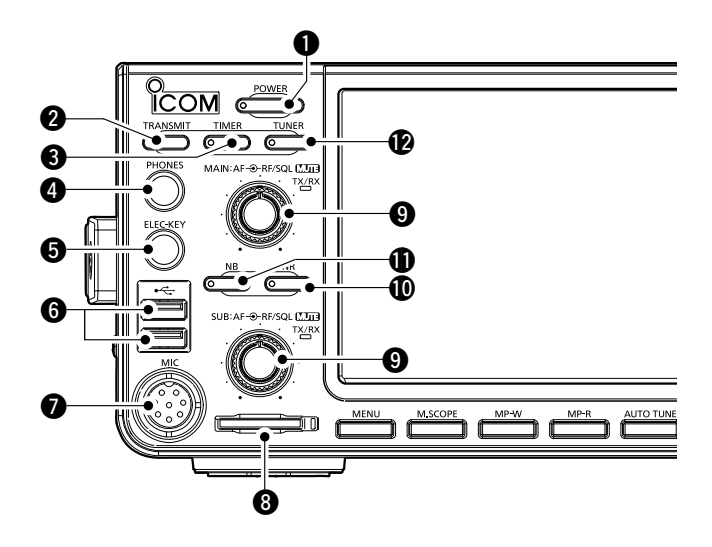

#### **Q** PULSANTE AVVIO **POWER** Accende e spegne il ricetrasmettitore.

**W** PULSANTE TRASMETTI TRANSMIT

Seleziona trasmissione o ricezione.

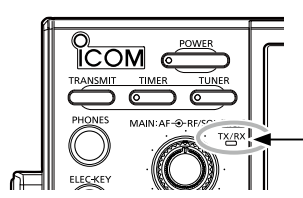

**L'indicatore TX/RX**  • Si illumina in verde durante la ricezione. • Si illumina in rosso durante la trasmissione.

#### **@ PULSANTE TIMER TIMER**

 Attiva o disattiva la funzione del timer Sospendi o del timer Giornaliero.

### **@ JACK AURICOLARI [PHONES]**

Si connette ad auricolari stereo standard.

 $\odot$  **JACK MANIPOLATORE ELETTRONICO [ELEC-KEY]**  Si connette a un paddle per utilizzare il manipolatore elettronico interno per le operazioni CW.

#### **@PORTA USB [USB A]**

Inserire un'unità flash USB, una tastiera USB tipo A, un codificatore remoto RC-28, un mouse o un hub.

**O CONNETTORE MICROFONO [MIC]** 

Si connette al microfono in dotazione od opzionale.

#### **@SLOT SCHEDA SD [SD CARD]**

Accetta una scheda SD. L'indicatore di fianco allo slot si illumina in blu quando la scheda è inserita.

#### **O CONTROLLO VOLUME (AF<sup>®</sup>RF/SQL)**

- L Il controllo superiore è per la banda Principale, il controllo inferiore è per la banda Secondaria.
- Premere per attivare o disattivare la funzione Muto. - L'indicatore TX/RX si illumina in arancione quando la funzione Muto è attivata.
- Regola il livello di uscita audio.

attiva il sintonizzatore.

 **CONTROLLO GUADAGNO RF/SQUELCH (AF®RF/SQL)** Regola il guadagno RF e i livelli di soglia squelch.

#### **@PULSANTE RIDUZIONE RUMORE NR** Accende e spegne la funzione Riduzione Rumore.

#### **10 PULSANTE SOPPRESSORE RUMORE NB** Accende e spegne la funzione Soppressore Rumore.

#### !2**PULSANTE SINTONIZZATORE ANTENNA TUNER** Accende e spegne il sintonizzatore dell'antenna o

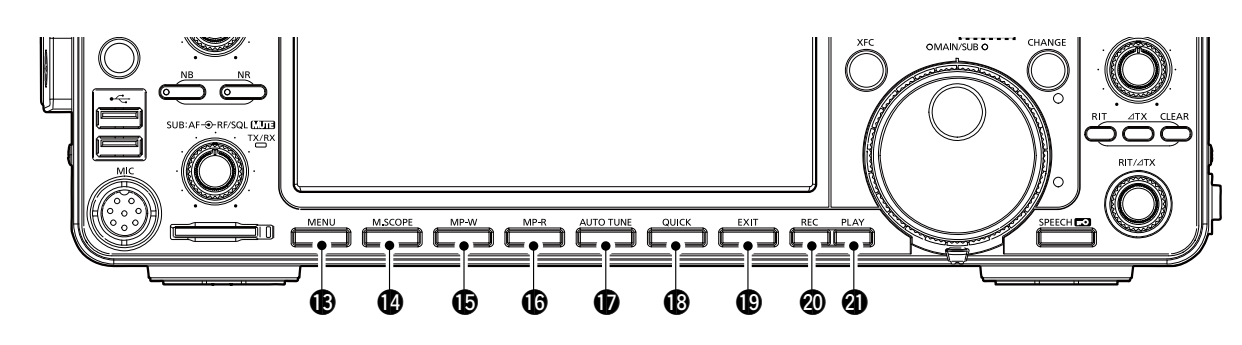

#### **B PULSANTE MENU MENU**

 Visualizza la schermata MENU.

#### !4**PULSANTE MINI MONITOR M.SCOPE**

 Visualizza il Mini Monitor o il Monitor di Spettro.

#### **@PULSANTE SCRIVI SCHEDA MEMO MP-W**

Salva il contenuto visualizzato nella Scheda memo.

**@PULSANTE LEGGI SCHEDA MEMO MP-R** Richiama sequenzialmente i contenuti della Scheda

memo.

#### *<b>D* PULSANTE SINTONIZZAZIONE AUTOMATICA **AUTO TUNE**

Sintonizza automaticamente la frequenza di funzionamento sul segnale CW ricevuto.

#### !8 **PULSANTE RAPIDO QUICK**

 Visualizza il QUICK MENU.

#### Vista pannello anteriore (Continua)

#### **19 TASTO ESCI EXIT**

Esce da una schermata di impostazione o ritorna alla schermata precedente.

#### @0**PULSANTE REGISTRAZIONE MEMORIA VOCALE** REC

 Salva il segnale ricevuto in precedenza per il periodo di tempo preimpostato in Tempo REG, utilizzando la funzione Instant Replay, oppure inizia la registrazione di un audio QSO su una scheda SD.

#### @1**PULSANTE RIPRODUZIONE MEMORIA VOCALE PLAY**

 Riproduce gli ultimi 5 secondi della memoria Instant Replay oppure tutta la memoria Instant Replay.

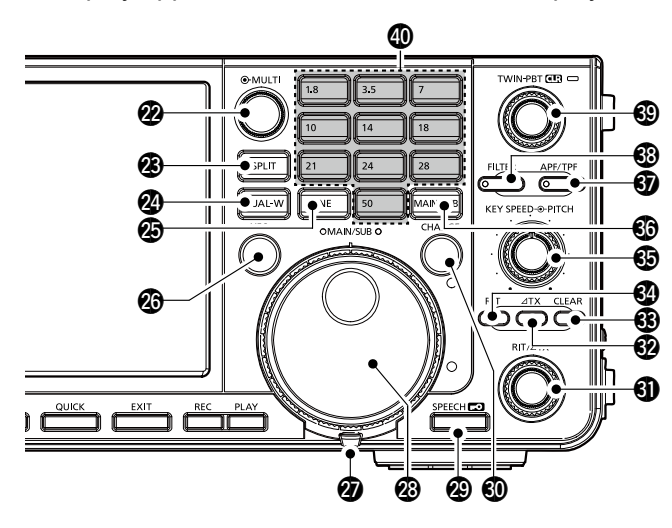

#### **@CONTROLLO MULTIFUNZIONE @MULTI**

Visualizza il menu Multifunzione per varie regolazioni, o seleziona una voce.

#### @3**PULSANTE SEPARA SPLIT**

Accende e spegne la funzione Separa.

#### @4**PULSANTE DUALWATCH DUAL-W** Attiva o disattiva la funzione Dualwatch.

@5 **PULSANTE BANDA DI COPERTURA GENERALE GENE** Seleziona la banda di copertura generale.

#### @6 **PULSANTE CONTROLLO FREQUENZA TRASMISSIONE XFC**

Consente di monitorare la frequenza di trasmissione tenendo il pulsante premuto in modalità Separa.

#### @7**REGOLATORE DI TENSIONE** Regola l'attrito di **MAIN DIAL** .

#### @8**MANOPOLA PRINCIPALE MAIN DIAL**

 Modifica la frequenza di funzionamento.

#### @9**PULSANTE PARLATO/BLOCCO SPEECH**

- Annuncia la frequenza operativa e la modalità quando si preme questo pulsante.
- Blocca elettronicamente **MAIN DIAL** tenendo premuto questo pulsante per 1 secondo.

#### **@PULSANTE CAMBIO PRINCIPALE/SECONDARIA CHANGE**

Commuta la frequenza, la modalità e il canale di memoria selezionato tra la banda Principale e Secondaria.

#### **40 CONTROLLO RIT/ATX (RIT/ATX)**

Sposta la frequenza di ricezione o trasmissione fino a ±9,99 kHz senza cambiare la frequenza di trasmissione o di ricezione.

#### **@PULSANTE ATX 4TX**

Accende e spegne la ⊿funzione TX.

#### **<b>@PULSANTE CANCELLA CLEAR**

Cancella la frequenza di deviazione RIT o  $\angle$ TX.

#### **<sup><sup>4</sup>**</sup> PULSANTE RIT (RIT)</sub>

 Accende e spegne la funzione di Sintonizzazione Incrementale del Ricevitore (RIT).

#5 **CONTROLLO KEY SPEED PITCH VELOCITÀ PULSANTE** Regola la velocità del manipolatore elettronico CW interno.

#### **CONTROLLO DI (SPEED ® PITCH) PASSO CW**

 Sposta il passo audio CW ricevuto e il passo del tono laterale CW senza modificare la frequenza di funzionamento.

#### #6 **PULSANTE ACCESSO PRINCIPALE/ SECONDARIA MAIN/SUB**

Seleziona la lettura della frequenza della banda Principale o Secondaria.

• La frequenza della banda selezionata viene visualizzata chiaramente mentre la frequenza della banda non selezionata viene visualizzata in grigio.

#### **@ PULSANTE FILTRO PICCO AUDIO/ FILTRO PICCO DOPPIO APF/TPF**

In modalità CW, attiva o disattiva il Filtro picco audio e, in modalità RTTY, attiva o disattiva il Filtro picco doppio.

#### **<b>@PULSANTE FILTRO FILTER**

Seleziona uno dei tre filtri IF.

#### **@ CONTROLLO SINTONIZZAZIONE BANDA PASSANTE DOPPIA (TWIN PBT CLR)**

Regola la larghezza della banda passante del filtro IF.

#### **40 TASTIERA 1.8 ~ 50**

Seleziona la banda di funzionamento premendo una volta, oppure richiama altre frequenze impilate premendo lo stesso pulsante varie volte.

### **Pannello posteriore**

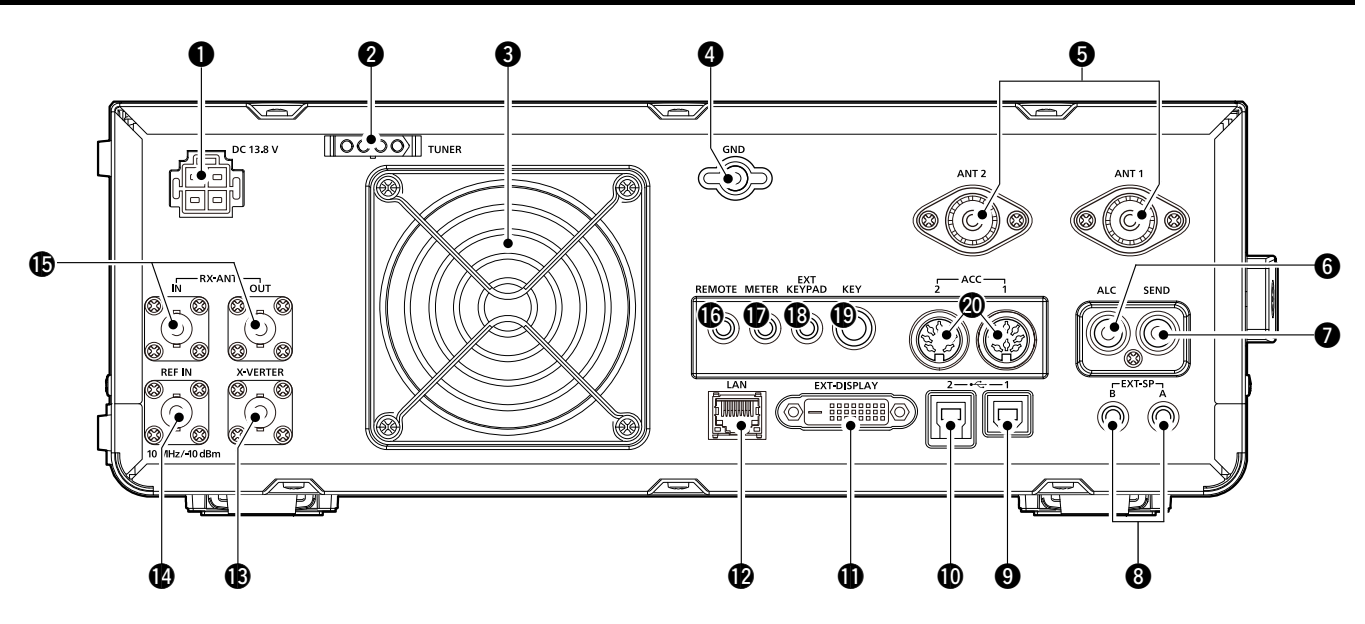

#### q**PRESA DI ALIMENTAZIONE CC [DC 13.8 V]**

Si connette a 13,8 V CC attraverso il cavo di alimentazione CC.

#### **@ PRESA CONTROLLO SINTONIZZATORE [TUNER]**

 Accetta il cavo di controllo proveniente da un sintonizzatore per antenna automatico AH-4 o AH-740 opzionale.

#### **@ VENTOLA DI RAFFREDDAMENTO**

Raffredda l'unità PA se necessario.

#### **@TERMINALE DI TERRA [GND]**

Si connette a terra per prevenire scosse elettriche, TVI, BCI e altri problemi.

#### **6 CONNETTORE ANTENNA [ANT1]/[ANT2]**

Si connette a un'antenna da 50 Ω. Se si utilizza AH-4 o AH-740, è necessario collegare l'antenna a [ANT1].

#### **@JACK INGRESSO ALC [ALC]**

Si connette al jack di uscita ALC di un amplificatore lineare non-Icom.

#### **@ JACK CONTROLLO INVIO [SEND]**

 Si connette per controllare la trasmissione con unità esterne non-Icom.

#### **@ JACK ALTOPARLANTE ESTERNO A/B [EXT-SP]** Accetta un altoparlante esterno da 4 ~ 8  $\Omega$ .

#### o**PORTA USB [USB 1]** (Tipo B)

Si connette a un PC per operazioni di controllo remoto.

#### !0**PORTA USB [USB 2]** (Tipo B)

 Per l'ingresso o l'uscita di dati digitali.

**10 CONNETTORE DISPLAY ESTERNO [EXT-DISPLAY]** Si connette a un monitor display esterno.

- **@CONNETTORE ETHERNET [LAN]**  Si connette a una rete di PC attraverso una LAN.
- **@CONNETTORE TRANSVERTER [X-VERTER]** Si collega a un transverter esterno per ingresso/uscita.
- !4 **INGRESSO SEGNALE DI RIFERIMENTO [REF IN]** Ingresso per un segnale di riferimento da 10 MHz attraverso il connettore BNC.

#### **CO ANTENNA DI RICEZIONE IRX ANT-INI/IRX ANT-OUTI** Si connette a un'unità esterna, per esempio un preamplificatore o un filtro RF, utilizzando connettori BNC.

• Questa è posizionata tra il circuito di commutazione trasmissione/ricezione e la fase RF del ricevitore.

#### !6 **JACK TELECOMANDO CI-V [REMOTE]**

Si connette a un PC o a un altro ricetrasmettitore per il comando remoto.

#### *<b>D* JACK MISURATORE [METER]

Mette in uscita l'intensità del segnale ricevuto, la potenza in uscita della trasmissione, VSWR, ALC, la compressione della voce, i livelli VD o ID per un misuratore esterno.

#### **<b>@JACK TASTIERA ESTERNA IEXT KEYPADI**

 Si connette a una tastiera esterna per la trasmissione di memoria vocale diretta, manipolatore memoria, memoria RTTY o memoria PSK.

#### **@JACK PULSANTE VERTICALE [KEY]**

Si connette a un pulsante verticale, a un paddle o a un manipolatore elettronico esterno con una spina stereo da 6,35 mm  $(\frac{1}{4}$  in).

#### @0**PRESA ACC [ACC1]/[ACC2]**

 Si connette a dispositivi per controllare un'unità esterna o per controllare il ricetrasmettitore.

### **Display del touch screen**

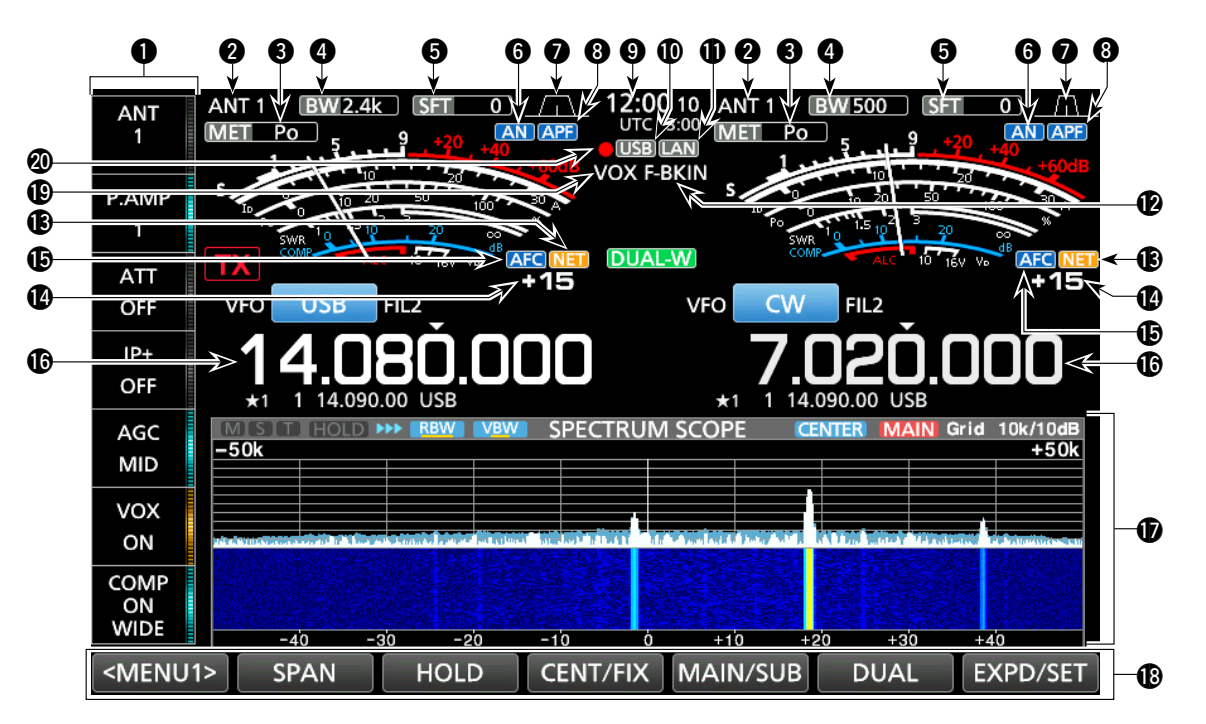

#### $Q$  **GRUPPO PULSANTI MULTIFUNZIONE**

Visualizza i pulsanti Multifunzione.

#### **@INDICATORE ANTENNA**

 Visualizza il connettore dell'antenna selezionata tra ANT 1 e ANT 2.

#### **@INDICATORE TIPO MISURATORE**

Visualizza il tipo di parametro di trasmissione selezionato. Selezionare tra Po, SWR, ALC, COMP, VD e ID.

#### **<sup>O</sup>INDICATORE DI LARGHEZZA DI BANDA**

Visualizza la larghezza della banda passante del filtro IF.

#### **<b>OINDICATORE DI DEVIAZIONE DI FREQUENZA** Visualizza la deviazione di frequenza del filtro IF.

#### **@INDICATORE DI NOTCH**

 "AN" viene visualizzato quando la funzione Notch automatico è attivata, e "MN" viene visualizzato quando la funzione Notch manuale è attivata.

#### **OINDICATORE LARGHEZZA BANDA PASSANTE**

Visualizza la larghezza della banda passante per l'operazione doppio PBT e la frequenza centrale per l'operazione di deviazione IF.

#### **@INDICATORE FILTRO PICCO AUDIO (APF)**

Visualizzato quando il Filtro picco audio è attivato.

#### o**LETTURA OROLOGIO**

Visualizza l'ora (2 tipi) impostata sulla schermata TIME SET.

#### !0**INDICATORE USB**

Visualizzato quando è inserita un'unità flash USB.

#### **IDINDICATORE LAN**

Visualizzato mentre il ricetrasmettitore e RS-BA1 opzionale sono collegati tramite la LAN per il funzionamento con controllo da remoto.

#### !2**INDICATORE BK-IN/F-BKIN**

Visualizzato quando la funzione Semi Break-in o Break-in Completo è attivata.

#### !3**INDICATORE FUNZIONE RETE** Visualizzato quando la funzione RETE è attivata mentre ci si trova in modalità PSK.

### !4**LETTURA DELL'OFFSET DI FREQUENZA**

Visualizza il valore di offset tra il segnale PSK e la frequenza di funzionamento, mentre viene ricevuto un segnale PSK.

#### **@INDICATORE DI FUNZIONE AFC**

Visualizzato quando la funzione Controllo automatico frequenza (AFC) è attivata, nella modalità PSK.

#### !6**LETTURA FREQUENZA**

Visualizza la frequenza di funzionamento. LLa lettura della banda di frequenza non selezionata (Principale o Secondaria) viene visualizzata in grigio.

#### *<b>DISPLAY FUNZIONI*

Visualizzato quando è selezionata una voce che ha un display funzioni. Per esempio, il Monitor di spettro.

#### !8**PULSANTI FUNZIONI**

Visualizza i parametri di funzionamento, le modalità, le frequenze e gli indicatori, e così via.

#### !9**INDICATORE VOX**

Visualizzato quando la funzione VOX è attivata.

#### @0**ICONA REGISTRATORE VOCE**

- "●" viene visualizzato durante la registrazione.
- "Il" viene visualizzato durante la pausa.

#### Display del touch screen (Continua)

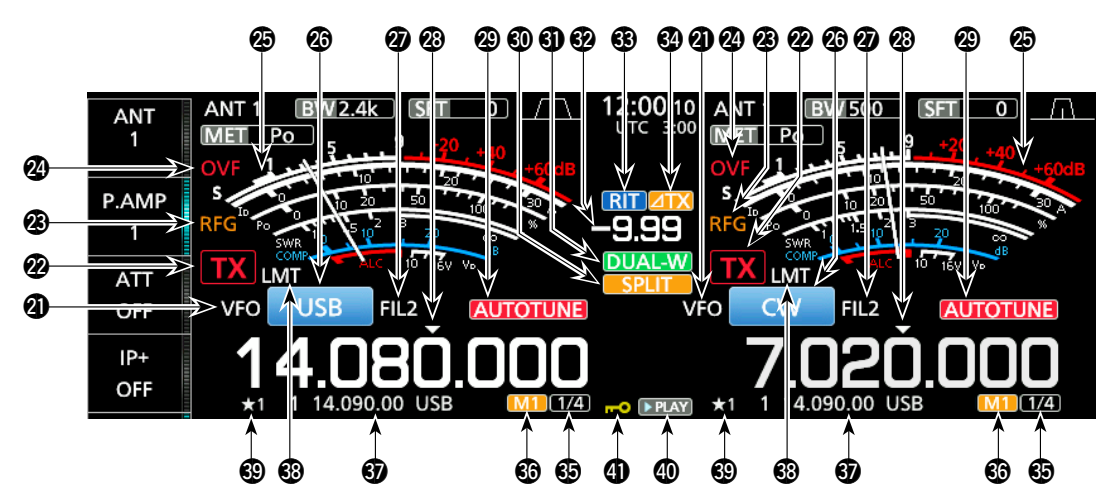

#### @1**ICONA VFO/MEMORIA**

"VFO" viene visualizzato quando è selezionata la modalità VFO e il numero della memoria viene visualizzato quando è selezionato un canale di Memoria.

#### @2**INDICATORE STATO TX**

Visualizza lo stato di trasmissione della frequenza visualizzata.

- TX viene visualizzato mentre la frequenza visualizzata rientra nella gamma della banda amatoriale.
- TX (sfondo rosso) viene visualizzato durante la trasmissione.
- TX (con un bordo di trattini corti) viene visualizzato quando la frequenza selezionata è al di fuori della frequenza della banda amatoriale.
- **TX** (visualizzato in grigio) viene visualizzato mentre il trasmettitore è inibito.

#### @3**INDICATORE GUADAGNO RF**

 Visualizzato quando **AF RF/SQL** (esterno) è impostato su antiorario rispetto alla posizione delle 11. L'indicatore mostra che il guadagno RF è ridotto.

#### @4**ICONA OVF**

 "OVF" viene visualizzato quando viene ricevuto un segnale troppo forte.

#### @5**INDICATORE MISURATORE**

Visualizza i misuratori S, ID, Po, SWR, COMP, ALC e V<sub>D</sub>.

#### @6**INDICATORE MODALITÀ**

Visualizza la modalità di funzionamento selezionata.

#### @7**INDICATORE FILTRO IF**

Visualizza il filtro IF selezionato.

#### @8**ICONA SINTONIZZAZIONE VELOCE**

Visualizzata quando la funzione Passo di sintonizzazione veloce è attivata.

#### @9**INDICATORE SINTONIZZAZIONE AUTOMATICA**

 Visualizza "AUTOTUNE" quando la funzione Sintonizzazione automatica è attivata.

#### **@ICONA SEPARA**

Visualizzata quando la funzione Separa è attivata.

#### **60 ICONA DUALWATCH**

Visualizzata quando si utilizza Dualwatch.

#### **@LETTURA DEVIAZIONE DI FREQUENZA**

Visualizza l'offset di deviazione delle funzioni RIT o ⊿TX mentre queste funzioni sono attivate.

#### **BICONA RIT**

Visualizzata quando la funzione RIT è attivata.

#### **<sup><b>**@ICONA⊿TX</sup>

Visualizzata quando la funzione ⊿TX è attivata.

**@INDICATORE PASSO DI SINTONIZZAZIONE 1/4** Visualizzato mentre la funzione Passo di sintonizzazione 1/4 è attivata.

#### $@$ M1~M8/T1~T8

- Visualizza "M1"~"M8" mentre si utilizza la funzione Manipolatore memoria.
- Visualizza "T1"~"T8" mentre si utilizza la funzione memoria TX vocale.

#### **60 LETTURA CANALE MEMORIA/VFO**

 Visualizza i contenuti del canale di memoria selezionato in modalità VFO, e visualizza i contenuti VFO in modalità Memoria.

#### **<b>***BICONA LMT*

Visualizzata se la temperatura dell'amplificatore di potenza diventa estremamente alta e la funzione di protezione viene attivata dopo aver trasmesso in continuazione per lunghi periodi di tempo.

#### **@ICONA CANALE SELEZIONE MEMORIA**

 Indica che il canale di memoria visualizzato è stato assegnato come canale di Selezione memoria (★1~★3).

#### **@ICONA RIPRODUZIONE**

 Visualizzata durante la riproduzione dell'audio della voce registrata.

#### \$1**INDICATORE DI BLOCCO MANOPOLA**

Visualizzato quando la funzione Blocco è attivata.

#### Display del touch screen (Continua)

#### **◇ Schermata MENU**

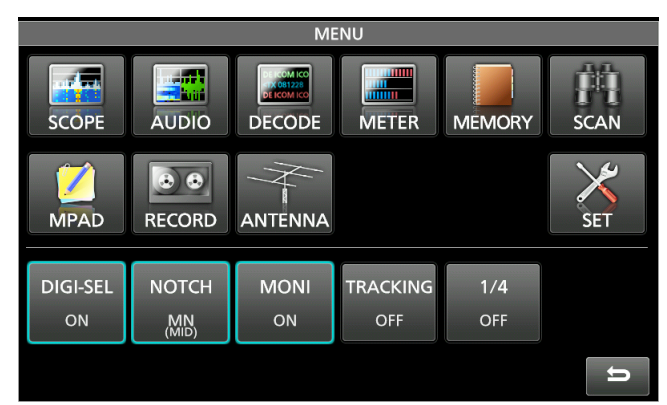

 $\bullet$  Aprire la schermata MENU premendo **MENU**.

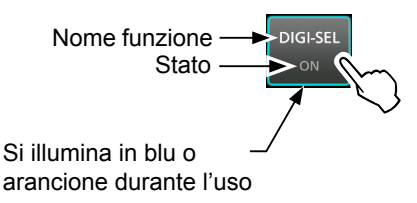

LLe voci visualizzate sul menu variano a seconda della modalità di funzionamento selezionata.

#### $\diamond$  Menu multifunzione

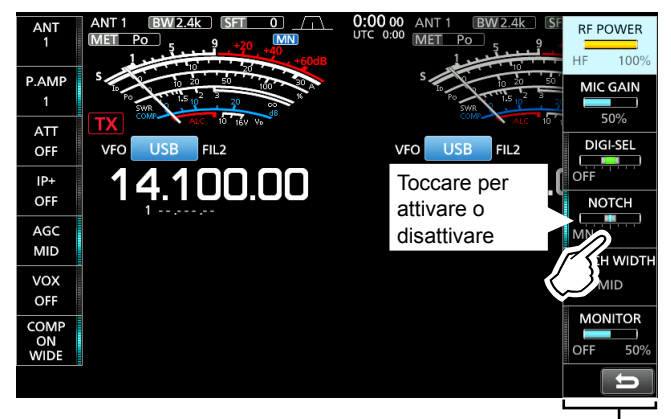

Menu multifunzione-

- **Aprire il menu Multifunzione premendo @MULTI** (controllo Multifunzione).
- $\bullet$  Mentre il menu Multifunzione è aperto, toccare la voce selezionata e ruotare **MULTI**) per regolare il valore.
- LÈ possibile aprire altri menu tenendo premuto **NB** o **NR** per 1 secondo, oppure toccando "ATT", "VOX", "BK-IN" o "COMP" nel gruppo pulsante multifunzione per 1 secondo.

#### **Elementi menu multifunzione**

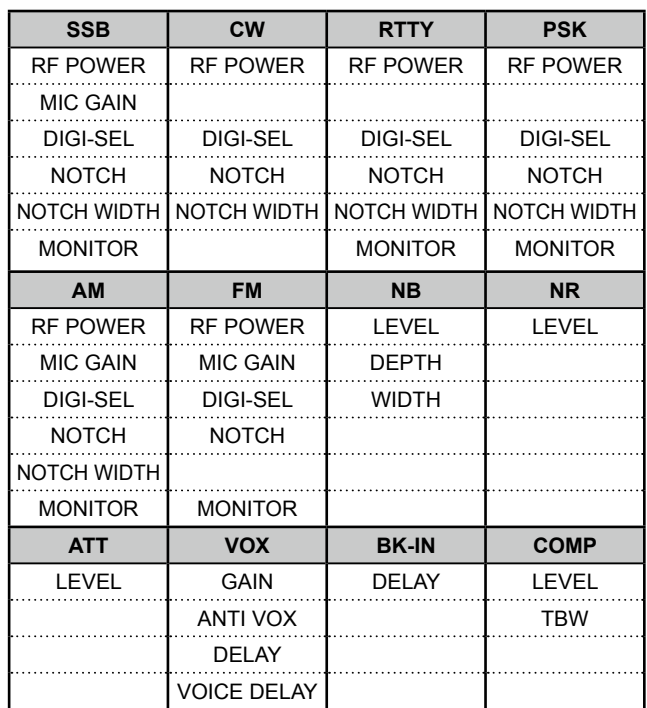

#### Display del touch screen (Continua)

#### **♦ Gruppo pulsanti multifunzione**

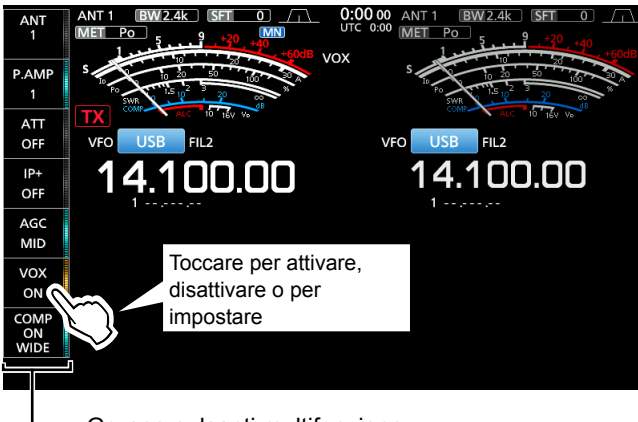

- Gruppo pulsanti multifunzione

- $\bullet$  Toccare un pulsante per attivare o disattivare la funzione.
- z Toccando "ATT", "VOX", "BK-IN" o "COMP" per 1 secondo si apre il menu ATT, il menu VOX, il menu BK-IN o il menu COMP.

LVedere "Multi-function menus" sulla pagina precedente per i dettagli.

#### **Voci del gruppo pulsanti multifunzione**

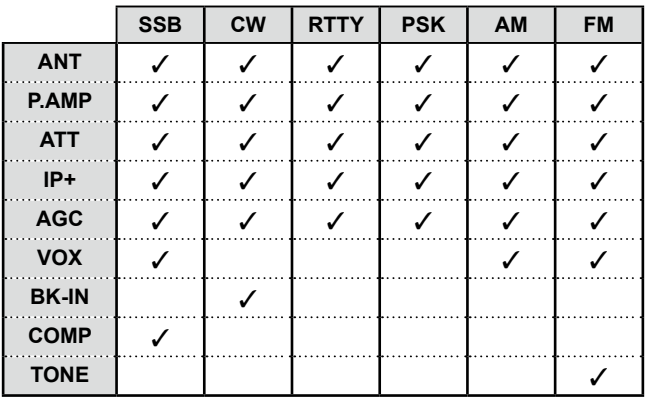

#### $\diamond$  QUICK MENU

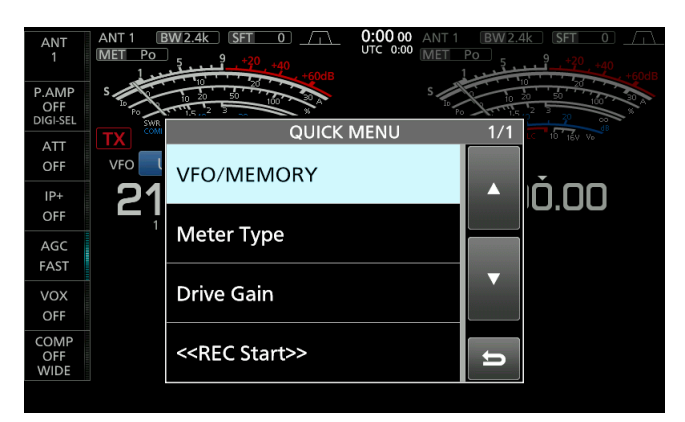

z Aprire il QUICK MENU premendo **QUICK** .

### **Inserimento e modifica tramite la tastiera**

È possibile inserire e modificare le voci sulle seguenti schermate.

LI caratteri utilizzabili, i simboli e il numero di caratteri che è possibile inserire variano a seconda della voce di modifica.

- MY CALL
- FILE NAME
- NETWORK NAME
- NETWORK RADIO NAME
- NETWORK USER1 ID
- NETWORK USER2 ID
- NETWORK USER 1 PASSWORD
- NETWORK USER 2 PASSWORD
- NTP SERVER ADDRESS
- CLOCK2 NAME
- KEYER MEMORY
- PSK MEMORY
- RTTY MEMORY
- $\cdot$  VOICE TX RECORD (T1) ~ (T8)
- MEMORY NAME

#### $\diamond$  Tipi di tastiera

È possibile selezionare la tastiera completa o il tastierino a dieci tasti premendo **QUICK** durante la visualizzazione di una schermata modalità di inserimento.

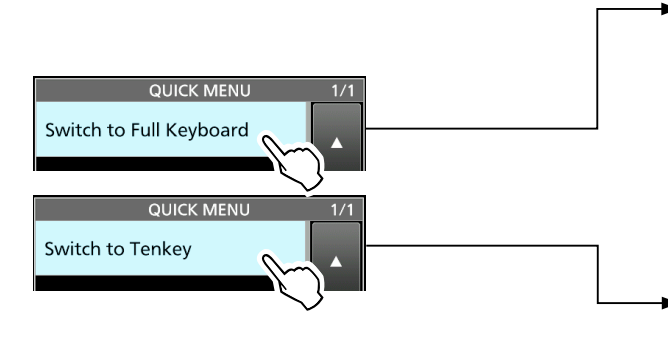

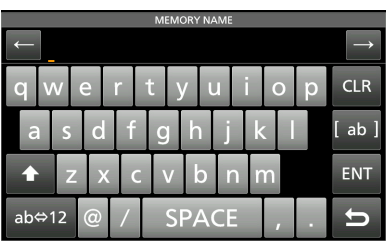

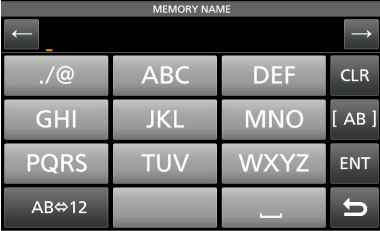

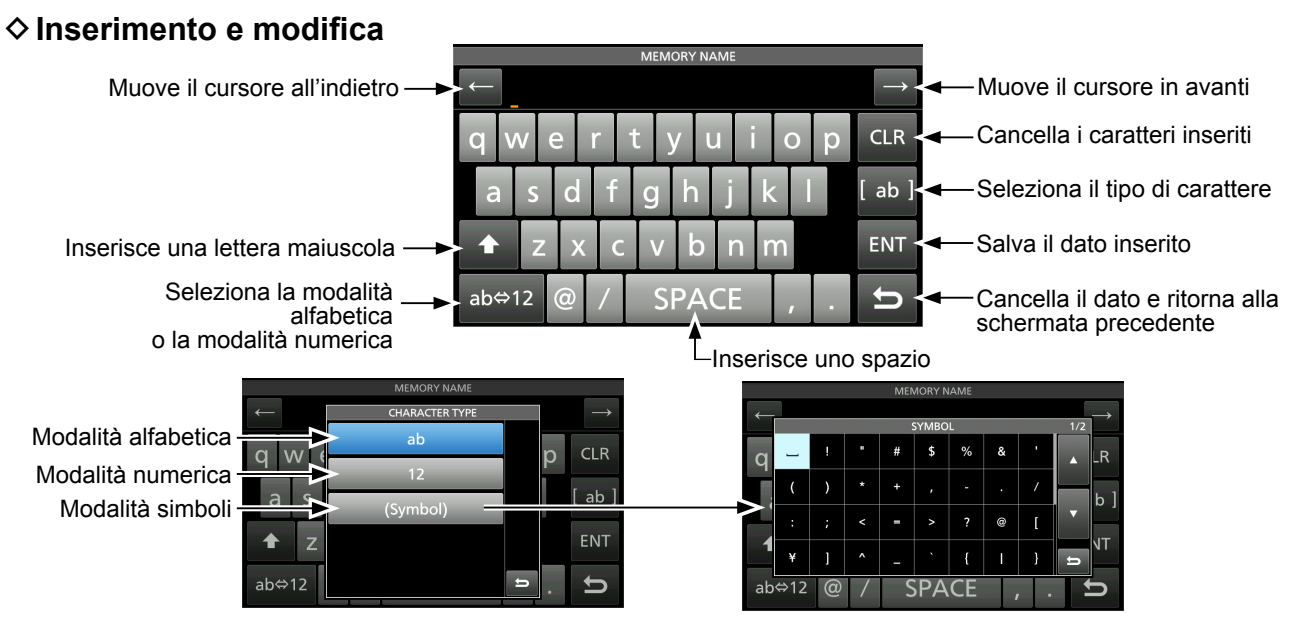

#### Inserimento e modifica mediante tastiera (Continua)

#### D **Esempio di inserimento e modifica**

Inserimento di "DX spot 1" nel canale Memoria 2

1. Visualizzare la schermata MEMORY.

#### **MENU** » **MEMORY**

2. Toccare il canale memoria 2 per 1 secondo. • Viene visualizzata la schermata MEMORY MENU.

![](_page_17_Figure_7.jpeg)

È inoltre possibile visualizzare la schermata MEMORY MENU toccando questo pulsante.

3. Toccare "Edit Name." • Viene visualizzata la schermata

MEMORY NAME.

![](_page_17_Picture_10.jpeg)

4. Toccare [1], quindi toccare [D]. LToccando [ ] si commuta tra lettere maiuscole e minuscole.

![](_page_17_Picture_12.jpeg)

- 5. Toccare di nuovo [1], quindi toccare [X].
- 6. Toccare [SPACE] per inserire uno spazio.

![](_page_17_Picture_15.jpeg)

- 7. Toccare [s], [p], [o], quindi [t].
- 8. Toccare [SPACE] per inserire uno spazio.
- 9. Toccare [ab].
	- Viene visualizzata la schermata CHARACTER TYPE.

![](_page_17_Picture_20.jpeg)

10. Toccare [12].

![](_page_17_Picture_22.jpeg)

- 11. Toccare [1].
- 12. Toccare [ENT] per salvare il dato inserito.

![](_page_17_Picture_351.jpeg)

![](_page_17_Picture_352.jpeg)

• Ritorna alla schermata precedente.

### **Utilizzo dei supporti da scrivania**

Il ricetrasmettitore dispone di gambe per l'utilizzo su scrivania.

● Estrarre le gambe su entrambi i lati finché non si bloccano in posizione.

![](_page_18_Picture_5.jpeg)

**NOTA: NON** tenere il supporto, le manopole e i comandi quando si trasporta il ricetrasmettitore. Ciò potrebbe danneggiare questi elementi.

### **Selezione di una ubicazione**

Selezionare una locazione per il ricetrasmettitore che garantisca un'adeguata circolazione d'aria e non sia soggetta a calore esterno, freddo, vibrazioni e altre sorgenti elettromagnetiche.

Non collocare mai il ricetrasmettitore in aree quali quelle:

- Con temperature inferiori a 0 °C (+32 °F) o superiori a +50 °C (+122 °F).
- In una posizione poco stabile in pendenza o che vibra.
- Alla luce diretta del sole.
- Ambienti con alta temperatura e umidità.
- Ambienti polverosi.
- Ambienti rumorosi.

### **Dissipazione del calore**

- **MAI** installare il ricetrasmettitore in un luogo privo di adeguata ventilazione. La dissipazione del calore potrebbe ridursi, e il ricetrasmettitore potrebbe subire dei danni.
- **NON** posizionare il ricetrasmettitore contro pareti, né appoggiare oggetti sopra di esso. Farlo potrebbe bloccare il flusso d'aria e surriscaldare il ricetrasmettitore.
- **NON** toccare il pannello posteriore dopo aver trasmesso continuamente per lunghi periodi di tempo. Il pannello potrebbe diventare molto caldo.

### **Messa a terra**

Per evitare scosse elettriche, interferenze televisive (TVI), interferenze radio (BCI) e altri problemi, collegare a terra il ricetrasmettitore utilizzando il terminale di messa a terra [GND] sul pannello posteriore.

Per i migliori risultati, connettere un cavo o una piattina a sezione spessa a una barra di terra lunga. Rendere la distanza tra il terminale [GND] e la terra la più corta possibile.

![](_page_18_Picture_23.jpeg)

**AVVERTENZA! MAI connettere il terminale [GND]** a un tubo del gas o elettrico, poiché la connessione potrebbe causare un'esplosione o una scossa elettrica.

### **Connessione di una fonte di alimentazione CC esterna**

Assicurarsi che l'alimentazione sia spenta prima di collegare il cavo di alimentazione CC. Raccomandiamo di utilizzare l'alimentazione opzionale PS-126 (13,8 V CC/25 A) di Icom.

- LQuando si utilizza un fonte di alimentazione CC non Icom, è necessario:
	- 13,8 V CC (Capacità: almeno 23 A)
	- Un'alimentazione con una linea protetta da sovracorrente e una bassa fluttuazione o ondulazione di tensione.

![](_page_18_Figure_30.jpeg)

#### **ATTENZIONE:**

**NON** toccare il pannello posteriore del ricetrasmettitore dopo aver trasmesso continuamente per lunghi periodi di tempo. Può diventare molto caldo.

### **Connessione al sintonizzatore per antenna**

#### AH-4 abbina l'IC-7610 con

AH-2b opzionale o con un'antenna con cavo lungo di più di 7 m/23 ft (utilizzabile tra 3,5 e 50 MHz).

LConsultare il manuale di istruzioni dell'AH-4 per i dettagli sull'installazione e la connessione.

#### **NOTA**:

• Prima di connettere, assicurarsi di spegnere il ricetrasmettitore.

• Mentre AH-4 è collegato, il sintonizzatore per antenna interno dell'IC-7610 viene disattivato.

![](_page_19_Figure_8.jpeg)

### **Collegamento di un transverter**

Collegare l'unità transverter come descritto di seguito. LPotrebbe essere necessario collegarsi a [ALC], a seconda del transverter.

![](_page_19_Figure_11.jpeg)

• Impostare la voce "Transverter Function" su attivata per utilizzare la modalità di funzionamento del transverter. È inoltre possibile utilizzare la modalità di funzionamento del transverter collegando una tensione CC a [ACC 2 (6: TRV)].

**MENU** » **SET > Function > Transverter Function** 

- LNon è possibile selezionare l'antenna o utilizzare il sintonizzatore interno durante l'utilizzo della funzione Transverter.
- Impostare la frequenza di offset per il funzionamento del transverter.

**MENU** » SET > Function > **Transverter Offset**

### **Collegamenti amplificatore lineare**

#### D **Collegamento di IC-PW1/IC-PW1EURO**

Vedere la figura di seguito per collegare gli amplificatori lineari opzionali IC-PW1 o IC-PW1EURO da 1 kw PER TUTTE LE bande hf/50 mhz.

Per il funzionamento fare riferimento al manuale di istruzioni di ciascun amplificatore.

![](_page_20_Figure_5.jpeg)

R **ATTENZIONE!** Quando si utilizza un amplificatore lineare come IC-PW1 o IC-PW1EURO, impostare RF POWER nel menu Multifunzione per mantenere il misuratore ALC nella zona rossa. LVedere pagina 3-8 per i dettagli sulle impostazioni RF POWER. LVedere pagina 3-9 per i dettagli sulle impostazioni della zona ALC.

#### **♦ Collegamento di un amplificatore lineare non Icom**

Vedere la figura sottoriportata per collegare un amplificatore lineare non Icom.

LSi consiglia di utilizzare un amplificatore lineare con una potenza in ingresso specificata di 100 watt o superiore. Se si utilizza un amplificatore con un livello di pilotaggio specificato inferiore a 100 watt, regolare la potenza in uscita dell'IC-7610 al livello specificato prima di effettuare la trasmissione. In caso contrario, l'amplificatore lineare può subire danni.

![](_page_20_Figure_10.jpeg)

#### R **ATTENZIONE!**

- Il livello massimo del segnale del jack [SEND] è 16 V/0,5 A CC, e 250 V/200 mA con l'impostazione "MOSFET." Utilizzare un'unità esterna se l'amplificatore lineare non Icom richiede una tensione e/o una corrente di comando maggiore di quella specificata.
- Il livello di ingresso ALC deve trovarsi all'interno della gamma da 0 a –4 V. Il ricetrasmettitore non accetta un voltaggio positivo. Impostazioni di potenza ALC e RF non abbinate possono surriscaldare oppure danneggiare l'amplificatore lineare.

**2**

### **Prima di attaccare la corrente**

Prima di accendere il ricetrasmettitore per la prima volta, assicurarsi che tutte le seguenti connessioni siano state effettuate correttamente.

Dopo che sono state effettuate tutte le connessioni, impostare le manopole nelle posizioni descritte di seguito.

![](_page_21_Figure_4.jpeg)

- 
- **② PRINCIPALE (AF→RF/SQL) (esterno): ore 12**
- **(3) SECONDARIO <b>AF**  $\triangle$  **RF/SQL** (interno): completamente in

senso antiorario

- senso antiorario
- y **KEY SPEED PITCH** (esterno): ore 12

**SUGGERIMENTO**: Quando di spegne il ricetrasmettitore, le attuali impostazioni vengono salvate. Perciò, quando si accende nuovamente il ricetrasmettitore, questo si riavvia con le stesse impostazioni.

r SECONDARIO **AF RF/SQL** (esterno):ore 12

### **Accensione e spegnimento dell'unità**

- **Per accendere il ricetrasmettitore, premere POWER**
- Per spegnere il ricetrasmettitore, tenere premuto **POWER** per 2 secondi, finché non viene visualizzato "POWER OFF...".

### **Regolazione del livello del volume**

Ruotare (AF<sup>\*</sup>RF/SQL) (interno) per regolare il livello del volume.

### **Selezione della modalità VFO e della modalità Memoria**

#### *Modalità VFO*

È possibile impostare una frequenza ruotando **MAIN DIAL** . LPotrebbe essere più semplice utilizzare la modalità VFO per la prima messa in funzione.

#### *Modalità Memoria*

È possibile richiamare una frequenza memorizzata nell'elenco MEMORIA.

#### **Selezione della modalità VFO o della modalità Memoria**

- 1. Premere **QUICK** .
- Viene visualizzata la schermata QUICK MENU. 2. Toccare "VFO/MEMORY."

![](_page_21_Picture_26.jpeg)

3. Toccare [VFO] o [Memory] per selezionare la modalità.

![](_page_21_Picture_28.jpeg)

Numero del canale Memoria Schermata modalità Memoria

4. Premere **EXIT** per chiudere la schermata VFO/ MEMORY.

### **Selezione delle bande Principale e Secondaria**

IC-7610 ha 2 ricevitori identici, Principale e Secondario. La banda Principale viene visualizzata sul lato sinistro dello schermo, la banda Secondaria viene visualizzata sul lato destro. Alcune funzioni possono essere applicate solo alla banda selezionata ed è possibile trasmettere solo sulla banda Principale (tranne nel funzionamento frequenza Separata).

Per selezionare la banda Principale o la banda Secondaria, toccare la lettura della frequenza.

![](_page_22_Figure_4.jpeg)

- La lettura della frequenza della banda selezionata viene visualizzata chiaramente, mentre la frequenza della banda non selezionata è visualizzata in grigio.
- L'indicatore della banda selezionata si accende come descritto di seguito.

Esempio: quando è selezionata la banda Secondaria, l'indicatore PRINCIPALE/SECONDARIA si accende sul lato della banda Secondaria.

![](_page_22_Figure_8.jpeg)

![](_page_22_Picture_9.jpeg)

![](_page_22_Picture_11.jpeg)

La banda Secondaria è selezionata.

**NOTA**: la lettura della banda Secondaria è attivata durante il funzionamento Separato o Dualwatch.

- Vedere pagina 4-9 per i dettagli sul funzionamento Separato.
- Vedere la colonna a destra per i dettagli sul funzionamento Dualwatch.
- LÈ possibile anche premere **MAIN/SUB** per selezionare la banda Principale o la banda Secondaria.

#### **♦ Commutazione di banda Principale e banda Secondaria**

È possibile commutare le impostazioni della banda Principale e della banda Secondaria, come la frequenza di funzionamento, la modalità e così via.

#### Premere **CHANGE**.

• Le impostazioni della banda Principale e Secondaria sono commutate.

![](_page_22_Picture_21.jpeg)

### **Funzionamento Dualwatch**

Dualwatch monitora contemporaneamente due frequenze. IC-7610 dispone di 2 circuiti indipendenti di ricezione, le bande Principale e Secondaria, quindi è possibile utilizzare Dualwatch senza compromessi, anche su bande e modalità diverse.

![](_page_22_Picture_24.jpeg)

#### D **Utilizzo del funzionamento Dualwatch**

- 1. Premere **DUAL-W** brevemente per avviare il funzionamento Dualwatch.
	- Viene visualizzato"DUAL-W".
	- LPer equalizzare la frequenza e la modalità della banda Secondaria a quelle della banda Principale, tenere premuto **DUAL-W** per 1 secondo. Questa funzione Dualwatch rapido può essere disattivata nella schermata di impostazione Altri.
- 2. Toccare la lettura della frequenza della banda per la quale si desidera impostare la frequenza.
- 3. Ruotare **MAIN DIAL** per impostare la frequenza.

![](_page_22_Picture_31.jpeg)

### **Selezione della banda di funzionamento**

#### D **Selezione della banda di funzionamento sulla tastiera**

(Esempio: selezione di 14 MHz nella banda Principale.)

- 1. Toccare la lettura della frequenza della banda Principale.
- 2. Premere **14** sulla tastiera banda.

Tastiera

![](_page_23_Picture_7.jpeg)

• Viene visualizzata la frequenza della banda da 14 MHz.

![](_page_23_Figure_9.jpeg)

#### D **Selezione della banda di funzionamento sullo schermo**

(Esempio: selezione di 21 MHz nella banda Principale.)

1. Toccare le cifre dei MHz per visualizzare la schermata BAND STACKING REGISTER.

![](_page_23_Picture_13.jpeg)

2. Toccare [21].

![](_page_23_Picture_15.jpeg)

*Informazioni sul Registro di impilaggio banda:* Il registro di impilaggio banda offre 3 memorie per ciascun pulsante banda per immagazzinare frequenze e modalità di funzionamento.

Selezionare in sequenza le memorie registrate:

- $\bullet$  Premere più volte un pulsante banda sulla tastiera.
- Toccare ripetutamente un pulsante banda sulla schermata BAND STACKING REGISTER per 1 secondo.

### **Selezione della modalità di funzionamento**

È possibile selezionare le modalità SSB, CW, RTTY, PSK, AM o FM.

1. Toccare l'icona della modalità.

![](_page_23_Picture_23.jpeg)

2. Toccare il pulsante modalità. LNelle modalità SSB, AM o FM, il pulsante [DATA] è visualizzato.

![](_page_23_Picture_25.jpeg)

• **Elenco selezione modalità di funzionamento**

![](_page_23_Picture_347.jpeg)

#### **Selezione della modalità Dati**

È possibile utilizzare in modalità dati nelle modalità SSB, AM e FM. La modalità Dati consente di utilizzare queste modalità senza immissione dal microfono, anche se il microfono è collegato.

LQuando la modalità dati viene selezionata, è possibile selezionare il segnale di modulazione del connettore o dei connettori.

**MENU** » SET > Connectors > **DATA1 MOD ~ DATA3 MOD**

(Esempio: modalità USB-D)

- 1. Quando è selezionata la modalità USB, toccare l'icona modalità.
- 2. Toccare [DATA].
	- Viene visualizzato[USB-D1].

![](_page_23_Picture_36.jpeg)

**SUGGERIMENTO**: vedere il *Manuale avanzato* per informazioni dettagliate sull'uso della modalità Dati.

### **Impostazione della frequenza**

#### **◇ Utilizzo della Manopola Principale**

1. Selezionare la banda di funzionamento.

![](_page_24_Picture_4.jpeg)

2. Ruotare **MAIN DIAL** .

![](_page_24_Picture_6.jpeg)

**C LX** viene visualizzato quando si imposta una  $f$ requenza radio amatoriale, e  $\Box X$  ("TX" con un bordo di trattini corti) viene visualizzato quando si imposta una frequenza al di fuori della banda amatoriale, o al di fuori dei Limiti della banda impostata.

### D **Impostazione della funzione Passo di Sintonizzazione**

È possibile impostare il passo di sintonizzazione di **MAIN DIAL** per ciascuna banda di funzionamento. Questa funzione è utile per modificare la frequenza operativa perché diventi più veloce o più lenta. I seguenti passi sono impostati come predefiniti.

![](_page_24_Picture_327.jpeg)

![](_page_24_Picture_328.jpeg)

Toccare le cifre kHz per attivare o disattivare la funzione di Passo di Sintonizzazione.

LL'icona della funzione Passo di sintonizzazione "▼" viene visualizzata sopra la cifra di 1 kHz quando la funzione è attivata.

![](_page_24_Picture_14.jpeg)

#### D**Modifica del Passo di sintonizzazione**

Quando la funzione Passo di Sintonizzazione è su ON, è possibile modificare i passi di sintonizzazione per ciascuna modalità di funzionamento.

- 1. Selezionare la modalità di funzionamento desiderata.
- 2. Toccare la cifra corrispondente ai kHz per 1 secondo.

![](_page_24_Picture_19.jpeg)

3. Toccare il passo di sintonizzazione. (Esempio: 0,1 k) • Il passo di sintonizzazione viene impostato e si ritorna alla schermata precedente.

![](_page_24_Figure_21.jpeg)

La funzione Passo di sintonizzazione è attivata.

### **◇ Utilizzo della funzione di Sintonizzazione precisa al passo di 1 Hz**

È possibile utilizzare il passo minimo di sintonizzazione di 1 Hz per la sintonizzazione precisa nelle modalità SSB, CW e RTTY come predefinito.

Toccare le cifre Hz per 1 secondo per attivare o disattivare la funzione di Sintonizzazione Precisa.

![](_page_24_Picture_26.jpeg)

LQuando si utilizzano i pulsanti [UP]/[DN] sul microfono, la frequenza varia in passi di 50 Hz con la funzione di Sintonizzazione precisa attivata o disattivata.

**3**

#### Impostazione della frequenza (Continua)

#### D **Utilizzo della funzione di Sintonizzazione 1/4**

Con la funzione di Sintonizzazione disattivata, attivare la funzione di Sintonizzazione 1⁄4 per ridurre la velocità di sintonizzazione a 1⁄4 della velocità normale, per una sintonizzazione più precisa nelle modalità SSB-D, CW, RTTY e PSK.

- 1. Premere **MENU** .
- 2. Toccare [1/4].

![](_page_25_Picture_6.jpeg)

3. Premere **EXIT** per chiudere la schermata MENU.

![](_page_25_Picture_8.jpeg)

Funzione di Sintonizzazione 1/4 attivata

#### D **Uso della funzione Passo di sintonizzazione automatico**

Il passo di sintonizzazione varia automaticamente, a seconda della velocità di rotazione di *(MAIN DIAL)*. LÈ possibile modificare la impostazioni della funzione Passo di Sintonizzazione Automatico nel menu seguente.

```
MENU » SET > Function > MAIN DIAL Auto TS
```
#### $\diamond$  Inserimento diretto di una frequenza

È possibile inserire direttamente una frequenza con la tastiera.

**Inserimento della frequenza di funzionamento.**

1. Toccare le cifre dei MHz. (Esempio: 14)

![](_page_25_Picture_17.jpeg)

- 2. Toccare [F-INP].
	- Apre la Schermata F-INP.

![](_page_25_Picture_20.jpeg)

- 3. Iniziare inserendo le cifre dei MHz. LPer cancellare il dato inserito, toccare [CE]. LPer cancellare il dato inserito e ritornare alla schermata precedente, premere **EXIT**.
- 4. Toccare [ENT] per salvare la frequenza inserita.
	- Chiude la schermata F-INP.

![](_page_25_Picture_24.jpeg)

LSe si tocca [ENT] quando le cifre sotto 100 kHz non sono ancora state inserite, verrà inserito automaticamente "0" nelle cifre vuote.

### *Esempi di inserimento*

- [1], [4], [•(−)], [0], [2], [5], [ENT]
- 18,0725 MHz: [1], [8], [•(−)], [0], [7], [2], [5], [ENT]
- 730 kHz: [0], [•(−)], [7], [3], [ENT]
- [5], [•(−)], [1], [ENT]
- 7,000 MHz: [7], [ENT]
- Cambio da 21,280 MHz a 21,245 MHz: [•(−)], [2], [4], [5], [ENT]

#### Impostazione della frequenza (Continua)

**Inserimento di un Offset di frequenza separata**

- 1. Nella schermata F-INP, immettere l'Offset di frequenza separata.
	- LPer immettere una direzione di deviazione negativa, toccare  $[•(-)]$ .
	- LInserire un offset tra −9,999 MHz e +9,999 MHz (passi di 1 kHz).

![](_page_26_Figure_6.jpeg)

#### *Esempi di inserimento*

- 10 kHz: [1], [0], [SPLIT]
- −1,025 MHz: [•(−)], [1], [0], [2], [5], [−SPLIT]
- 2. Per salvare il dato inserito, toccare [SPLIT] o [−SPLIT].
	- Chiude la schermata F-INP e la funzione Separa viene attivata automaticamente.

La funzione Separa è attivata.

![](_page_26_Picture_13.jpeg)

Modificato in base alla quantità di offset.

**Inserimento di un canale di Memoria**

- 1. Premere **QUICK** , quindi toccare "VFO/MEMORY."
- 2. Toccare [MEMORY] per selezionare la modalità Memoria.

![](_page_26_Figure_18.jpeg)

![](_page_26_Figure_19.jpeg)

3. Toccare le cifre dei MHz.

![](_page_26_Picture_22.jpeg)

4. Toccare [F-INP].

![](_page_26_Picture_24.jpeg)

- 5. Inserire un numero canale di Memoria tra 1 e 99. (Esempio: Canale memoria 5) **OSe si vuole impostare un numero Canale programma** (P1 o P2), inserire "100" per P1 e "101" per P2.
- 6. Toccare [MEMO] per salvare il canale inserito.

![](_page_26_Picture_27.jpeg)

• Chiude la schermata F-INP.

### **Funzione Blocco manopola**

La funzione Blocco manopola evita le variazioni di frequenza causati dalla rotazione accidentale di **MAIN DIAL** .

LQuesta funzione blocca elettronicamente la manopola.

Tenere premuto **SPEECH**<sub>2</sub> per 1 secondo per attivare o disattivare la funzione Blocco manopola.

- " $\blacksquare$ " è visualizzato quando la funzione è attivata.
- Durante l'operazione di Frequenza Separata, la funzione Blocco Separato può essere attivata.

![](_page_26_Figure_35.jpeg)

**MENU** » SET > Function > Lock Function

### **Guadagno RF e livello SQL**

Ruotare **AF RF/SQL** (esterno) per regolare il guadagno RF e il livello SQL.

Come impostazione predefinita, ruotando a sinistra (quando è impostato sulla posizione delle ore 12) si regola il guadagno RF, mentre ruotando a destra si regola il livello di squelch, come descritto di seguito.

![](_page_27_Figure_4.jpeg)

#### *Guadagno RF*

È possibile regolare la sensibilità di ricezione.

- Se viene ricevuto un forte segnale di interferenza, ruotare **AF RF/SQL** (esterno) in senso antiorario per ridurre il guadagno RF.
	- L"RFG" viene visualizzato per indicare che il guadagno è ridotto.
	- *OSe viene ricevuto un segnale forte e appare "OVF"* (Eccedenza), ridurre il guadagno RF finché "OVF" non scompare.

#### *Livello di squelch (SQL)*

Vi sono 2 tipi di squelch, a seconda della modalità di funzionamento.

#### • **Squelch di rumore**

Ruotare **AF RF/SQL** (esterno) finché il rumore non scompare appena e l'indicatore TX/RX non si disattiva.

#### • **Squelch del misuratore-S**

Lo squelch del misuratore-S disabilita l'uscita audio dall'altoparlante e dagli auricolari quando il segnale ricevuto è più debole del livello di squelch del Miuratore-S specificato.

Ruotare **AF RF/SQL** in senso orario dalla posizione delle ore 12 per aumentare il livello di soglia del misuratore-S.

L È possibile modificare il tipo di controllo **AF RF/SQL** (esterno) in "RF/SQL Control."

**MENU** » SET > Function > **RF/SQL Control**

### **Display misuratore**

#### **♦ Selezione della lettura misuratore**

Selezionare uno dei 6 diversi parametri di trasmissione (Po, SWR, ALC, COMP, VD e ID) da visualizzare durante la trasmissione.

Toccare il misuratore per visualizzare uno dei misuratori.

L'icona del misuratore selezionato viene visualizzata.

![](_page_27_Figure_24.jpeg)

![](_page_27_Figure_25.jpeg)

#### $\diamond$  Informazioni sul misuratore **multifunzione**

- **S:** Visualizza il livello di forza di intensità del segnale di ricezione.
- **Po:** Visualizza la potenza in uscita RF relativa.<br>**SWR:** Visualizza SWR dell'antenna alla frequenza
- **SWR:** Visualizza SWR dell'antenna alla frequenza selezionata.
- **ALC**: Visualizza il livello ALC. Quando il movimento del misuratore indica che il livello del segnale di ingresso supera il livello consentito, ALC limita la potenza RF per eliminare la distorsione del segnale. In questi casi, diminuire il livello di guadagno del microfono.
- **COMP:** Visualizza il livello di compressione quando è utilizzato il compressore vocale.
- **Vd:** Visualizza il voltaggio di drenaggio dell'amplificatore finale MOS-FET.
- **Id:** Visualizza la corrente di drenaggio dell'amplificatore finale MOS-FET.
- **TEMP:** Visualizza la temperatura dell'amplificatore finale MOS-FET.

#### Display misuratore (Continua)

### D **Visualizzazione del misuratore**

#### **multifunzione**

È possibile visualizzare contemporaneamente tutti i parametri.

LAnche il misuratore TEMP viene visualizzato sul misuratore Multifunzione.

- Toccare il misuratore per 1 secondo per visualizzare il misuratore multifunzione. LPer chiudere il misuratore multifunzione, toccare nuovamente il misuratore per 1 secondo.
- $\bullet$  Mentre il misuratore multifunzione è visualizzato, toccare [P-HOLD] per attivare la funzione di Ritenzione livello di picco.

• "P-HOLD" viene visualizzato sul titolo della finestra del misuratore multifunzione.

LPer disattivare, premere **EXIT** .

![](_page_28_Picture_10.jpeg)

**3**

Visualizzato quando la funzione Ritenzione picco è attivata.

![](_page_28_Picture_251.jpeg)

### **Regolazione della potenza in uscita della trasmissione**

Prima di trasmettere, controllare la frequenza di funzionamento selezionata per assicurarsi di non causare interferenza ad altre stazioni con la stessa frequenza. È una buona pratica amatoriale quella di ascoltare prima e, poi, anche se non si è sentito niente, chiedere una o due volte se la frequenza è in uso, prima di iniziare a operare.

### **♦ Regolazione della potenza in uscita**

#### **della trasmissione**

- 1. Impostare la modalità di funzionamento su SSB, CW, RTTY, PSK o FM.
- 2. Toccare il misuratore più volte per visualizzare il misuratore Po.
	- Viene visualizzato MET Po.

![](_page_28_Figure_21.jpeg)

- 3. Premere **MULTI** per aprire il menu Multifunzione.
- 4. Tenere premuto [PTT] (o premere **TRANSMIT** ). • Il livello del misuratore Po varia a seconda del livello della propria voce nella modalità SSB.
	- L'indicatore TX/RX diventa rosso e **TX** viene visualizzato.
	- LSintonizzare l'antenna prima di visualizzare il livello della potenza sul misuratore. Se l'antenna non è correttamente sintonizzata, il misuratore non rifletterà il livello di potenza.
- 5. Toccare "RF POWER."
- 6. Ruotare **MULTI** per regolare la potenza in uscita della trasmissione tra 0 e 100%.

![](_page_28_Figure_28.jpeg)

- Il misuratore Po visualizza la potenza in uscita RF in percentuale. Diventa il misuratore-S durante la ricezione.
- 7. Rilasciare [PTT] (o premere di nuovo **TRANSMIT** ). • Ritorna a ricezione.

### **Regolazione del guadagno del microfono**

Regolare il guadagno del microfono come descritto sotto.

- 1. Impostare la modalità di funzionamento su SSB, AM o FM.
- 2. Premere (MULTI) per visualizzare il menu Multifunzione.
- 3. Toccare "MIC GAIN."

![](_page_29_Picture_6.jpeg)

- 4. Tenere premuto [PTT] sul microfono. • L'indicatore TX/RX diventa rosso e TX viene visualizzato.
- 5. Ruotare (MULTI) per regolare il guadagno del microfono.
- 6. Rilasciare [PTT].
	- Ritorna a ricezione

#### L**LInformazion**

- Nella modalità SSB, toccare il misuratore TX per selezionare il misuratore ALC, quindi regolare fino a quando la lettura del misuratore non oscilla tra 30 e 50% della scala ALC, quando si parla nel microfono con un livello di voce normale.
- Nella modalità AM o FM, controllare la chiarezza dell'audio con un'altra stazione, o utilizzare la funzione Monitor.

### **Trasmissione di base**

- 1. Tenere premuto [PTT] (o premere **TRANSMIT** ) per trasmettere.
	- $\cdot$  L'indicatore TX/RX diventa rosso e  $\mathbf{TX}$  viene visualizzato durante la trasmissione.
- 2. Rilasciare [PTT] (o premere di nuovo **TRANSMIT**). • Ritorna a ricezione.

I preamplificatori amplificano i segnali ricevuti sul fronte del ricevitore per migliorare il tasso segnalerumore e la sensibilità. Un preamplificatore viene utilizzato quando i segnali ricevuti sono deboli. LCiascuna banda memorizza l'impostazione del

preamplificatore utilizzato in precedenza.

#### Toccare [P.AMP].

LCiascun tocco seleziona in sequenza "P.AMP 1", "P.AMP 2" e "P.AMP OFF".

![](_page_30_Picture_319.jpeg)

![](_page_30_Picture_320.jpeg)

#### **NOTA:**

- Quando si utilizza il preamplificatore mentre si ricevono segnali forti, il segnale di ricezione potrebbe essere distorto. Se ciò accade, spegnere il preamplificatore.
- Mentre il Selettore digitale è attivato, "P.AMP OFF" è fisso e non è possibile selezionare "P.AMP 1" o "P.AMP 2."

### **Attenuatore**

L'attenuatore impedisce la distorsione di un segnale quando viene ricevuto un segnale molto forte vicino alla propria frequenza operativa o quando c'è un campo elettrico molto forte, per esempio quello di una stazione radio.

Toccare [ATT] per impostare in sequenza l'attenuatore fino a 18 dB in passi di 6 dB.

![](_page_30_Picture_14.jpeg)

### **Funzione RIT**

La funzione RIT (Sintonizzazione incremento ricezione) compensa le differenze nelle frequenze di trasmissione di altre stazioni.

La funzione sposta la frequenza di ricezione della banda Principale fino a ±9,99 kHz senza spostare la frequenza di trasmissione.

1. Premere **RIT** per attivare la funzione RIT. LQuando si utilizza la funzione Sintonizzazione precisa, la frequenza RIT viene visualizzata in 4 cifre, invece che in 3.

![](_page_30_Picture_19.jpeg)

![](_page_30_Picture_20.jpeg)

2. Ruotare (RIT/4TX) per impostare la frequenza RIT in modo da corrispondere alla frequenza della stazione di trasmissione.

LÈ possibile ripristinare la frequenza RIT su "0.00" tenendo premuto **CLEAR** per 1 secondo.

- LÈ possibile aggiungere la deviazione di frequenza alla propria frequenza di funzionamento tenendo premuto **RIT** per 1 secondo.
- 3. Una volta terminata la comunicazione, premere **RIT** per disattivare la funzione RIT.

![](_page_30_Picture_25.jpeg)

#### D **Utilizzo della funzione Monitor RIT**

Quando la funzione RIT è attivata, è possibile monitorare la frequenza di funzionamento mentre si tiene premuto **XFC** .

LDurante il monitoraggio:

- La funzione RIT è temporaneamente disattivata.
- Le impostazioni di Riduzione del rumore, filtro Notch e PBT doppio sono temporaneamente disattivate.

![](_page_30_Picture_31.jpeg)

### **Controllo funzioneAGC**

AGC (Controllo automatico guadagno) controlla il guadagno del ricevitore per produrre un livello di uscita audio costante, anche quando l'intensità del segnale ricevuto varia di molto.

#### D **Selezione del valore preimpostato diAGC costante nel tempo**

Il ricetrasmettitore ha impostazioni preimpostate FAST, MID e SLOW di AGC per tutte le modalità, tranne la modalità FM.

- 1. Selezionare la modalità di funzionamento. (Esempio: SSB)
- 2. Toccare [AGC] per selezionare in sequenza FAST, MID o SLOW.

LFAST è fisso in modalità FM.

![](_page_31_Picture_8.jpeg)

#### $\diamond$  Impostazione della costante tempo AGC

È possibile impostare la costante tempo AGC preimpostata.

- 1. Selezionare la modalità di funzionamento. (Esempio: SSB)
- 2. Toccare [AGC] per 1 secondo. • Apre la schermata AGC.

![](_page_31_Picture_306.jpeg)

- 3. Toccare FAST, MID o SLOW.
- 4. Ruotare **MAIN DIAL** per impostare la costante di tempo.

![](_page_31_Picture_307.jpeg)

LÈ possibile ripristinare alle impostazioni predefinite toccando [DEF] per 1 secondo.

5. Per chiudere la schermata AGC, premere **EXIT** .

#### • **Costante di tempo AGC selezionabile (unità: secondi)**

![](_page_31_Picture_308.jpeg)

**NOTA**: quando si ricevono dei segnali deboli, e viene ricevuto momentaneamente un segnale forte, la funzione AGC riduce rapidamente il guadagno del ricevitore. Quando il segnale scompare, il ricetrasmettitore potrebbe non ricevere il segnale debole a causa dell'azione di AGC. In questo caso, selezionare FAST o toccare [AGC] per 1 secondo per aprire la schermata AGC, quindi selezionare OFF.

### **Utilizzo di PBT doppio**

#### *Modalità SSB, CW, RTTY, PSK e AM*

Per rifiutare le interferenze, il PBT doppio (sintonizzazione banda passante) restringe la larghezza della banda passante IF spostando elettronicamente la frequenza IF leggermente al di sopra o al di sotto della frequenza centrale IF. L'IC-7610 utilizza il DSP per la funzione PBT.

1. Ruotare *TWIN PBT<sup>ELR</sup> interno* (PBT1) ed esterno (PBT2) in direzione opposta tra loro.

#### L**LInformazion**

- Allineare il filtro del (TWIN PBT**ELR**) (interno) (PBT1) e di quello esterno (PBT2) prima di utilizzare il Doppio PBT.
- Respinge l'interferenza sia della banda passante alta che di quella bassa.
- Se si ruota troppo il controllo, l'audio ricevuto potrebbe non udirsi poiché la larghezza della banda passante è troppo stretta.
- Visualizza la larghezza della banda passante e il valore di deviazione.
- Tenere premuto (TWIN PBT CLR) per 1 secondo per cancellare l'impostazione PBT.
- Il PBT è regolabile in passi di 50 Hz nelle modalità SSB, CW e RTTY, e di 200 Hz nella modalità AM. In questo caso, il valore centrale di deviazione varia a passi di 25 Hz nelle modalità SSB, CW e RTTY, e di 100 Hz nella modalità AM.
- Ruotando sia i controlli interni sia quelli esterni insieme sulla stessa posizione si devia IF a sinistra o a destra.
- 2. Tenere premuto **FILTER** per 1 secondo per visualizzare la larghezza attuale della banda passante e la frequenza di deviazione. • Apre la Schermata FILTRO.
- 3. Per chiudere la schermata FILTER, premere **EXIT** .

**NOTA:** quando si ruota (TWIN PBT**ELR**), si potrebbe sentire del rumore. Questo proviene dall'unità DSP e non indica un malfunzionamento dell'apparecchiatura.

![](_page_32_Picture_16.jpeg)

#### **• Quando si ruota (TWIN PBT CLR)**

![](_page_32_Picture_18.jpeg)

#### **• La schermata FILTER quando si ruota (TWIN PBT@E)**

![](_page_32_Figure_20.jpeg)

![](_page_32_Figure_21.jpeg)

![](_page_32_Figure_22.jpeg)

### **Selezione del filtro IF**

Il ricetrasmettitore ha 3 larghezze di banda passante per il filtro IF in ciascuna modalità, ed è possibile selezionarle sulla schermata FILTER. È possibile impostare il filtro IF su FIL 1 (largo), FIL 2 (medio) o FIL 3 (stretto).

- 1. Selezionare la modalità di funzionamento. (Esempio: USB)
- 2. Tenere premuto **FILTER** per 1 secondo. • Apre la Schermata FILTRO.
- 3. Toccare FIL 1 (largo), FIL 2 (medio) o FIL 3 (stretto).

![](_page_33_Figure_6.jpeg)

- 4. Toccare [BW].
	- Seleziona la modalità di larghezza della banda passante.
- 5. Ruotare **MAIN DIAL** per selezionare la larghezza della banda passante.

LNon è possibile modificare la larghezza della banda passante nelle modalità FM e FM-D.

LQuando si modifica la larghezza della banda passante, il valore di impostazione del PBT Doppio viene resettato sulla posizione centrale.

![](_page_33_Figure_12.jpeg)

Visualizzato quando la larghezza di banda selezionata è 500 Hz o più stretta, nella modalità SSB o CW.

![](_page_33_Figure_14.jpeg)

Toccare per 1 secondo per ripristinare su predefinito

- 6. Toccare [BW].
	- Cancella la modalità di larghezza della banda passante.
- 7. Ripetere i passaggi da 3 a 5 per impostare la larghezza della banda passante per altre modalità, eccetto le modalità FM e FM-D.
- 8. Per chiudere la schermata FILTER, premere **EXIT** .

**SUGGERIMENTO**: Se si imposta il filtro IF su FIL2 o FIL3 in modalità FM, il ricetrasmettitore trasmetterà in modalità FM ristretta.

![](_page_33_Picture_480.jpeg)

### **Selezione della forma del filtro IF**

È possibile impostare in modo indipendente la forma del filtro DSP su morbida o nitida per ciascuna modalità operativa.

- 1. Impostare la modalità di funzionamento su SSB o CW. (Esempio: USB)
- 2. Tenere premuto **FILTER** per 1 secondo. • Apre la Schermata FILTRO.
- 3. Selezionare FIL1 (largo), FIL2 (medio) o FIL3 (stretto).
- 4. Toccare [SHARP] o [SOFT].

![](_page_33_Figure_28.jpeg)

5. Per chiudere la schermata FILTER, premere **EXIT** .

#### • **SHARP**

Questa selezione serve a enfatizzare la larghezza della banda passante del filtro. Il filtro ha una fattore di forma quasi ideale. I segnali che fuoriescono dalla banda passante vengono filtrati e ciò conferisce una migliore qualità all'audio.

#### • **SOFT**

 Le spalle del filtro sono rotonde come nei filtri analogici. Ciò diminuisce i componenti di rumore nelle frequenze alte e basse della banda passante del filtro ed incrementa l'S/N del segnale obiettivo. Queste caratteristiche giocano un ruolo fondamentale nel rilevamento di segnali molto deboli, ad esempio sui 50 MHz. Il fattore forma viene mantenuto, e l'acutezza della banda passante è eccellente.

### **Soppressore di Rumore**

Il Soppressore di rumore elimina il rumore di tipo pulsante, come il rumore proveniente dalle accensioni delle automobili.

Il soppressore di Rumore non può essere utilizzato in modalità FM.

Premere **NB** per accendere e spegnere la funzione Soppressore Rumore.

• L'indicatore del Soppressore di rumore su **NB** si illumina.

![](_page_34_Picture_6.jpeg)

L'indicatore si illumina.

**NOTA**: quando si utilizza il Soppressore di rumore, i segnali ricevuti potrebbero essere distorti se sono eccessivamente forti o se il rumore non è di tipo impulsivo. In questo caso, disattivare il Soppressore di rumore o ridurre DEPTH nel menu NB.

Vedere le istruzioni di seguito per i dettagli.

#### $\diamond$  **Regolazione del livello e dell'ora NB**

Per trattare vari tipi di rumore, è possibile regolare il livello di attenuazione e la profondità e la larghezza di soppressione nel menu NB.

- 1. Tenere premuto **NB** per 1 secondo. • Attiva il Soppressore di rumore e apre il menu NB.
- 2. Toccare l'elemento da regolare.

![](_page_34_Picture_14.jpeg)

3. Ruotare (MULTI) per regolare la voce. (Esempio: 8)

![](_page_34_Picture_16.jpeg)

4. Premere **MULTI** per impostare e chiudere il menu NB.

**LEVEL** (Predefinito: 50%)

Regolare il livello in modo tale che il Soppressore di Rumore si attivi tra 0 e 100%.

#### **DEPTH** (Predefinito: 8)

Regolare la profondità di attenuazione del rumore tra 1 e 10.

#### **WIDTH** (Predefinito: 50)

Regolare la durata della soppressione tra 1 e 100.

### **Riduzione del rumore**

La Riduzione del rumore riduce le componenti casuali del rumore e rinforza l'audio del segnale.

Premere **NR** per attivare o disattivare la funzione Riduzione del rumore.

• L'indicatore Riduzione del rumore su **NR** si illumina.

![](_page_34_Figure_30.jpeg)

#### **♦ Regolazione del livello di Riduzione del Rumore**

Regolare il livello di Riduzione del rumore su un punto in cui il rumore sia ridotto ma il segnale ricevuto non sia distorto.

- 1. Tenere premuto **NR** per 1 secondo.
- Attiva la Riduzione del rumore e apre il menu NR. 2. Ruotare (MULTI) per regolare il livello di Riduzione del rumore tra 0 e 15.
	- LRegolare su un livello più alto per aumentare il livello di riduzione, su un livello più basso per diminuirlo.

![](_page_34_Figure_36.jpeg)

![](_page_34_Figure_37.jpeg)

3. Premere **EXIT** per chiudere il menu NR.

### **Selettore digitale**

È possibile regolare manualmente la frequenza centrale del preselettore automatico utilizzando la funzione Selettore digitale.

Il preselettore automatico aggiunge selettività prima del 1° mixer. Ciò riduce la distorsione di intermodulazione proveniente da segnali forti vicini. Il preselettore automatico traccia la sintonizzazione della frequenza cambiando la frequenza di risonanza in passi separati. Il Selettore digitale viene utilizzato all'interno della banda amatoriale, tranne che per la banda da 50 MHz.

#### D**Attivazione della funzione Selettore digitale**

- 1. Premere **MENU** per aprire la schermata MENU.
- 2. Toccare [DIGI-SEL] per attivare la funzione Selettore digitale.

LToccare [DIGI-SEL] per attivare o disattivare la funzione.

![](_page_35_Figure_8.jpeg)

### **♦ Regolazione della frequenza centrale**

- 1. Mentre è visualizzata la schermata MENU, toccare [DIGI-SEL] per 1 secondo.
	- Viene visualizzato il menu Multifunzione e la regolazione del Selettore digitale viene selezionata automaticamente.

![](_page_35_Picture_12.jpeg)

- 2. Ruotare **MULTI** per regolare la frequenza centrale.
- 3. Per chiudere il menu Multifunzione, premere **EXIT** .

#### **NOTA:**

- Quando si ruota **MAIN DIAL** mentre il Selettore digitale è attivato, potrebbe essere avvertito rumore meccanico a causa del rumore di commutazione proveniente dai relè interni.
- I preamplificatori P.AMP 1 o P.AMP 2 non possono essere utilizzati quando si utilizza il Selettore digitale.

### **Filtro Notch**

L'IC-7610 ha le funzioni Notch Automatico e Notch Manuale.

Notch automatico può essere usato nelle modalità SSB, AM e FM, mentre Notch manuale può essere usato nelle modalità SSB, CW, RTTY, PSK e AM.

### **◇ Selezione del tipo di funzione Notch**

- 1. Premere **MENU** .
- 2. Toccare [NOTCH] per selezionare il tipo di funzione Notch.
	- LToccando [NOTCH] si cambia tra "AN (Auto Notch)," "MN (Manual Notch)" e disattivato.
	- "AN" viene visualizzato quando la funzione Notch automatico è attivata, mentre "MN" è visualizzato quando la funzione Notch manuale è attivata.

![](_page_35_Figure_26.jpeg)

3. Per chiudere la schermata MENU, premere **EXIT** .

#### **♦ Funzione Notch automatico**

Il Notch automatico attenua automaticamente i toni del ritmo, i segnali di sintonizzazione e così via.

L"AN" è visualizzato quando la funzione Notch automatico è attivata.

![](_page_35_Picture_319.jpeg)
## Filtro Notch (Continua)

## $\diamond$  Funzione Notch manuale

Il Notch manuale attenua i toni del ritmo, i segnali di sintonizzazione e così via, regolando la frequenza centrale del filtro Notch.

- 1. Toccare [NOTCH] per 1 secondo.
	- Viene visualizzato il menu Multifunzione e l'impostazione della posizione Notch viene selezionata automaticamente.

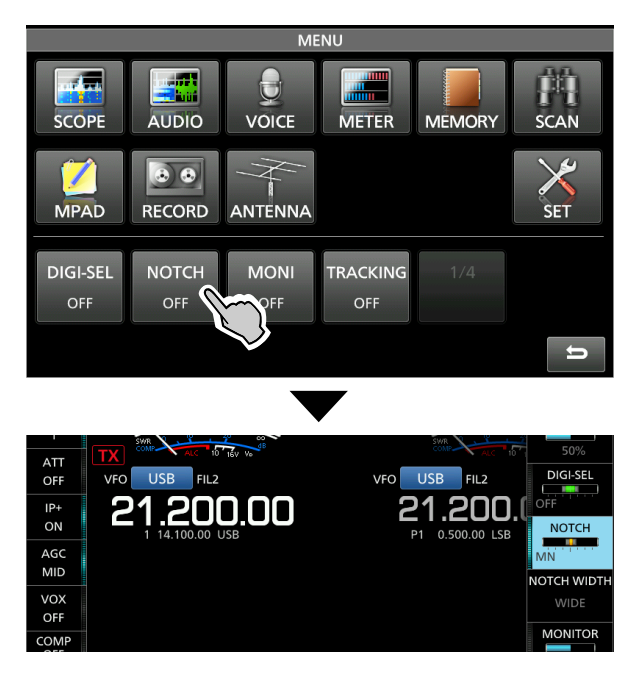

2. Ruotare **MULTI** per attenuare manualmente la frequenza.

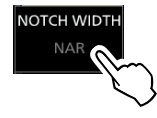

LToccando [NOTCH WIDTH] si cambia la larghezza del filtro Notch manuale tra "WIDE," "MID," e "NAR."

## **NOTA**:

Durante la regolazione, si potrebbe udire del rumore. Questo proviene dall'unità DSP, ma non indica un malfunzionamento dell'apparecchiatura.

# **Funzione Monitor**

La funzione Monitor permette di monitorare la trasmissione audio. Utilizzare questa funzione per controllare le caratteristiche della voce durante la regolazione dei parametri audio della trasmissione. LÈ possibile udire i suoni laterali CW a prescindere dall'impostazione della funzione Monitor.

- 1. Selezionare la modalità di funzionamento che si vuole monitorare. (Esempio: AM)
- 2. Premere **MENU** .
	- Apre la Schermata MENU.
	- 3. Toccare [MONI] per attivare la funzione Monitor. LToccando [MONI] si attiva o disattiva la funzione Monitor.

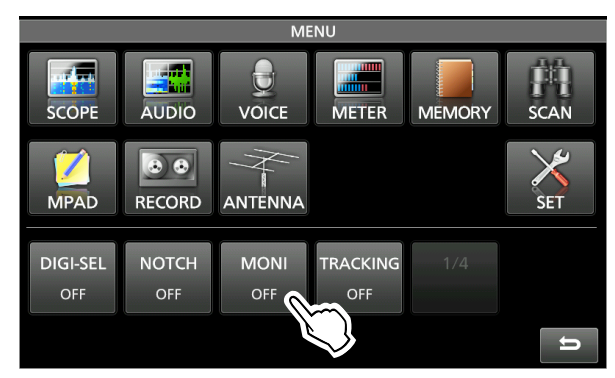

- 4. Toccare [MONI] per 1 secondo.
	- Viene visualizzato il menu Multifunzione e l'impostazione MONITOR viene selezionata automaticamente.

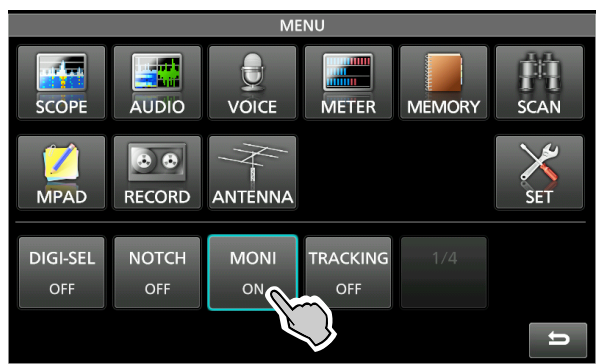

5. Ruotare **MULTI** per regolare MONITOR sulla migliore uscita audio tra 0% e 100%, continuando a parlare al proprio livello di voce normale.

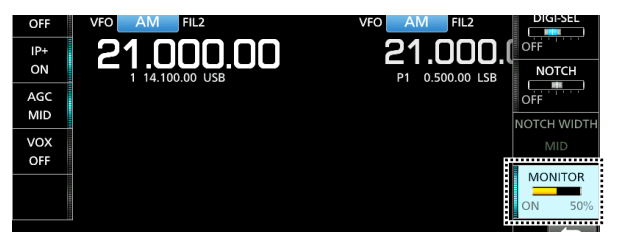

**NOTA**: quando si utilizza il RITARDO VOCE impostato nel menu VOX, disattivare la funzione Monitor. Altrimenti l'audio trasmesso sarà soggetto a eco.

# **Compressore vocale (SSB)**

Il Compressore Vocale aumenta la potenza media di uscita RF, migliorando la leggibilità alla stazione di ricezione. Questa funzione comprime l'ingresso audio del trasmettitore per aumentare il livello medio di uscita audio.

LLa funzione è efficace per la comunicazione a lunga distanza, o quando le condizioni di propagazione sono povere.

- 1. Selezionare la modalità SSB.
- 2. Assicurarsi che il Compressore vocale sia disattivato.

LSe è attivato, toccare [COMP] per disattivarlo.

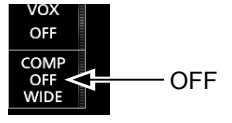

3. Toccare il misuratore per visualizzare il misuratore ALC.

LToccando il misuratore, lo si imposta su Po, SWR, ALC, COMP, VD o ID.

Selezionare il misuratore ALC.

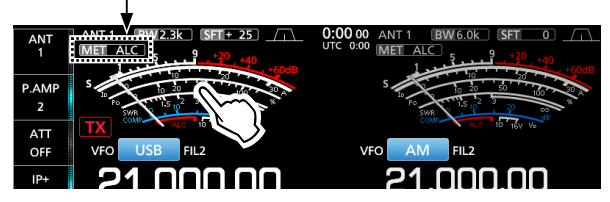

- 4. Premere **MULTI** per visualizzare il menu Multifunzione.
- 5. Toccare [MIC GAIN], quindi regolarlo parlando nel microfono fino al punto in cui il misuratore ALC legge all'interno della gamma da 30 a 50% della zona ALC.

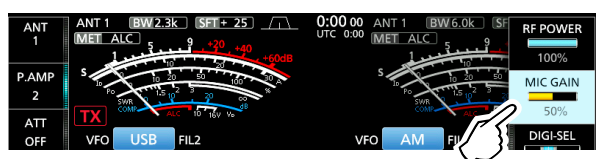

6. Toccare di nuovo il misuratore per visualizzare il misuratore COMP.

7. Toccare [COMP] per 1 secondo per attivare il Compressore vocale e per visualizzare il menu COMP.

• L'impostazione del livello Compressore vocale viene selezionata automaticamente.

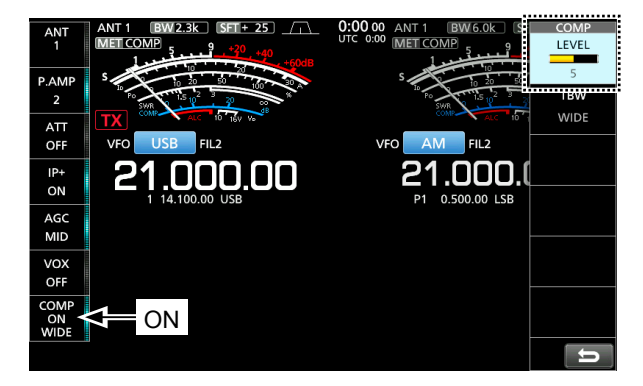

8. Mentre si parla nel microfono al proprio livello di voce normale, regolare il livello del Compressore vocale nel punto in cui il misuratore COMP indichi un valore all'interno della zona COMP (gamma da 10 a 20 dB).

LSe i picchi del misuratore COMP superano la zona COMP, la voce trasmessa potrebbe essere distorta.

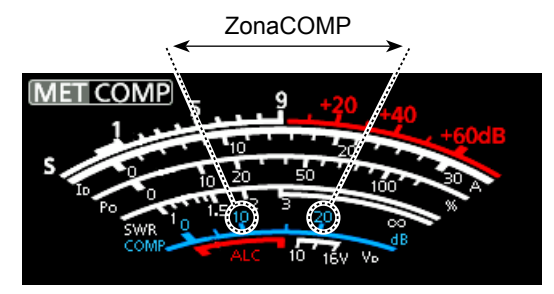

## **Funzione di Sintonizzazione automatica (AM/CW)**

Quando viene ricevuto un segnale fuori frequenza, la funzione di Sintonizzazione automatica sintonizza il segnale entro un campo di ±500 Hz in modalità CW o entro un campo di ±5 kHz in modalità AM. È possibile utilizzare questa funzione solo nelle modalità CW e AM.

- 1. Selezionare la modalità AM o la modalità CW.
- 2. Premere **AUTO TUNE** per avviare la Sintonizzazione automatica.

LQuando si utilizza la funzione RIT, la frequenza RIT viene sintonizzata automaticamente da questa funzione.

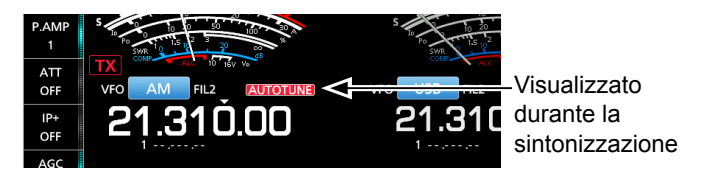

**NOTA**: quando si riceve un segnale debole, o si riceve un segnale con interferenza, la funzione di Sintonizzazione automatica potrebbe sintonizzare il ricevitore su un segnale indesiderato o potrebbe non iniziare la sintonizzazione. In questo caso, verrà emesso un beep di avvertenza.

## **Funzionamento a frequenza separata**

Il funzionamento a frequenza Separata consente di trasmettere e ricevere su frequenze diverse sulla banda Principale e sulla banda Secondaria.

Vi sono 2 modi di utilizzare il funzionamento a frequenza Separata.

- Utilizzo della funzione Separazione Rapida
- Utilizzo delle frequenze di ricezione e trasmissione impostate sulla banda Principale e sulla banda Secondaria.

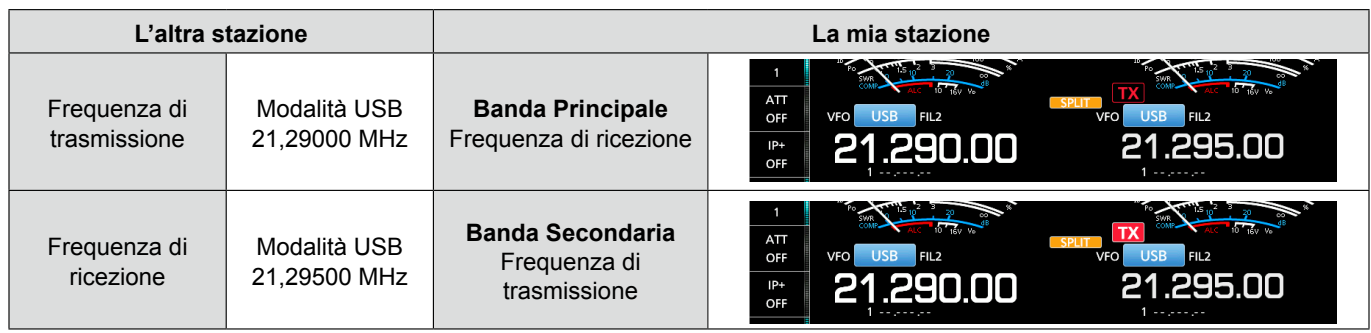

## $\diamond$  Utilizzo della funzione Separazione

## **rapida**

La funzione Separazione rapida consente di equalizzare automaticamente la frequenza e la modalità della banda Principale rispetto alla banda Secondaria, quindi di attivare la funzione Separa.

- 1. Impostare la frequenza di ricezione e la modalità di funzionamento della Principale. (Esempio: 21,29000 MHz nella modalità USB)
- 2. Tenere premuto **SPLIT** per 1 secondo.
	- La funzione Separazione rapida viene attivata e viene visualizzata l'icona Separa.
	- Le impostazioni della banda Principale sono impostate sulla banda Secondaria.

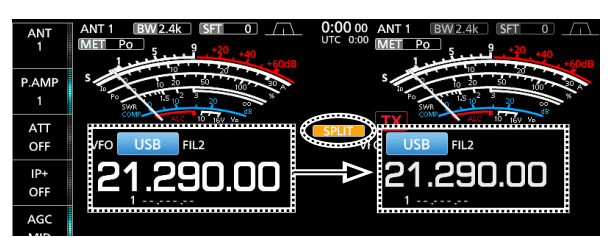

3. Mentre si tiene premuto **XFC** , impostare l'offset della frequenza di funzionamento tra trasmissione e ricezione.

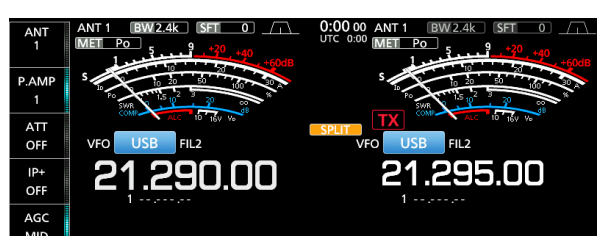

## D **Utilizzo delle frequenze di ricezione e trasmissione impostate su Principale e Secondaria**

- 1. Impostare la frequenza di ricezione e la modalità di funzionamento della banda Principale. (Esempio: 21,29000 MHz nella modalità USB)
- 2. Toccare la lettura della frequenza della banda Secondaria per selezionare la banda Secondaria, quindi impostare la frequenza di ricezione e la modalità di funzionamento. (Esempio: 21,29500 MHz nella modalità USB)

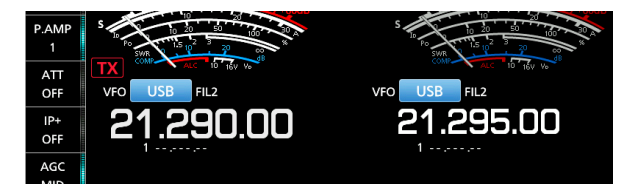

## 3. Premere **SPLIT** .

• La funzione Separa viene attivata e viene visualizzata l'icona Separa.

LPremendo **SPLIT** si attiva o disattiva la funzione Separa.

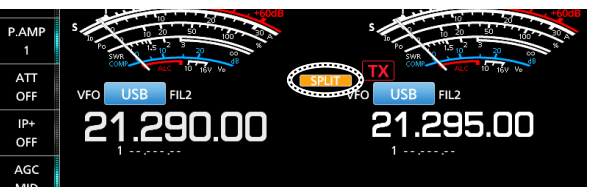

4. Toccare la lettura della frequenza della banda Principale per tornare alla ricezione sulla banda Principale.

LIl funzionamento della frequenza Separata è pronta per l'utilizzo.

## **Funzione Blocco Separato**

Per evitare la modifica accidentale della frequenza di ricezione rilasciando **XFC** mentre si ruota **MAIN DIAL** , utilizzare la funzione di Blocco separato. Utilizzare sia questa funzione sia la funzione Blocco manopola consente di modificare solo la frequenza di trasmissione.

- 1. Attivare la funzione Blocco Separato. **MENU** » SET > Function > SPLIT > **SPLIT LOCK**
- 2. Attivare la funzione Separa.
- 3. Tenere premuto **SPEECHP** per 1 secondo per attivare o la funzione Blocco Manopola.
- 4. Mentre si tiene premuto **XFC** , impostare la frequenza di trasmissione.

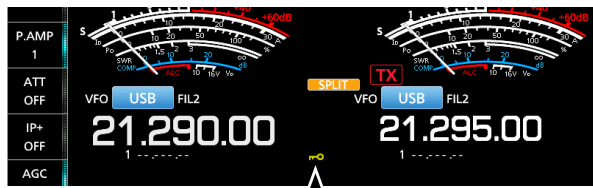

Visualizzato quando la funzione Blocco manopola è attivata.

## **Impostazione della larghezza del filtro di trasmissione**

È possibile selezionare la larghezza del filtro di trasmissione per la modalità SSB su WIDE (largo), MID (medio) o NAR (stretto).

- 1. Impostare la modalità di funzionamento su USB o LSB.
- 2. Toccare [COMP] per 1 secondo.
- Si apre il menu COMP sul lato destro dello schermo. 3. Toccare [TBW].

LToccando [TBW] si imposta la larghezza del filtro su WIDE, MID o NAR. MenuCOMP

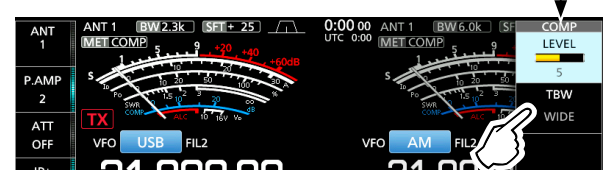

LLe larghezze del filtro di trasmissione sono impostate sui seguenti valori predefiniti.

- SSB (WIDE): Da 100 Hz a 2900 Hz
- SSB (MID): Da 300 Hz a 2700 Hz
- SSB (NAR): Da 500 Hz a 2500 Hz
- SSB-D: Da 300 Hz a 2700 Hz

È possibile modificare i valori della larghezza del filtro nelle seguenti impostazioni.

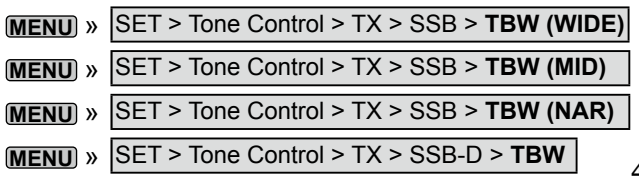

# **Utilizzo di CW**

## D **Impostazione del controllo di passo CW**

È possibile regolare il passo audio CW ricevuto e il tono laterale CW per adattarli alle proprie preferenze, senza modificare la frequenza di funzionamento.

- 1. Selezionare la modalità CW.
- 2. Tenere premuto **FILTER** per 1 secondo. • Viene visualizzata la schermata FILTER. LLa schermata FILTER visualizza graficamente il passo CW.

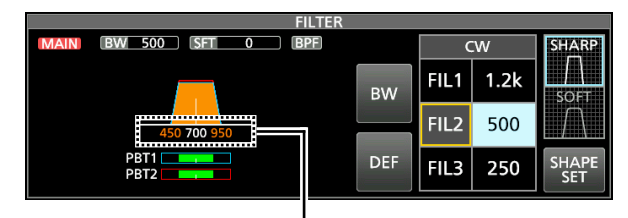

Display frequenza del passo CW

3. Ruotare (<sup>KEY</sup>EED → PITCH) (esterno) per regolare da 300 a 900 Hz.

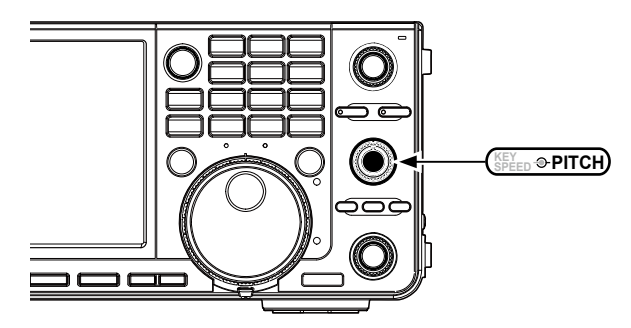

## *Quando il filtro IF selezionato è:*

- Al di sotto di 500 Hz, la frequenza del passo CW viene modificata graficamente in passi di 5 Hz.
- Al di sopra di 600 Hz, la frequenza del passo CW viene modificata graficamente in passi di 25 Hz.
- 4. Per chiudere la schermata FILTER, premere **EXIT** .

## Utilizzo di CW (Continua)

## **◇ Impostazione della velocità di digitazione**

È possibile impostare la velocità di digitazione del manipolatore elettronico interno.

- 1. Selezionare la modalità CW.
- 2. Ruotare **KEY SPEED PITCH** (interno) per impostare la velocità di digitazione tra 6 e 48 WPM (parole al minuto).

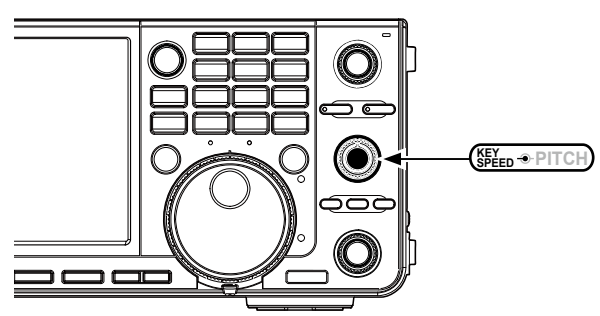

• La velocità di digitazione viene visualizzata sotto la visualizzazione dell'ora durante l'impostazione.

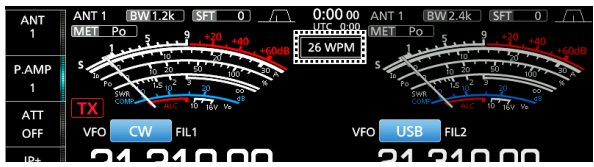

## D **Utilizzo della funzione Break-in**

Utilizzare la funzione Breaki-in in modalità CW per passare automaticamente da trasmissione a ricezione e viceversa durante la digitazione. L'IC-7610 è capace di operare in modalità Semi Break-in e Full Break-in.

**SUGGERIMENTO**: il tipo di pulsante è impostato su "Paddle" come valore predefinito. È possibile selezionare il tipo di manipolatore sulla schermata CW-KEY SET.

## **Modalità Semi Break-in**

Nella modalità Semi Break-in, il ricetrasmettitore trasmette durante la digitazione, quindi ritorna automaticamente a ricevere dopo un tempo preimpostato, dopo aver interrotto la digitazione.

- 1. Selezionare la modalità CW.
- 2. Toccare [BK-IN] nel menu funzioni per selezionare "SEMI."
	- LToccando [BK-IN] si cambia tra "BKIN (Semi Breakin)," "F-BKIN (Full Break-in)" o "OFF" (nessuna indicazione).

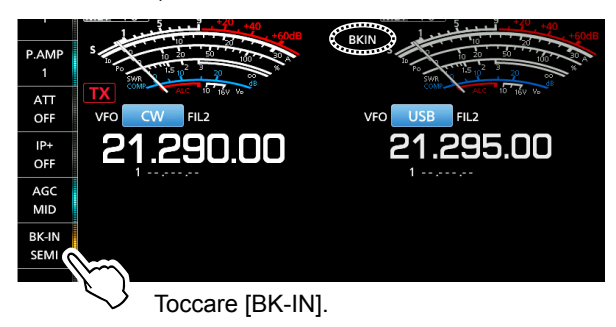

3. Per regolare il tempo di Ritardo Semi Break-in, toccare [BK-IN] per 1 secondo. • Apre il menu BKIN.

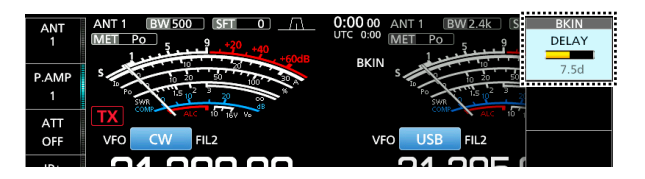

4. Ruotare **MULTI** per impostare in un punto in cui il ricetrasmettitore non ritorna a ricevere durante la digitazione.

LQuando si utilizza un paddle, ruotare **KEY SPEED PITCH** (interno) per regolare la velocità dei pulsanti mentre si aziona il paddle. Vedere la

- colonna a sinistra per i dettagli.
- 5. Per chiudere il menu BKIN, premere **EXIT** .

## Utilizzo di CW

◆ Utilizzo della funzione Break-in (Continua)

#### **Modalità Break-in completo**

In modalità Break-in Completo, il ricetrasmettitore trasmette automaticamente durante la digitazione in giù, e poi ritorna immediatamente a ricevere dopo la digitazione in su.

- 1. Selezionare la modalità CW.
- 2. Toccare [BK-IN] nel menu funzioni per selezionare "FULL."

LToccando [BK-IN] si cambia tra "BKIN (Semi Breakin)," "F-BKIN (Full Break-in)" e "OFF" (nessuna indicazione).

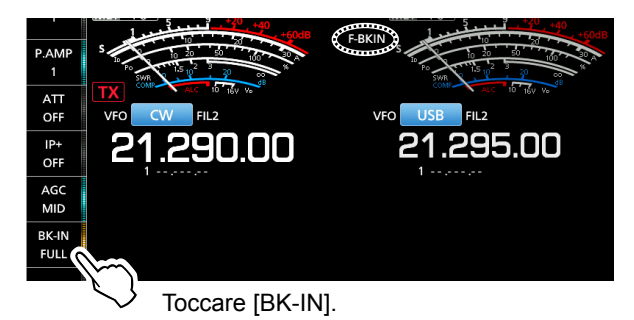

3. Utilizzare un pulsante verticale o un paddle per azionare.

LIn modalità Break-in Completo, il ricetrasmettitore ritorna automaticamente alla ricezione senza un ritardo di break-in preimpostato dopo l'interruzione della digitazione. Il ricetrasmettitore riceve durante la digitazione in su.

## **♦ Monitoraggio del tono laterale CW**

Quando il ricetrasmettitore è in standby e la funzione Break-in è su OFF, è possibile ascoltarla al tono VW senza un'autentica trasmissione.

## L**LInformazion**

- Ciò permette di allineare la frequenza di trasmissione esattamente a un'altra stazione mediante l'allineamento dei toni audio.
- È anche possibile utilizzare il tono laterale CW (assicurarsi che la funzione Break-in sia disattivata) per praticare l'invio CW.
- È possibile regolare il livello del tono laterale CW in "Side Tone Level."
- **MENU** » KEYER > EDIT/SET > CW-KEY SET > **Side Tone Level**

## $\diamond$  Funzionamento APF (filtro picco audio)

APF consente di impostare un'ottima selettività in modalità CW. È possibile impostare la selettività tra le tre larghezze di banda passante APF, WIDE, MID o NAR.

- 1. Selezionare la modalità CW.
- 2. Premere **APF/TPF** per attivare il Filtro picco audio.

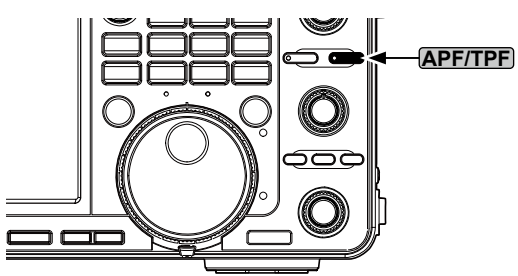

- Viene visualizzata l'icona APF e l'indicatore sul pulsante si illumina.
- LPremendo **APF/TPF** si attiva o disattiva il Filtro picco audio.
- LQuando Tipo APF è impostato su "Sharp" nel passaggio 4, la larghezza della banda passante selezionata di "320 Hz," "160 Hz" o "80 Hz" viene visualizzata sotto l'icona APF per 1 secondo.

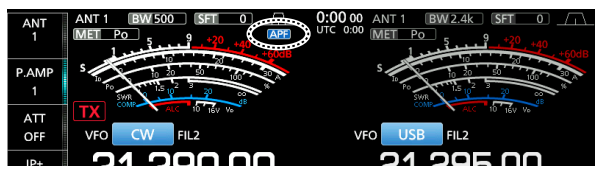

3. Tenere premuto **APF/TPF** per 1 secondo per aprire il menu APF.

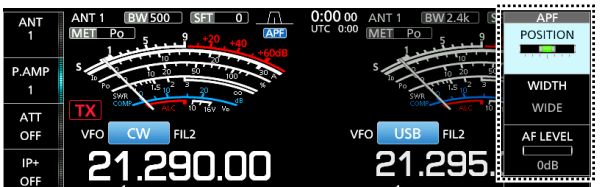

4. Toccare per selezionare la voce, quindi impostare la posizione del filtro audio, la larghezza della banda passante e il livello dell'audio.

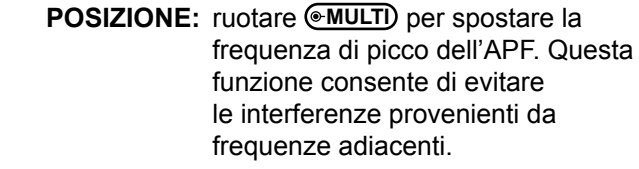

- **WIDTH:** Toccare per selezionare WIDE, MID o NAR.
- **TIPO:** selezionare il tipo di filtro audio (suono morbido o suono nitido).
- **AF LEVEL:** Impostare il livello audio tra 0 dB e +6 dB in passi di 1 dB.
- 5. Per chiudere il menu APF, premere **EXIT** .

**Menu modificaKEYER MEMORY**  È possibile modificare le memorie del manipolatore da M1 a M8.

## Utilizzo di CW (Continua)

## D **Informazioni sulla funzione**

#### **manipolatore elettronico**

È possibile impostare le impostazioni della funzione Memoria manipolatore, le impostazioni di polarità del paddle e così via del Manipolatore elettronico.

1. Aprire la schermata KEYER SEND in modalità CW.

## **MENU** » **KEYER**

LÈ possibile selezionare [KEYER] sulla schermata MENU solo in modalità CW.

#### 2. Toccare [EDIT/SET].

• Apre la Schermata EDIT/SET.

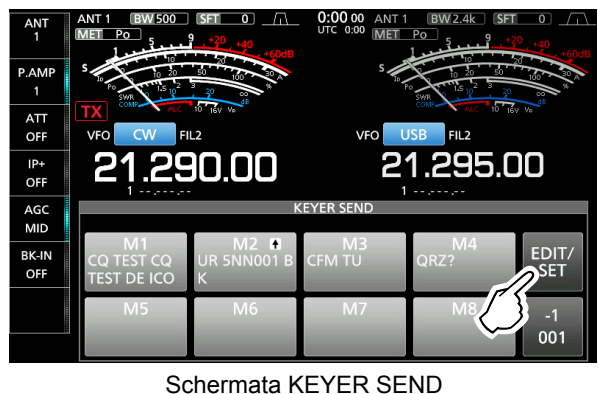

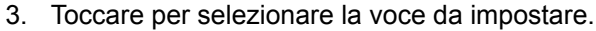

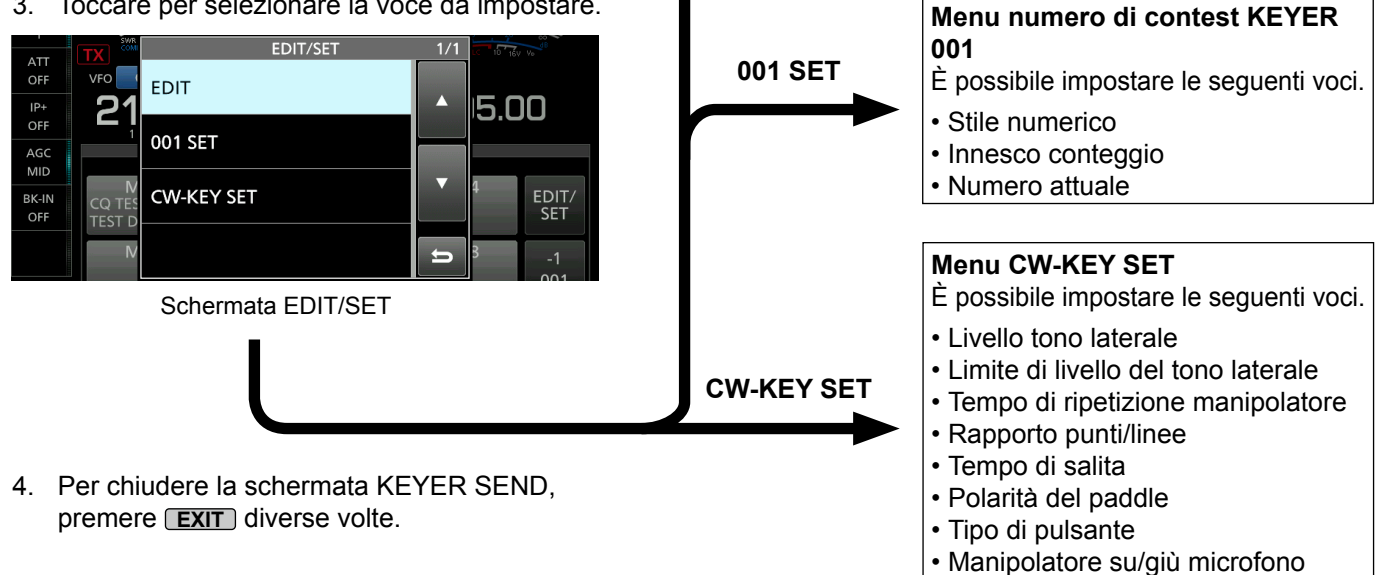

**EDIT**

# **Schermata Monitor di spettro**

Il monitor di spettro consente di visualizzare l'attività sulla banda selezionata, nonché le intensità relative dei vari segnali.

Il ricetrasmettitore dispone di due modalità di monitor di spettro, la modalità Centrale e la modalità Fissa. È anche possibile impostare il display a cascata su ON o su OFF.

Inoltre, è possibile selezionare il monitor Mini per visualizzarlo in una dimensione più piccola sullo schermo.

## • **Schermata modalità Centro**

5

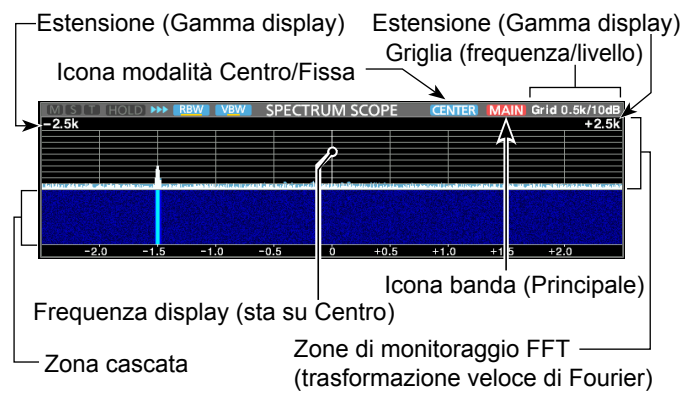

## • **Schermata modalità Fissa**

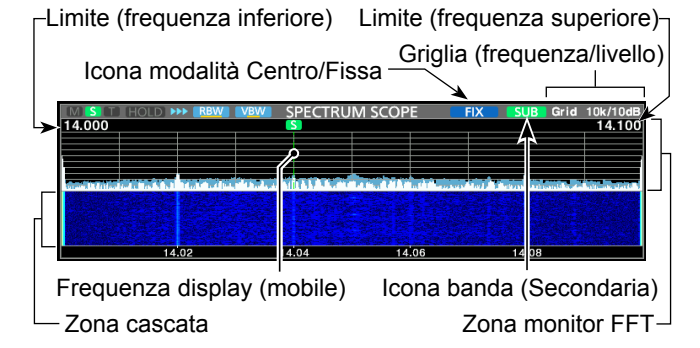

## **◇ Marcatore**

Il marcatore indica le frequenze di funzionamento per entrambe le bande, Principale e Secondaria, nella schermata SPECTRUM SCOPE.

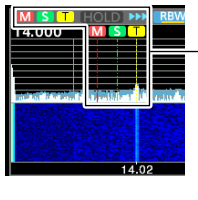

- **M**: il marcatore della banda Principale • Indica la frequenza della banda Principale.
- **S**: il marcatore della banda Secondaria • Indica la frequenza della banda Secondaria.
- **T**: il marcatore TX
- Indica la frequenza di trasmissione.

LIn modalità Centro, la frequenza di funzionamento rimane nel centro dello schermo. Pertanto, non vengono visualizzati né il marcatore della banda Principale sul monitor Principale né il marcatore della banda Secondaria sul monitor Secondario.

## D **Utilizzo del Monitor di spettro**

SPEED

<MENU2>

**REF** 

Visualizzare la schermata SPECTRUM SCOPE. **MENU** » **SCOPE**

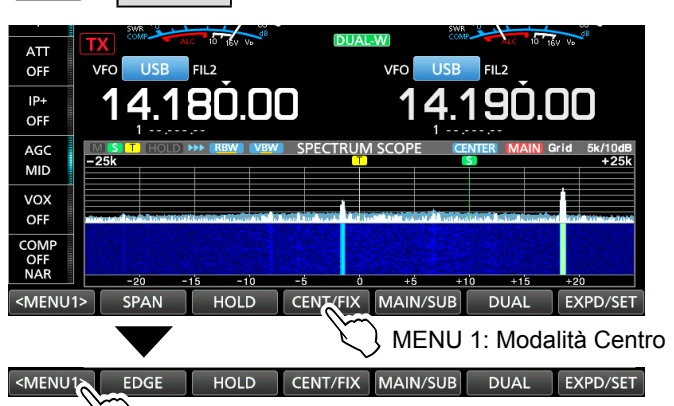

**RRW** 

MENU 1: Modalità Fissa

#### VBW | MARKER EXPD/SET

MENU 2: Modalità Centro/Fissa

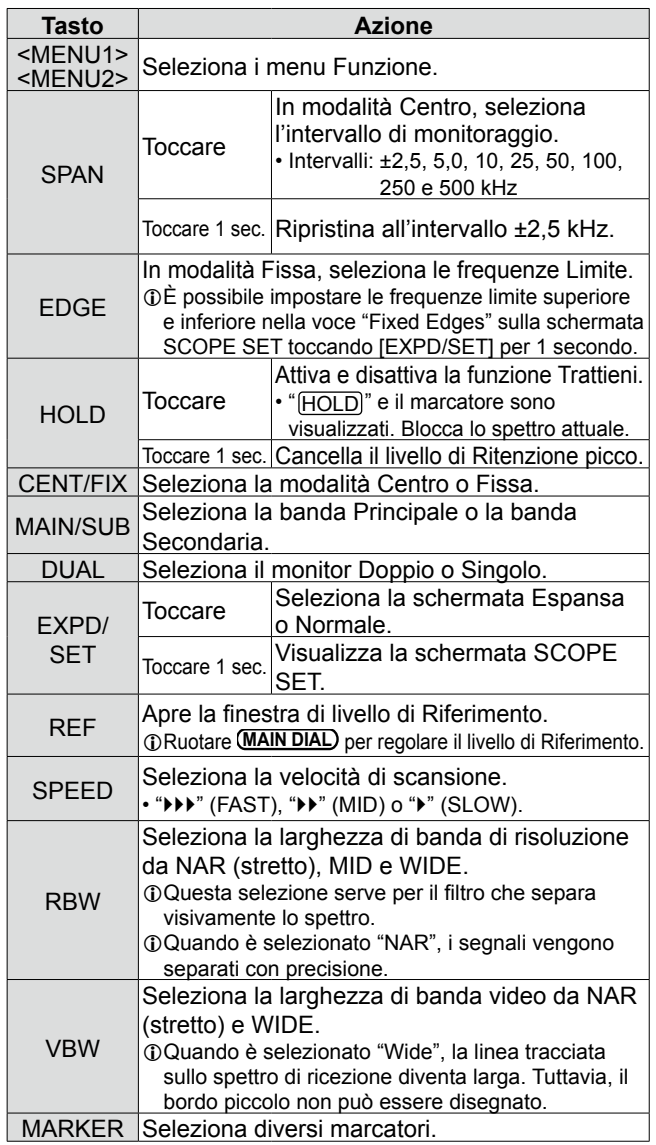

## Schermata Monitor di spettro (Continua)

## D **Visualizzazione della schermata monitor Mini**

La schermata monitor Mini può essere visualizzata simultaneamente con il display di un'altra funzione, per esempio la schermata RTTY DECODE o la schermata AUDIO SCOPE.

#### Premere **M.SCOPE** .

LPremendolo nuovamente si chiude la schermata monitor Mini.

**SUGGERIMENTO**: Tenendo premuto **M.SCOPE** si visualizza la schermata del monitor di spettro, e premendolo nuovamente si torna alla schermata monitor Mini.

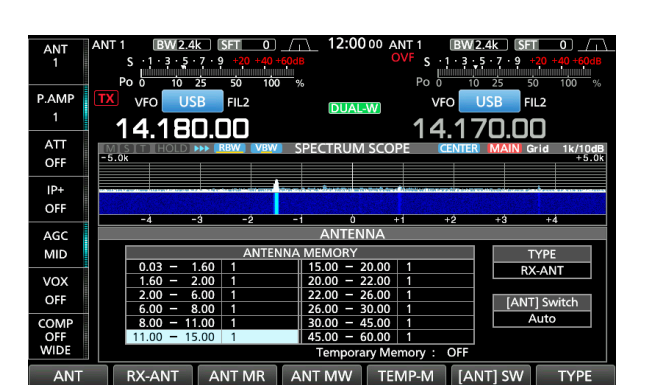

Esempio: Visualizzazione della schermata monitor Mini mentre viene visualizzata la schermata ANTENNA.

# **Schermata Monitor audio**

Questo monitor audio permette di visualizzare le componenti della frequenza del segnale ricevuto sul monitor FFT e le sue componenti a forma d'onda sull'oscilloscopio. Anche il monitor FFT ha un display a cascata.

#### • **Schermata AUDIO SCOPE**

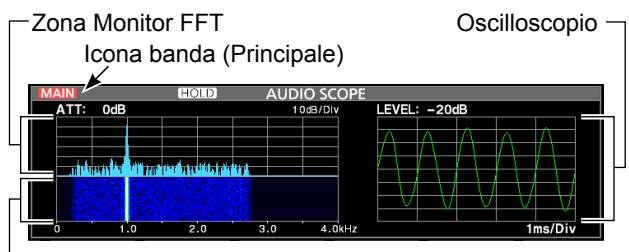

Zona cascata

#### **♦ Utilizzo del Monitor audio**

Visualizzare la schermata AUDIO SCOPE. **MENU** » **AUDIO**

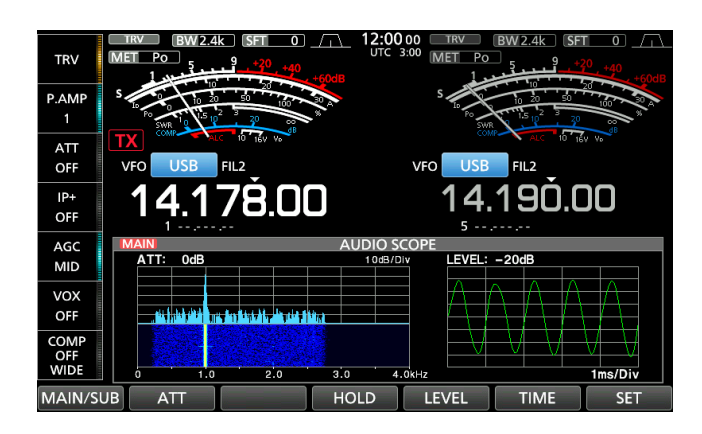

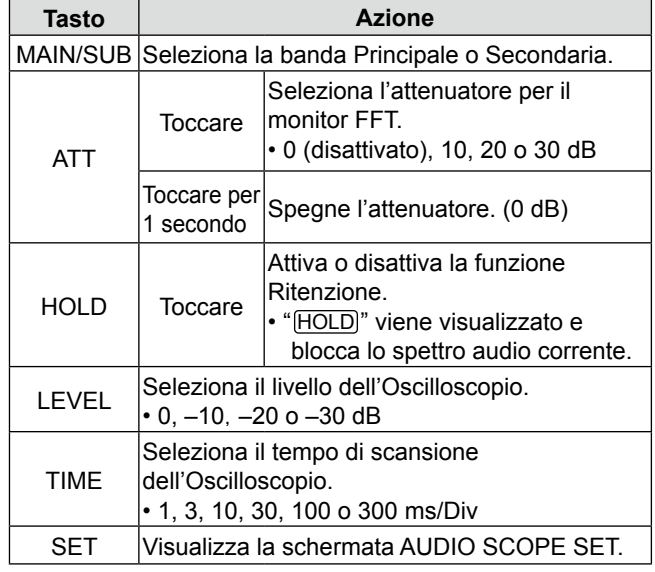

## Schermata Monitor audio (Continua)

## $\Diamond$  Schermata AUDIO SCOPE SET

Questa schermata viene utilizzata per impostare il tipo di forma d'onda del monitor FFT, il colore, il display a cascata e il colore della forma d'onda dell'oscilloscopio.

- 1. Visualizzare la schermata AUDIO SCOPE. **MENU** » **AUDIO**
- 2. Toccare [SET].
- 3. Toccare per selezionare la voce da impostare. (Esempio: "FFT Scope Waveform Type")

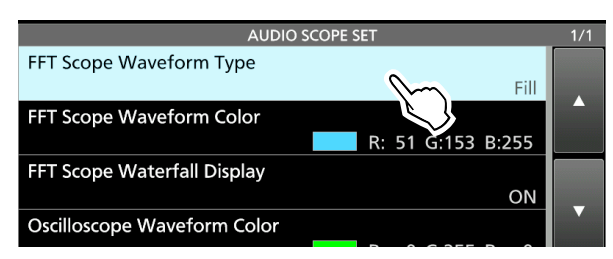

- 4. Toccare l'opzione da impostare. LVedere la colonna a destra per i dettagli sulle voci di impostazione e le relative opzioni.
- 5. Per chiudere la schermata AUDIO SCOPE SET, premere **EXIT** .

**SUGGERIMENTO**: È possibile impostare ciascuna voce sul valore predefinito toccando la voce per 1 secondo, quindi toccando "Default" sul MENU RAPIDO.

## **Tipo forma d'onda monitor FFT** (Predefinito: pieno)

Selezionare il tipo di forma d'onda per il monitor FFT.

- Line: viene disegnato solo il contorno delle forme d'onda.
- Fill: l'intera forma d'onda viene tracciata a colori.

## **Colore forma d'onda monitor FFT**

(Predefinito: (R) 51 (G) 153 (B) 255)

Impostare il colore della forma d'onda per il monitor FFT.

- LToccare e selezionare la scala R (rosso), G (verde) o B (blu), quindi ruotare **MULTI** per regolare il rapporto da 0 a 255.
- LIl colore è visualizzato nella casella sopra la scala RGB.

## **Display a cascata monitor FFT** (Predefinito: ON)

Attivare o disattivare il display a cascata.

• OFF: disattiva il display a cascata.

• ON: attiva il display a cascata.

## **Colore forma d'onda oscilloscopio**

(Predefinito: (R) 0 (G) 255 (B) 0)

Impostare il colore della forma d'onda per l'oscilloscopio.

- LToccare e selezionare la scala R (rosso), G (verde) o B (blu), quindi ruotare **MULTI** per regolare il rapporto da 0 a 255.
- LIl colore è visualizzato nella casella sopra la scala RGB.

# **SCHEDA SD/UNITÀ FLASH USB**

Scheda SD, scheda SDHC e unità flash USB non<br>sono fergito de leom. Sono fergito dell'utorto. sono fornite da Icom. Sono fornite dall'utente.

**SUGGERIMENTO:** Icom raccomanda di fare un backup dei dati predefiniti del ricetrasmettitore.

# **Informazioni sulle schede SD**

È possibile utilizzare una scheda SD di un massimo di 2 GB o una SDHC di un massimo di 32 GB. Icom ha controllato la compatibilità con le seguenti schede SD e SDHC.

(Dati di settembre 2017)

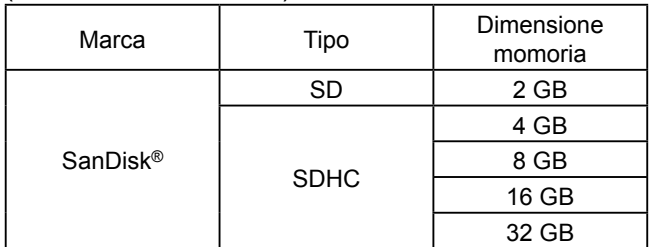

LL'elenco sopra riportato non garantisce le prestazioni della scheda.

LNel resto di questo documento, le schede SD e SDHC verranno semplicemente chiamate schede SD o schede.

# **Informazioni sull'unità flash USB**

Utilizzare l'unità flash USB che supporta l'interfaccia 1.1 o 2.0.

LQueste non garantiscono le prestazioni dell'unità flash USB.

## **NOTA:**

- Prima di utilizzare la scheda SD o l'unità flash USB, leggere attentamente le relative istruzioni.
- Se si verifica una delle seguenti situazioni, i dati della scheda o dell'unità flash potrebbero essere corrotti o cancellati.
	- Si rimuove la scheda o l'unità flash dal ricetrasmettitore mentre è in corso l'accesso.
	- Durante l'accesso, si verifica un'interruzione di corrente o il cavo di alimentazione viene scollegato.
	- Si sottopone la scheda o l'unità flash a caduta, urto o vibrazioni.
- Non toccare i contatti della scheda o dell'unità flash.
- Il ricetrasmettitore richiede un tempo più lungo per riconoscere una scheda o un'unità flash a elevata capacità.
- La scheda o l'unità flash USB ha una certa durata, quindi la lettura o la scrittura dei dati potrebbero non essere più possibili dopo l'uso per un lungo periodo di tempo. Quando la lettura o la scrittura dei dati è impossibile, la durata della scheda o dell'unità flash potrebbe essere giunta al termine. Se ciò accade, utilizzarne una nuova. Raccomandiamo di creare un file di backup separato dei dati importanti sul PC.
- Icom non è responsabile per qualsiasi danno causato dalla corruzione di dati su una scheda o un'unità flash USB.

È possibile salvare i seguenti dati sulla scheda o sull'unità flash USB.

## *Scheda SD*

- Impostazioni di dati e contenuti del canale di Memoria del ricetrasmettitore
- Registri e contenuti di comunicazione
- Audio vocale per la funzione TX voce
- Registro di decodifica RTTY e PSK
- Schermate catturate

## *Unità flash USB*

- Impostazioni di dati e contenuti del canale di Memoria del ricetrasmettitore
- Schermate catturate

## **Inserimento**

Inserire la scheda SD o l'unità flash USB come mostrato di seguito.

- LInserire la scheda SD nell'alloggiamento finché non si blocca in posizione con un suono di 'clic'.
- LAssicurarsi di controllare l'orientamento della scheda o dell'unità flash prima dell'inserimento.

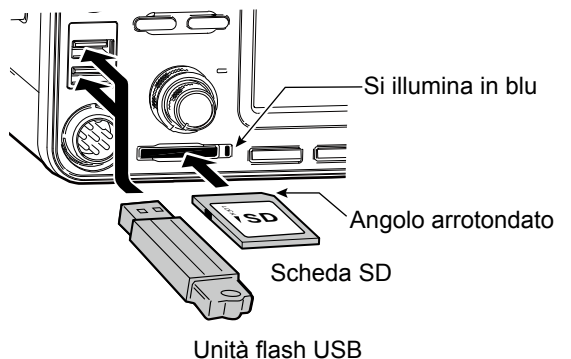

• "USB" viene visualizzato sullo schermo.

## **NOTA:**

## **prima di utilizzare una scheda SD o un'unità flash USB con il ricetrasmettitore per la prima volta, assicurarsi di formattare tutte le schede SD o le unità flash USB.**

- La formattazione di una scheda o di una unità flash ne cancella tutti i dati.
- Prima di formattare una scheda o un'unità flash usata, effettuare il backup dei dati sul PC.
- Dopo l'inserimento o la formattazione, viene creata una speciale cartella sulla scheda o sull'unità flash, necessaria per operazioni come l'aggiornamento del firmware sulla scheda o sull'unità flash.

**IMPORTANTE:** Anche se la scheda SD è stata formattata, alcuni dati potrebbero rimanere nella scheda. Quando si smaltisce la scheda, assicurarsi di distruggerla fisicamente, per evitare l'accesso non autorizzato ai dati residui.

## **Formattazione**

Prima di utilizzare una scheda SD con il ricetrasmettitore, assicurarsi di formattare tutte le schede SD con la funzione Formatta. Formattare anche le schede preformattate per PC o altri usi.

## D **Formattazione della scheda SD o dell'unità flash USB**

- 1. Aprire la SCHEDA SD o l'UNITÀ FLASH USB. **MENU** » SET > SD Card
	-
	- **MENU** » SET > **USB Flash Drive**
- 2. Toccare "Format." (Esempio: SD Card)

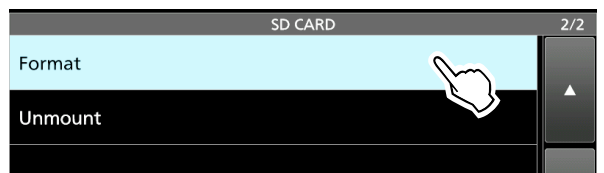

3. Toccare [YES] per avviare la formattazione.

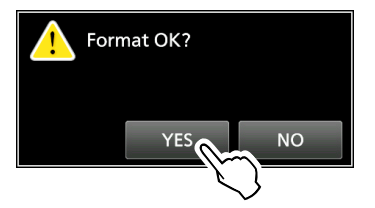

LPer annullare la formattazione, toccare [NO]. • Dopo la formattazione, si ritorna alla schermata di impostazione della SD CARD.

4. Per chiudere la schermata di impostazione SD CARD, premere **EXIT** diverse volte.

## **Smontaggio**

Prima di rimuovere una scheda con il ricetrasmettitore su ON, assicurarsi di smontarla elettricamente, come indicato sotto. Altrimenti i dati potrebbero essere corrotti o cancellati.

LDopo lo smontaggio, l'indicatore della scheda SD si spegne o "USB" scompare dallo schermo.

1. Aprire la SCHEDA SD o l'UNITÀ FLASH USB. **MENU** » SET > **SD Card**

**MENU** » SET > **USB Flash Drive**

2. Toccare "Unmount." (Esempio: SD Card)

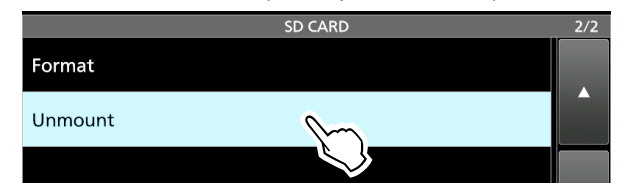

3. Toccare [YES] per smontare.

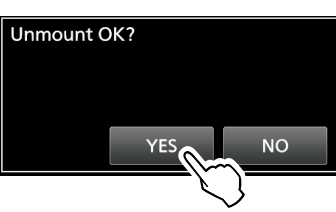

4. Rimuovere la scheda dal ricetrasmettitore.

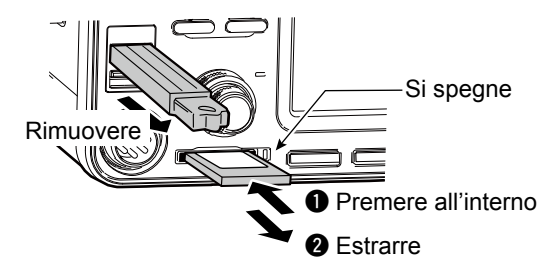

LPremere all'interno la scheda SD finché non si sente un clic per sbloccare la scheda ed estrarla.

5. Per chiudere la schermata di impostazione SD CARD o USB FLASH DRIVE, premere **EXIT** diverse volte.

#### *Quando il ricetrasmettitore è spento*

È possibile smontare la scheda SD o l'unità flash USB a partire dal passaggio 4 della procedura sopra descritta.

# **FUNZIONAMENTO DEL SINTONIZZATORE PER ANTENNA**

# **Informazioni sulle impostazioni memoria antenna**

Questa funzione salva le impostazioni del connettore dell'antenna per ciascuna banda di frequenza. È possibile impostare i connettori antenna ANT1, ANT2, ANT1/R, ANT2/R, ANT1  $R$  o ANT2  $R$  per selezionare le bande.

LANT1 è impostato su tutte le bande di frequenza come valore predefinito.

## **◇ La schermata Memoria antenna**

Le memorie dell'antenna sono impostate sulla schermata ANTENNA.

## **MENU** » **ANTENNA**

Impostazione del tipo di antenna Modalità di selezione dell'antenna

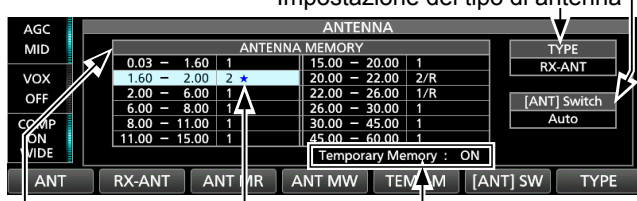

Visualizzato quando un'antenna diversa da quella originale viene temporaneamente selezionata. (Esempio: ANT 2)

la memoria funzione Temporanea attivata o disattivata.

Un esempio di impostazioni del connettore dell'antenna per ciascuna banda di frequenza.

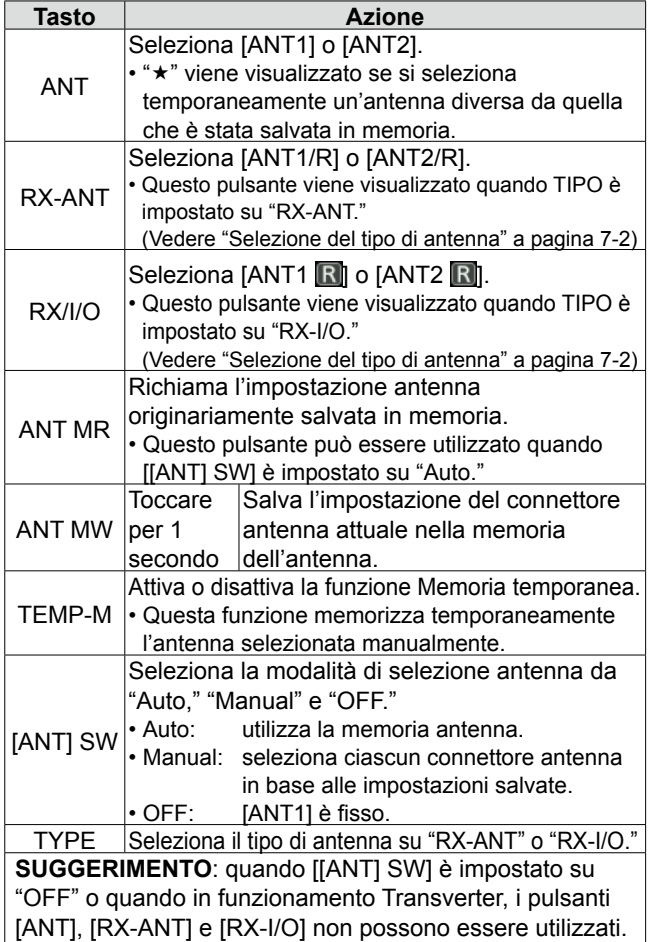

## D **Salvataggio di un'impostazione di connettore antenna**

Esempio: Assegnazione di ANT2 alla banda da 10 MHz.

- 1. Visualizzare la schermata ANTENNA. **MENU** » **ANTENNA**
- 2. Selezionare la banda 10 MHz.

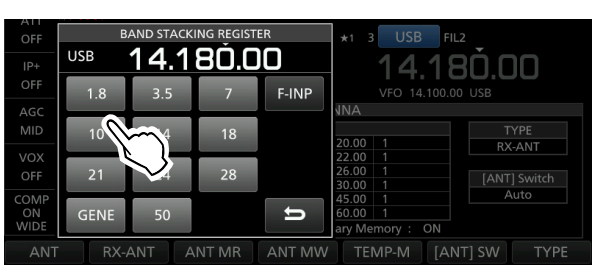

3. Toccare [ANT] e selezionare "2 (ANT2)."

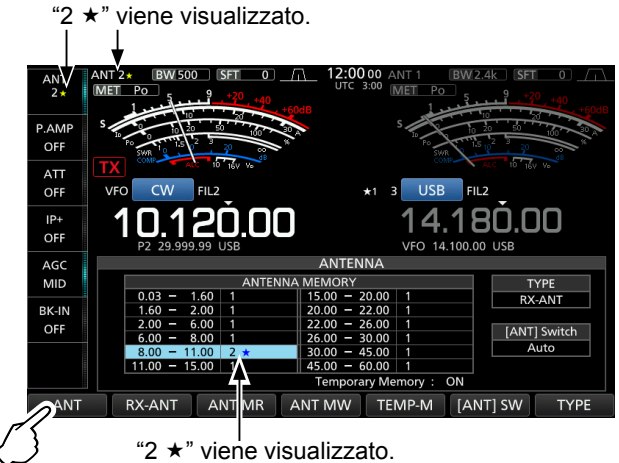

LÈ possibile richiamare le impostazioni dell'antenna salvate in origine (Esempio: ANT1), toccare [ANT MR].

4. Toccare [ANT MW] per 1 secondo per salvare "2 (ANT2)" sulla banda da 10 MHz.  $\cdot$  " $\star$ " scompare.

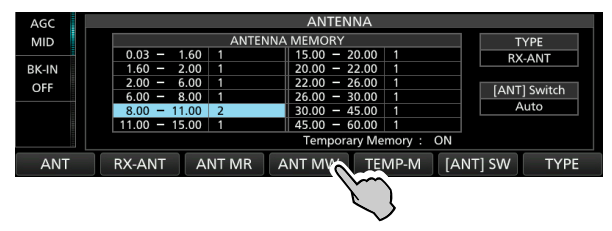

5. Per chiudere la schermata ANTENNA dopo il salvataggio, premere **EXIT**.

**NOTA**: prima di trasmettere con un'antenna selezionata, assicurarsi che l'antenna selezionata si adatti alla frequenza di funzionamento utilizzando il sintonizzatore antenna. In caso contrario, il ricetrasmettitore potrebbe subire dei danni.

**7**

#### Informazioni sulle impostazioni memoria antenna (Continua)

## **♦ Selezione del tipo di antenna**

Selezionare le opzioni di collegamento antenna tra "Connect Receive Antenna" (RX-ANT viene visualizzato come tipo) e "Connect External RX Device" (RX-I/O viene visualizzato come tipo). L"Connect Receive Antenna" è impostato come predefinito.

- 1. Visualizzare la schermata ANTENNA. **MENU** » **ANTENNA**
- 2. Toccare [TYPE].

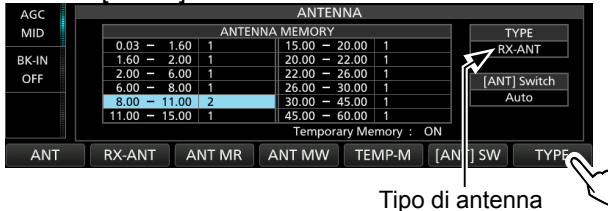

• Viene visualizzata la schermata TYPE SET.

3. Toccare "RX-ANT Connectors."

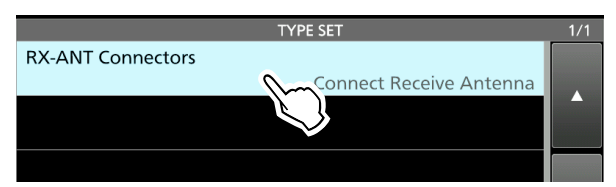

4. Selezionare un'opzione.

(Esempio: Connect External RX Device)

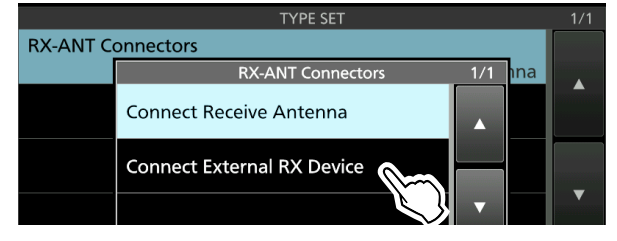

• **Collegare l'antenna di ricezione**:

 Selezionare questa opzione per collegare un'antenna di ricezione a [RX-ANT IN].

 "R" viene visualizzato vicino al numero antenna quando [RX-ANT] viene toccato.

- **Connettere un dispositivo RX esterno**: Selezionare questa opzione per collegare un dispositivo di ricezione esterno, come un filtro o un preamplificatore, a [RX-ANT OUT] e [RX-ANT IN]. **R** viene visualizzato vicino al numero antenna quando [RX-I/O] viene toccato.
- LVedere l'illustrazione in "RX-ANT IN/OUT" a destra per i dettagli del connettore.
- 5. Per chiudere la schermata TYPE SET, premere **EXIT** .

## **Informazioni sul sintonizzatore interno per antenna**

Il sintonizzatore interno automatico dell'antenna fa corrispondere automaticamente il ricetrasmettitore all'antenna all'interno della gamma di 16,7 ~ 150 Ω (SWR di meno di 1:3).

Dopo che il sintonizzatore è stato allineato all'antenna, le combinazioni del relé di blocco vengono memorizzate come un punto preimpostato per ciascuna gamma di frequenza (passi da 100 kHz). Perciò, quando si modifica la gamma di frequenza, le combinazioni del relé di blocco vengono preimpostate automaticamente sul punto memorizzato per una rapida sintonizzazione.

- LQuando si installa una nuova antenna, o si desidera cambiare le impostazioni dell'antenna, è possibile cancellare tutti i punti preimpostati del sintonizzatore interno dell'antenna mediante la voce "<<Preset Memory Clear>>" sulla schermata di impostazione TUNER.
- $MENU$  »  $SET$  > Function > Tuner > **<<Preset Memory Clear>>**

**NOTA:** Quando il ricetrasmettitore riceve un forte impatto fisico, i relé di blocco interno potrebbero tornare a una condizione sbloccata. In questo caso, premere **TUNER** per spegnere il sintonizzatore, quindi accenderlo nuovamente per ripristinare tutti i relè di blocco.

## **Utilizzo del sintonizzatore interno dell'antenna**

- 1. Premere **TUNER** per attivare il sintonizzatore interno dell'antenna.
	- L'indicatore sul pulsante **TUNER** si illumina.
- 2. Sintonizzare l'antenna. LPer sintonizzare l'antenna, vedere "Sintonizzazione manuale" o "Avvio Sintonizzatore PTT" di seguito.

## **♦ Sintonizzazione manuale**

È possibile sintonizzare manualmente l'antenna prima di trasmettere per la prima volta.

- 1. Tenere premuto **TUNER** per 1 secondo per avviare la sintonizzazione manuale.
	- La sintonizzazione normalmente richiede 2~3 secondi.
	- L'indicatore sul pulsante **TUNER** lampeggia in rosso.
- 2. Dopo la sintonizzazione, l'indicatore sul pulsante **TUNER** si illumina in bianco e il sintonizzatore interno dell'antenna rimane acceso.
	- LSe il sintonizzatore non riesce a sintonizzare, l'indicatore sul pulsante **TUNER** si spegne e il circuito di sintonizzazione viene automaticamente bypassato.

## **♦ Avvio Sintonizzatore PTT**

Il sintonizzatore è sempre attivato quando [PTT] viene premuto dopo la modifica della frequenza (più dell'1% dall'ultima frequenza sintonizzata). Questa funzione sintonizza l'antenna per la prima trasmissione su una nuova frequenza.

LQuesta funzione può essere attivata nella voce

"PTT Start" sulla schermata TUNER. **MENU** » SET > Function > Tuner > **PTT Start**

## **NOTA:**

Se SWR è più alto di circa 1,5:1 quando si sintonizzano più di 100 kHz su un punto preimpostato dell'antenna, tenere premuto **TUNER** per 1 secondo per avviare la sintonizzazione manuale.

## **Se il sintonizzatore non può sintonizzare l'antenna**

- Ripetere manualmente la sintonizzazione manuale diverse volte.
- Anche se il sintonizzatore non può sintonizzare l'antenna alla prima sintonizzazione, potrebbe avere successo alla seconda sintonizzazione.
- Alcune antenne, specialamente per le bande basse, hanno una larghezza di banda stretta. Queste antenne potrebbero non sintonizzarsi sul limite della loro larghezza di banda, e, perciò, è necessario sintonizzare tali antenne come segue:

#### (Esempio):

Supponiamo di avere un'antenna che ha un SWR di 1.5:1 a 3,55 MHz e un SWR di 3:1 a 3,8 MHz.

- 1. Impostare 3,55 MHz e tenere premuto **TUNER** per 1 secondo per avviare la sintonizzazione manuale.
- 2. Impostare 3,80 MHz e tenere premuto **TUNER** per 1 secondo per avviare la sintonizzazione manuale.

## **Informazioni su un sintonizzatore esterno dell'antenna**

Il sintonizzatore dell'antenna AH-4 opzionale abbina

IC-7610 a un'antenna con filo lungo più di 7 m/23 ft (3,5 MHz e superiore).

Inoltre, utilizzando L'ELEMENTO ANTENNA AH-2b opzionale, abbina IC-7610 a un'antenna a stilo lunga più di 2,5 m/8,2 ft (7 ~ 50 MHz).

L'antenna di sintonizzazione automatica AH-740 opzionale copre la gamma da 2,5 a 30 MHz con l'antenna a stilo fornita con AH-740.

## R **PERICOLO ALTA TENSIONE!**

**MAI** toccare un elemento dell'antenna durante la sintonizzazione o la trasmissione. Installare sempre in un luogo sicuro.

**MAI** utilizzare AH-4 o AH-740 senza collegare un'antenna. Il sintonizzatore e il ricetrasmettitore subirebbero dei danni.

## D **Utilizzo di AH-4 o AH-740**

- 1. Accendere il ricetrasmettitore. • Viene visualizzato"TUNE".
	- LA ogni pressione di **TUNER** , AH-4 o AH-740 viene attivato (l'indicatore sul pulsante **TUNER** si accende) o disattivato (bypassato).
- 2. Tenere premuto **TUNER** per 1 secondo per avviare la sintonizzazione manuale.
	- Il sintonizzatore riduce SWR a meno di 2:1 dopo 2~3 secondi di sintonizzazione.
	- LDurante la sintonizzazione, si sente un tono laterale e l'indicatore sul pulsante **TUNER** lampeggia in rosso.
	- LSe il sintonizzatore non riesce a ridurre SWR a meno di 2:1 dopo 15 secondi di sintonizzazione, l'indicatore si spegne.
- 3. Dopo la sintonizzazione, l'indicatore smette di lampeggiare e si illumina in bianco.
	- LQuando l'antenna con cavo lungo non può essere sintonizzata, l'indicatore si spegne. In questo caso, AH-4 viene bypassato e il cavo viene collegato direttamente.

#### **NOTA:**

quando l'antenna cablata non può essere sintonizzata, controllare la lunghezza e il collegamento del cavo. Si noti che AH-4 non può sintonizzare un cavo che è lungo ½λ o un multiplo di quella frequenza.

#### Informazioni su un sintonizzatore esterno dell'antenna (Continua)

## D **Utilizzo di un sintonizzatore esterno**

## **dell'antenna**

Quando si utilizza un sintonizzatore esterno dell'antenna non Icom, assicurarsi di spegnere il sintonizzatore interno dell'antenna prima di collegarlo. In caso contrario, la sintonizzazione potrebbe non riuscire perché entrambi i sintonizzatori dell'antenna (interno ed esterno) inizieranno simultaneamente la sintonizzazione. Vedere il manuale di istruzioni del sintonizzatore dell'antenna per i dettagli.

**NOTA:** Accertarsi di non collegare il sintonizzatore dell'antenna senza un'antenna collegata. Ciò potrebbe danneggiare il ricetrasmettitore o il sintonizzatore esterno dell'antenna.

#### **SUGGERIMENTO:**

Se SWR non viene ridotto a 2:1 dopo la nuova sintonizzazione, vedere "*Se il sintonizzatore non può sintonizzare l'antenna*" a pagina 7-3 per i dettagli.

# **Modalità di emergenza (sintonizzatore)**

La modalità di emergenza (sintonizzatore) consente di utilizzare il sintonizzatore interno dell'antenna in una situazione di emergenza, ma limita la potenza massima di uscita a 50 W. In una situazione di emergenza, in cui l'unica antenna posseduta ha un alto SWR, è possibile utilizzare il sintonizzatore dell'antenna anche se SWR è superiore a 3:1.

- 1. Visualizzare la schermata EMERGENCY. **MENU** » SET > Others > **Emergency**
- 2. Toccare "Tuner."

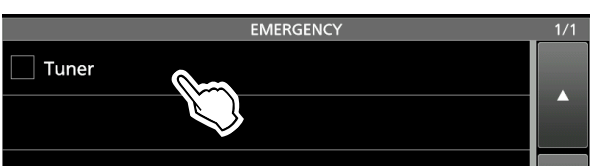

3. Toccare [OK].

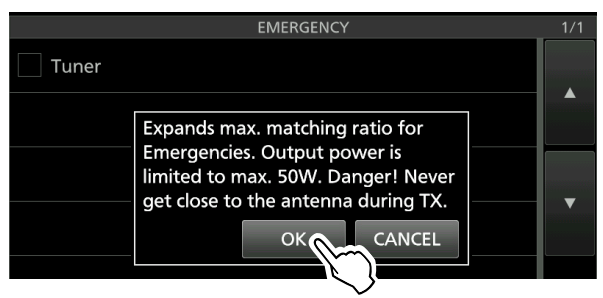

• "✓" viene inserito nella casella di controllo Sintonizzatore.

4. Toccare "<< Restart to SET>>" per riavviare il ricetrasmettitore.

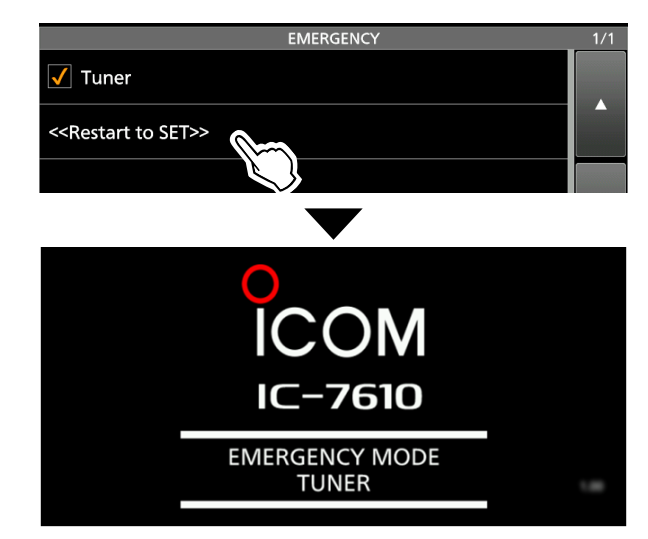

• Il ricetrasmettitore entra in modalità Emergenza (sintonizzatore).

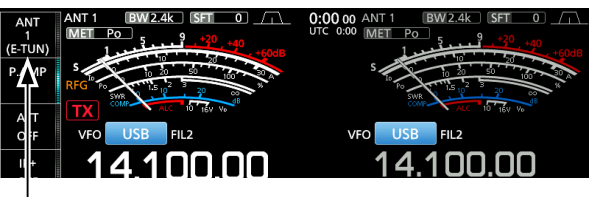

(E-TUN): il sintonizzatore interno è attivato in modalità Emergenza.

LQuando ci si trova in modalità Emergenza (sintonizzatore), non è possibile attivare o disattivare il sintonizzatore premendo **TUNER** .

**SUGGERIMENTO**: *per uscire dalla modalità Emergenza*: Toccare di nuovo "Tuner" sulla schermata EMERGENCY per cancellare "✓" dalla casella di controllo Sintonizzatore, quindi toccare "<< Restart to SET>>" per riavviare il ricetrasmettitore.

# **Descrizione della modalità di impostazione**

È possibile utilizzare la modalità di Impostazione per impostare valori o funzioni raramente modificati.

## $\diamond$  Accesso alla modalità di Impostazione

1. Premere [MENU].

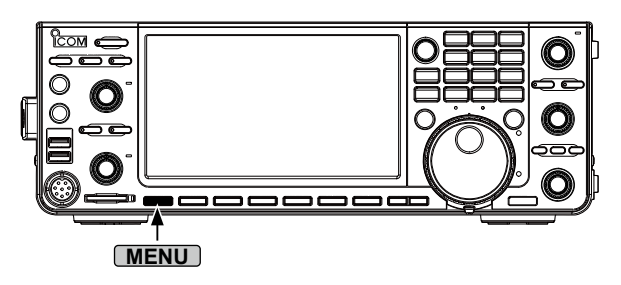

2. Toccare [SET].

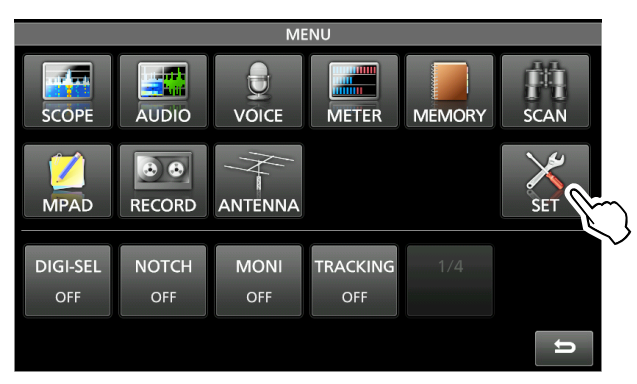

3. Toccare la categoria che si desidera selezionare.

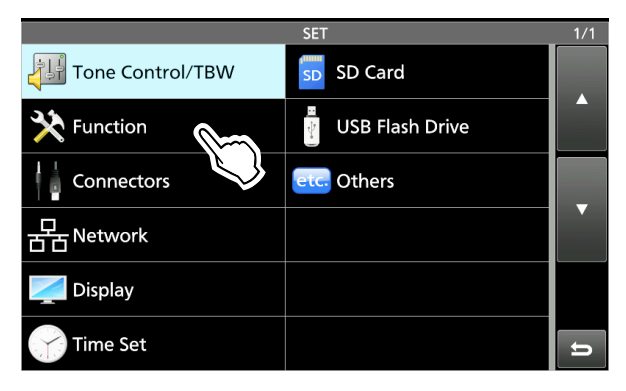

4. Premere [▲] o [▼] per scorrere tra le voci.  **⊕È possibile inoltre ruotare (<del>MULT</del>I**) per scorrere tra le voci.

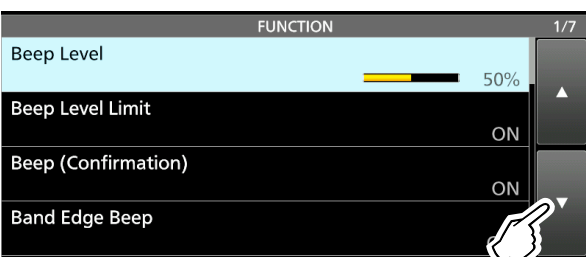

**SUGGERIMENTO**: La modalità di Impostazione è costituita da una struttura ad albero. È possibile andare al livello successivo della struttura ad albero o tornare indietro di un livello, a seconda dell'elemento selezionato.

5. Toccare la voce per aprire la schermata di impostazione della voce o per aprire il livello successivo della struttura ad albero. LPer tornare indietro al livello precedente della struttura ad albero, premere **EXIT**.

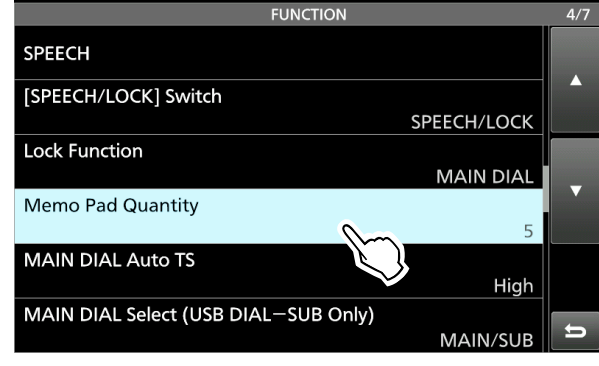

6. Toccare per selezionare o per impostare l'opzione. • L'opzione selezionata viene impostata e si ritorna alla schermata precedente.

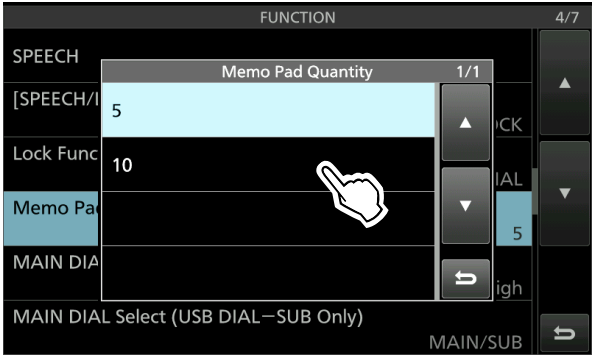

7. Per chiudere la schermata SET, premere **EXIT** diverse volte.

## **SUGGERIMENTO: Ripristino all'impostazione predefinita**

- 1. Toccare la voce o la sua opzione per 1 secondo per visualizzare la schermata QUICK MENU.
- 2. Toccare "Default" per ripristinare all'impostazione predefinita.

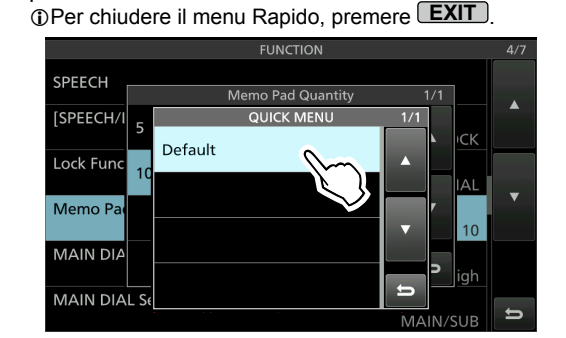

# **Tone Control/TBW**

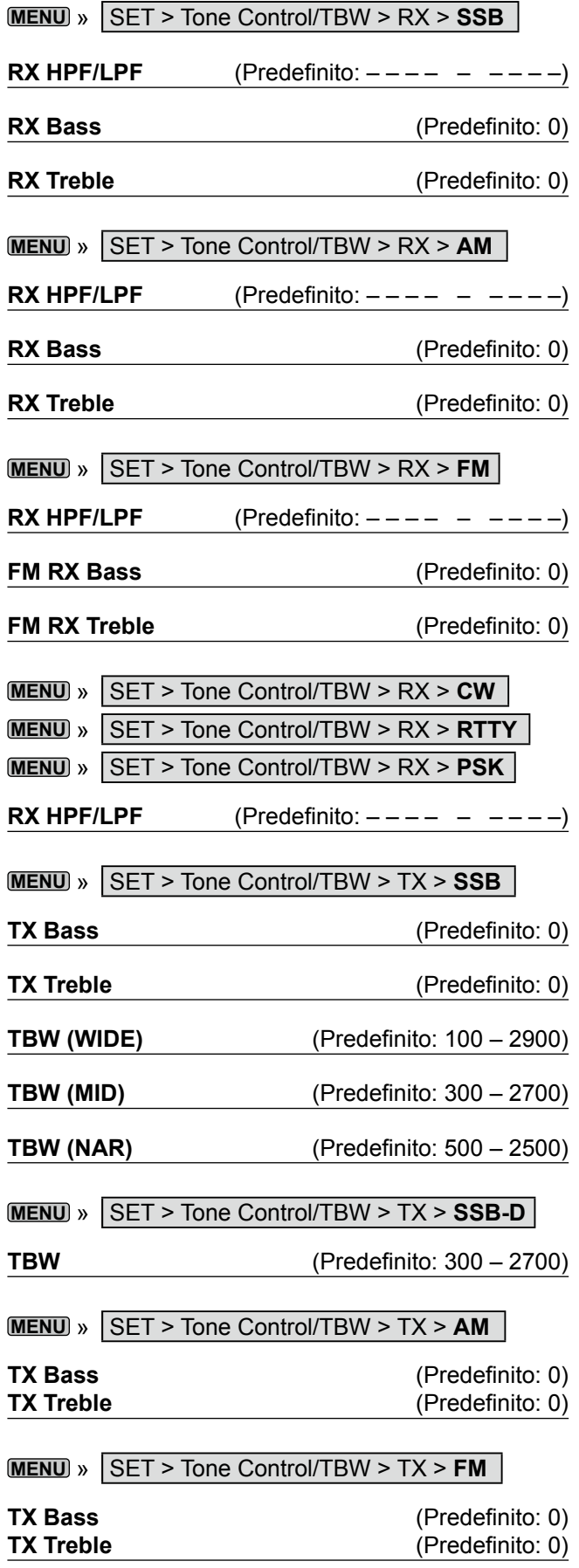

# **Function**

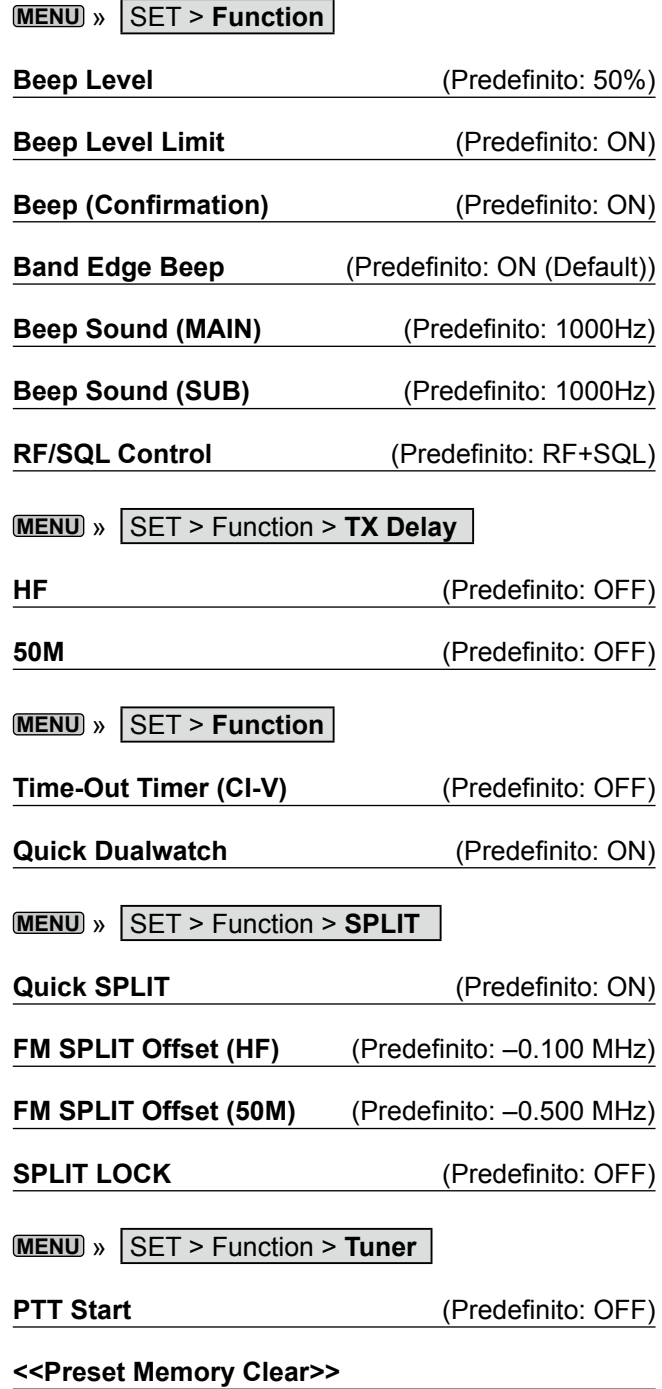

## **MODALITÀ DI IMPOSTAZIONE** 8

## Function (Continua)

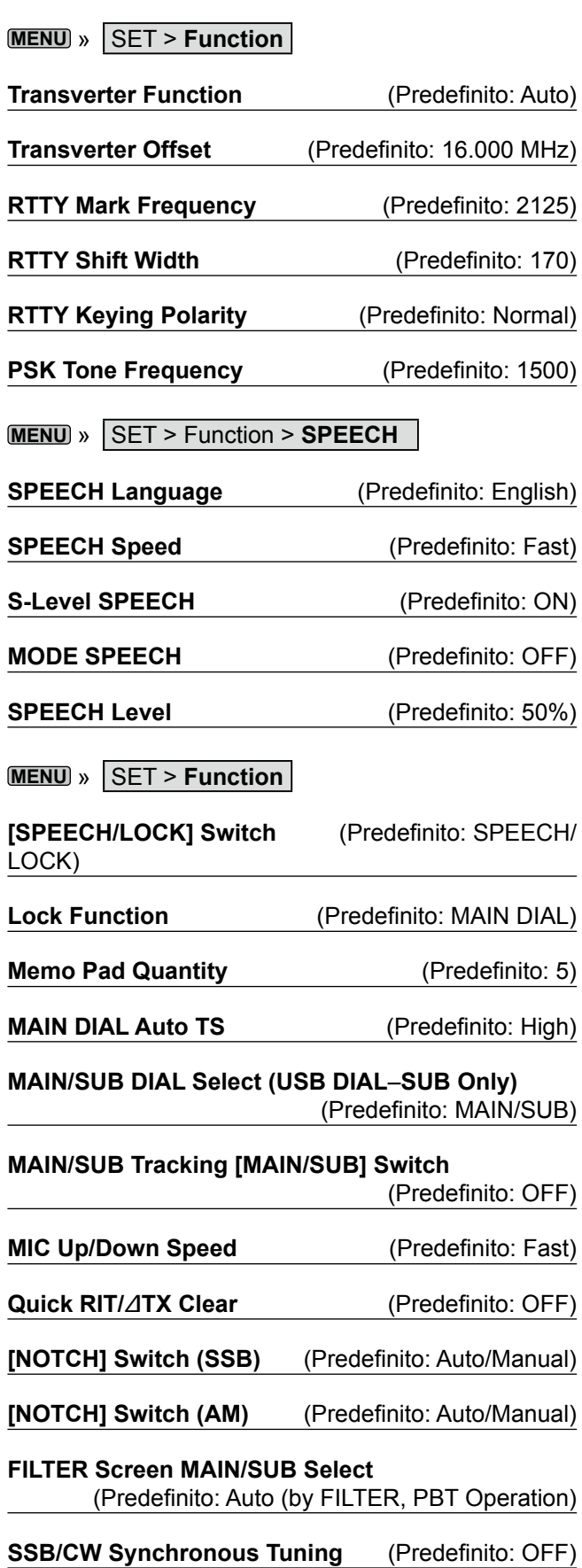

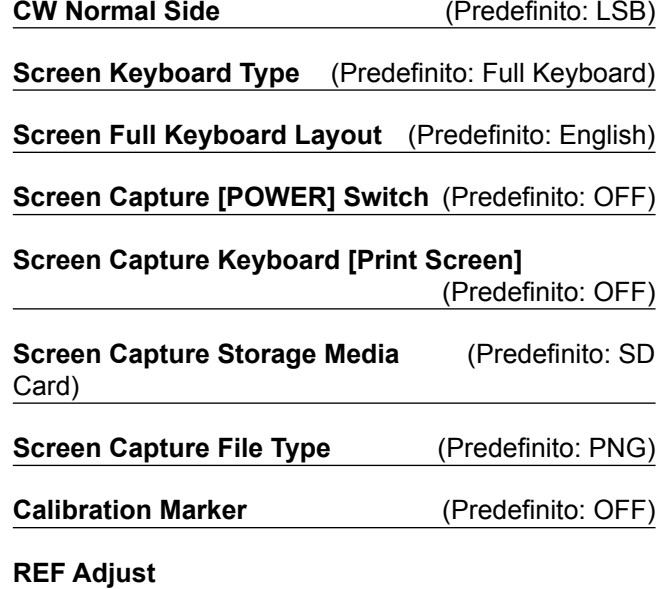

# **Connectors**

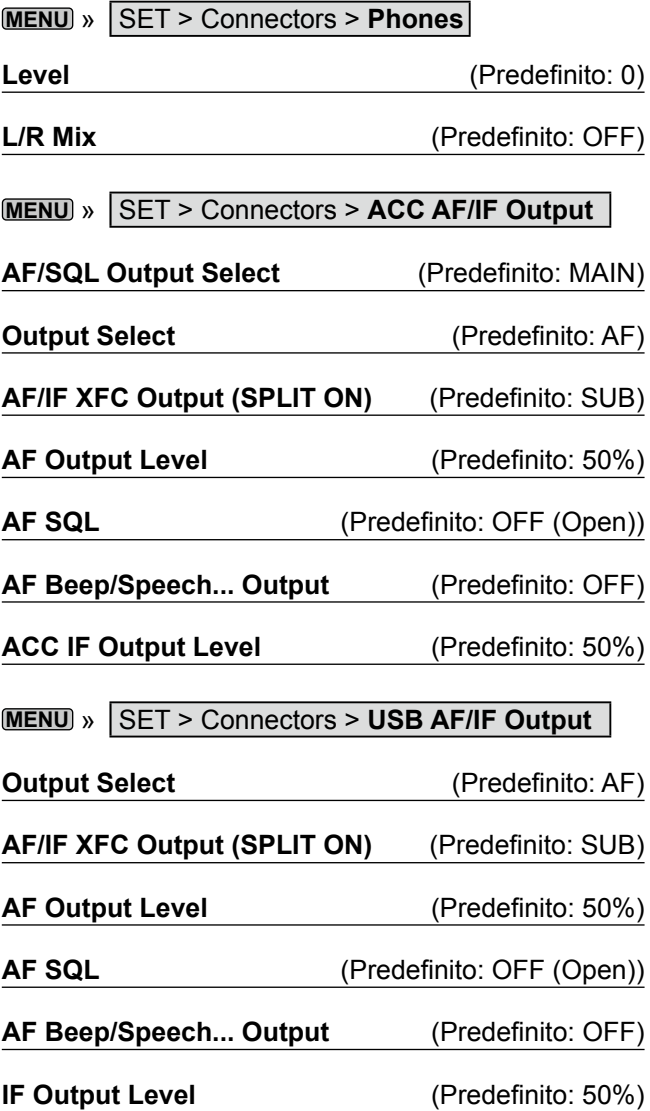

**8**

## Connectors (Continua)

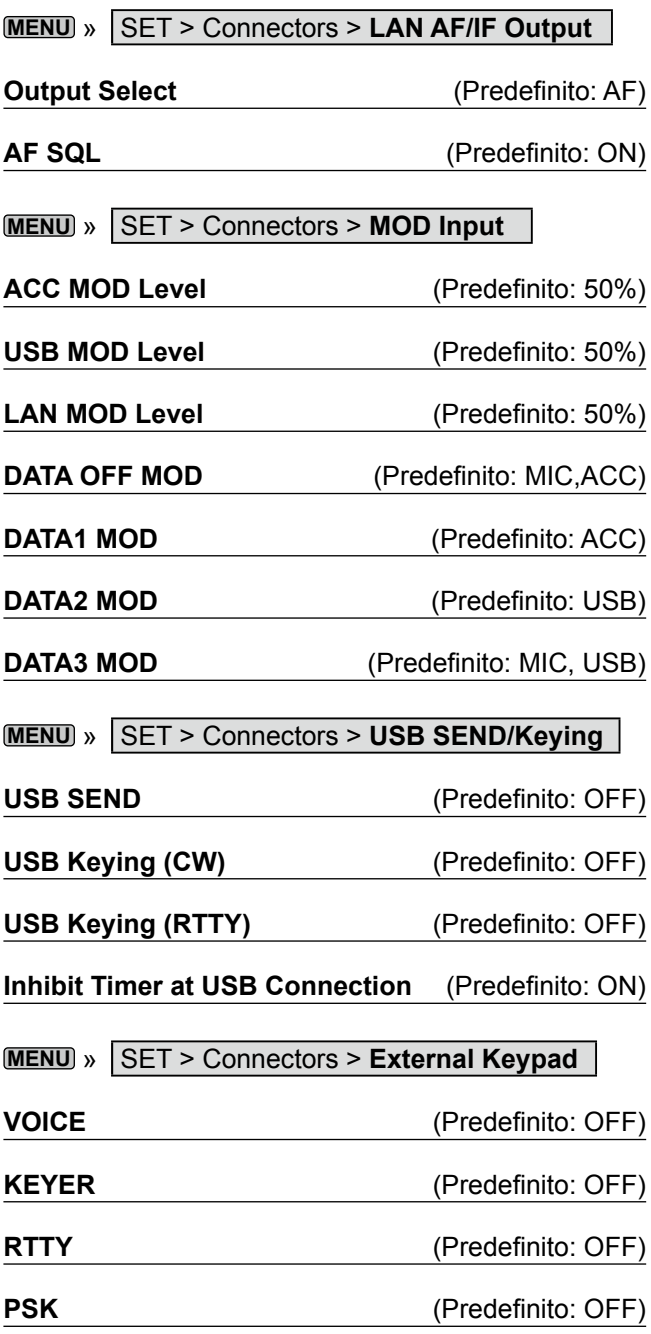

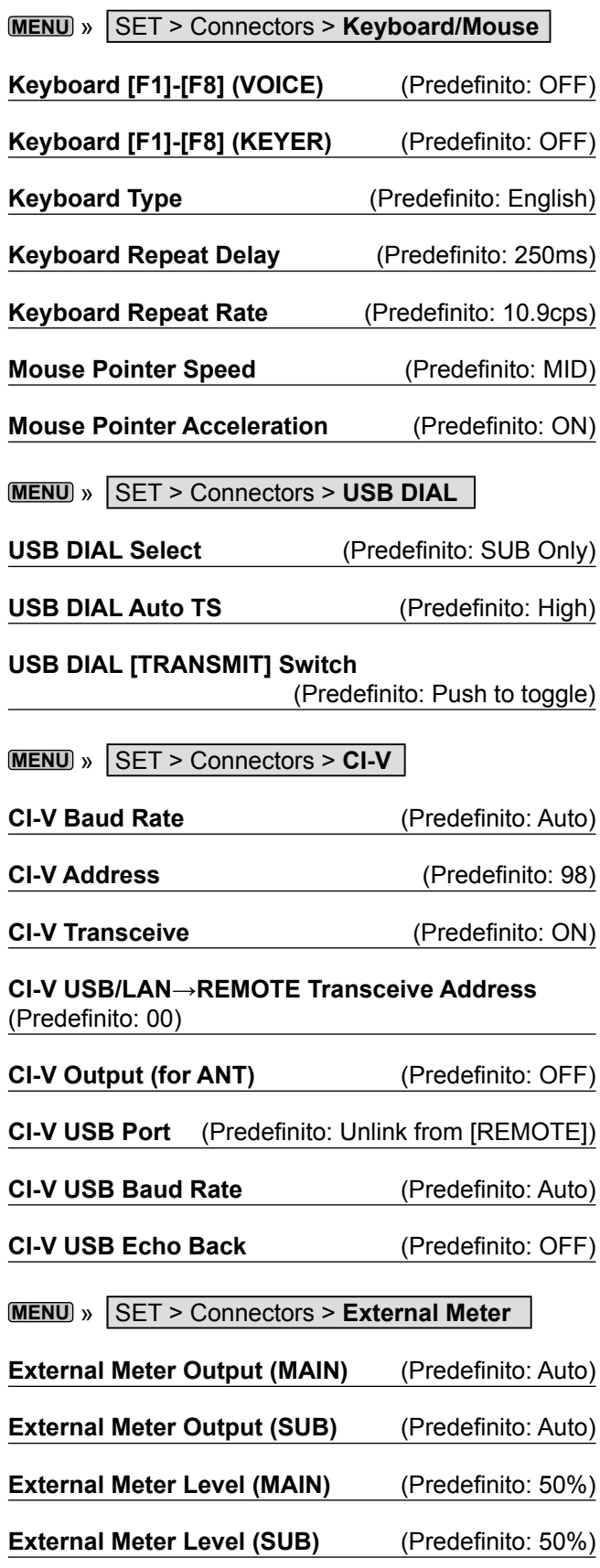

## Connectors (Continua)

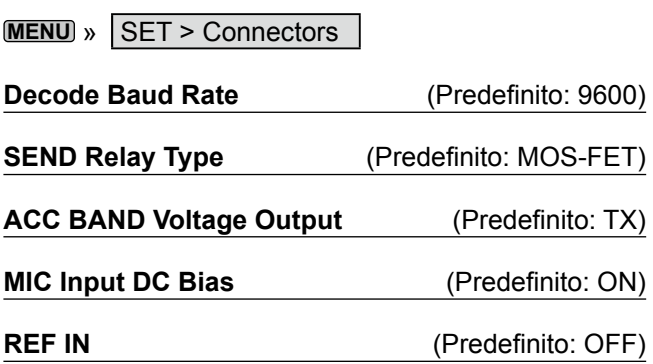

# **Network**

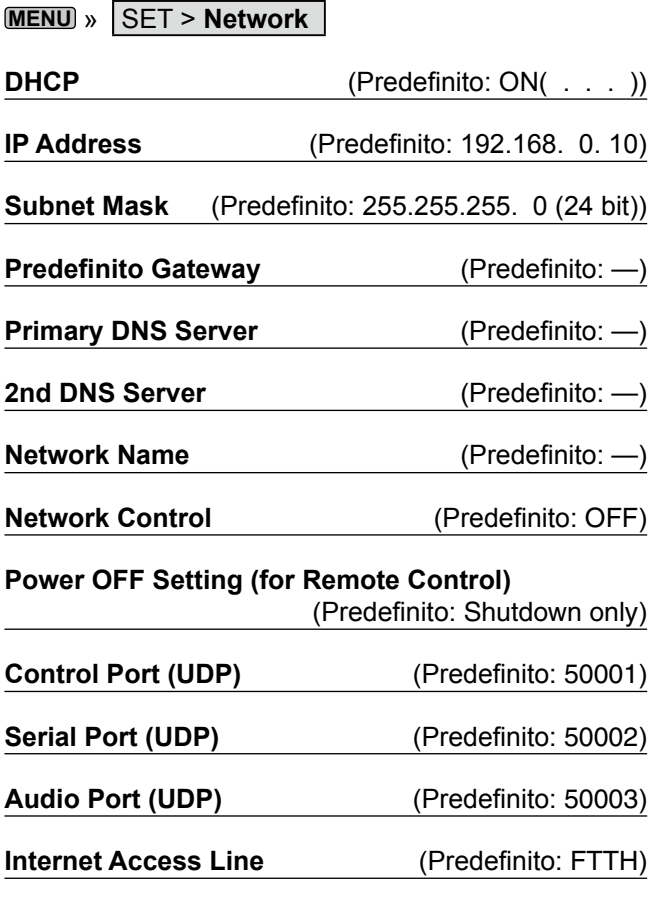

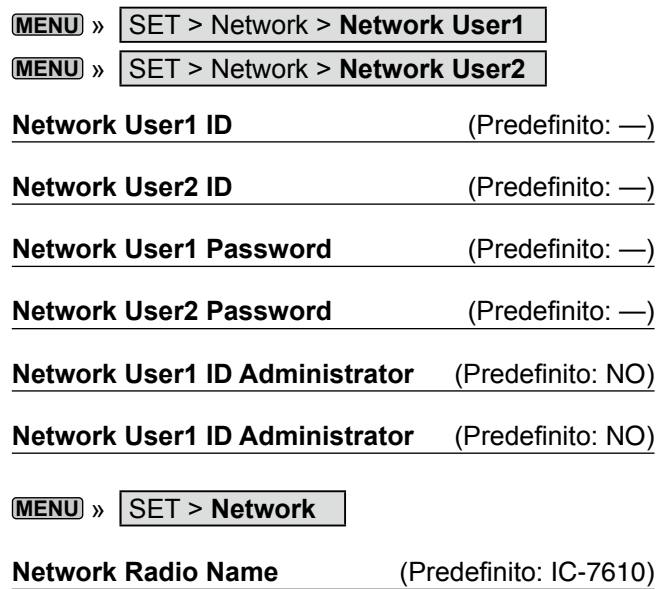

# **Display**

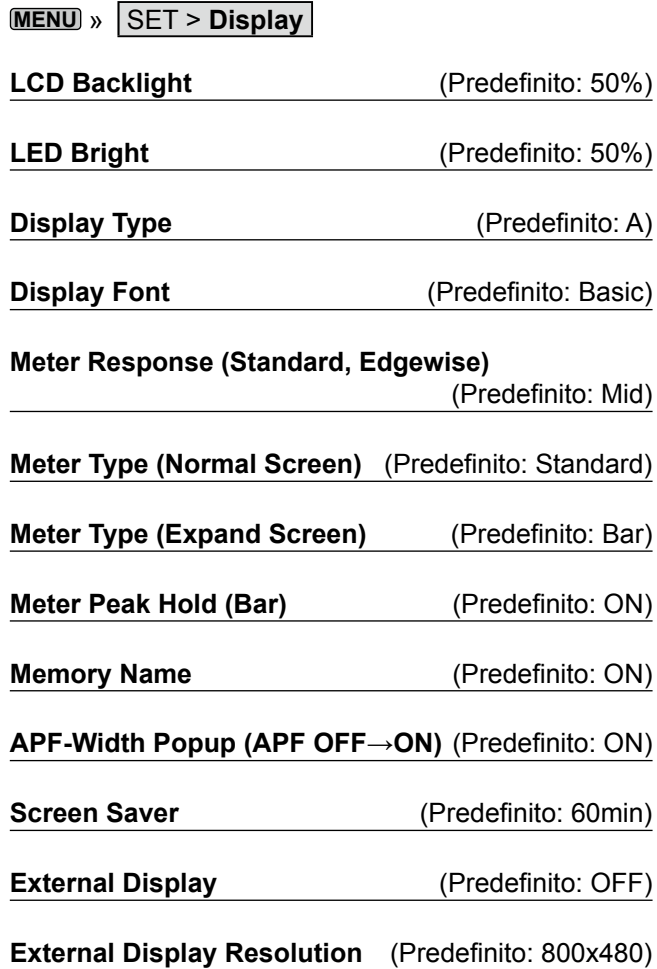

## Display (Continua)

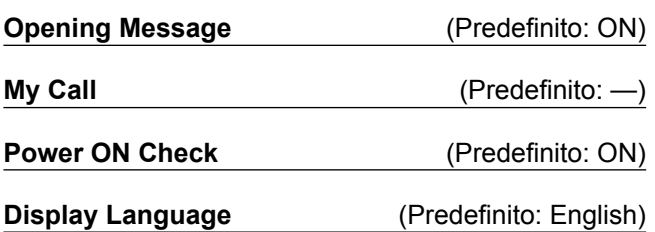

## **Time Set**

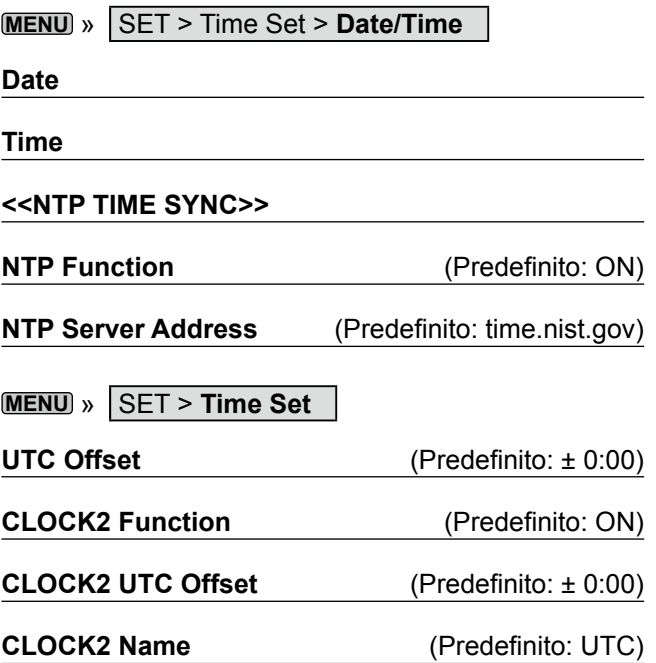

# **SD Card**

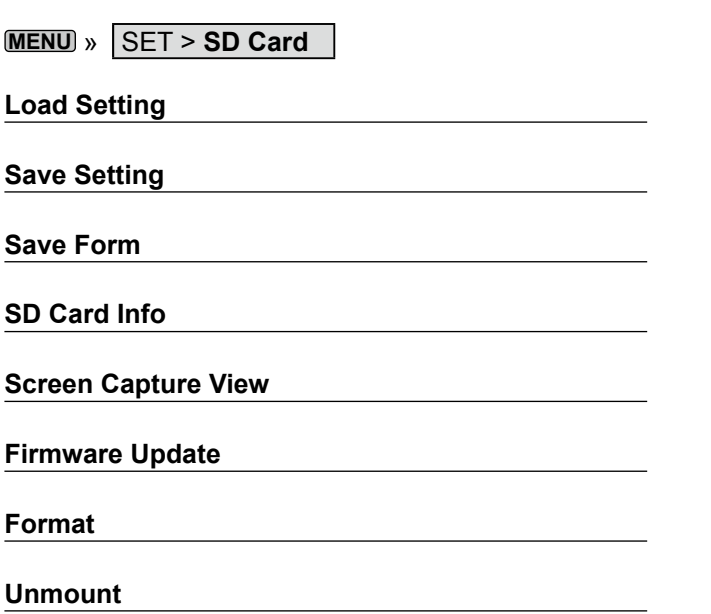

# **USB Flash Drive**

**MENU** » SET > **USB Flash Drive**

**Load Setting**

**Save Setting**

**Save Form**

**USB Flash Drive Info**

**Screen Capture View**

**Firmware Update**

**Format**

**Unmount**

## **Others**

**MENU** » SET > Others > **Information**

**Version**

**MENU** » SET > Others

**Touch Screen Calibration**

**MENU** » SET > Others > **Reset**

**Partial Reset**

## **All Reset**

**MENU** » SET > Others > **Emergency**

## **Emergency**

**OROLOGIO E TIMER** 9

# **Impostazione di data e ora**

## $\diamond$  Impostazione della data

- **MENU** » SET > Time Set > **Date/Time** 1. Visualizzare la schermata DATE/TIME.
- 2. Toccare "Date."
	- Visualizza la schermata di modifica data.
- 3. Toccare [+] o [–] per impostare la data.

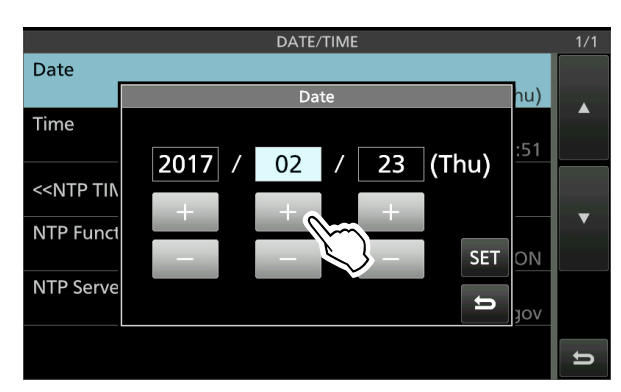

4. Toccare [SET] per impostare la data. • Ritorna alla schermata precedente.  $\bigcirc$  Per annullare la modifica, toccare  $\bigcirc$ .

## **◇ Impostazione dell'ora attuale**

- **MENU** » SET > Time Set > **Date/Time** 1. Visualizzare la schermata DATE/TIME.
- 2. Toccare "Time." • Visualizza la schermata di modifica ora.
- 3. Toccare [+] o [–] per impostare l'ora attuale.

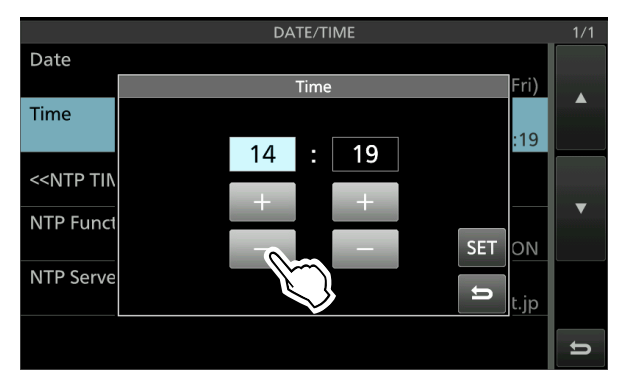

4. Toccare [SET] per impostare l'ora. • Ritorna alla schermata precedente. **OPer annullare la modifica, toccare ...** 

## $\diamond$  Impostazione dell'offset UTC

- **MENU** » SET > **Time Set** 1. Visualizzare la schermata TIME SET.
- 2. Toccare "UTC Offset."
- Visualizza la schermata di modifica offset UTC.
- 3. Toccare [+] o [–] per impostare l'offset UTC.

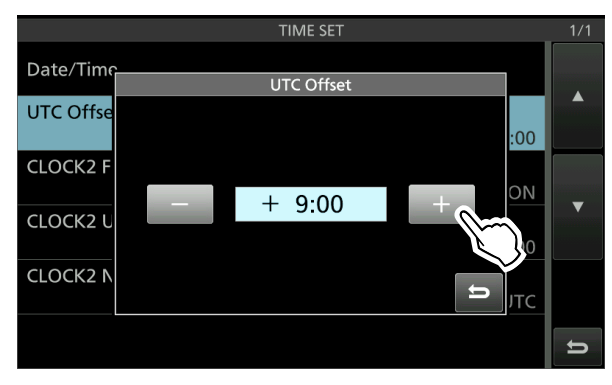

- **9**
- 4. Toccare **per impostare l'offset UTC.** • Ritorna alla schermata precedente.

**SUGGERIMENTO:** L'ora UTC viene visualizzata sotto il display dell'ora attuale sulla schermata di funzionamento solo quando la voce "CLOCK2 Function" è impostata su attivata (impostazione predefinita).

## **♦ Visualizzazione di CLOCK2**

È possibile visualizzare un'ora diversa, per esempio UTC, o quella di un'altra posizione. Questo è comodo quando si effettuano QSO con stazioni con orario non locale.

Impostare la funzione CLOCK2 su attivata per visualizzare l'ora sulla schermata di funzionamento. (Impostazione predefinita: ON)

1. Visualizzare la schermata TIME SET.

**MENU** » SET > **Time Set**

- 2. Toccare "CLOCK2 Function."
- 3. Toccare ON o OFF per attivare o disattivare.
	- ON: l'ora di CLOCK2 viene visualizzata sotto l'ora attuale.
	- OFF: l'ora di CLOCK2 non viene visualizzata.

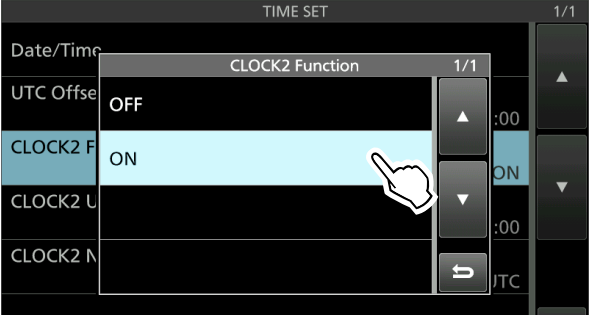

• Ritorna alla schermata precedente.

## Impostazione di data e ora (Continua)

## $\diamond$  Impostazione dell'offset UTC di CLOCK2

Impostare l'offset dell'ora per CLOCK2 nello stesso modo utilizzato per l'ora attuale.

- **MENU** » SET > **Time Set** 1. Visualizzare la schermata TIME SET.
- 2. Toccare "CLOCK2 UTC Offset." • Visualizza la schermata di modifica offset UTC di CLOCK2.
- 3. Toccare [+] o [–] per impostare l'offset UTC.

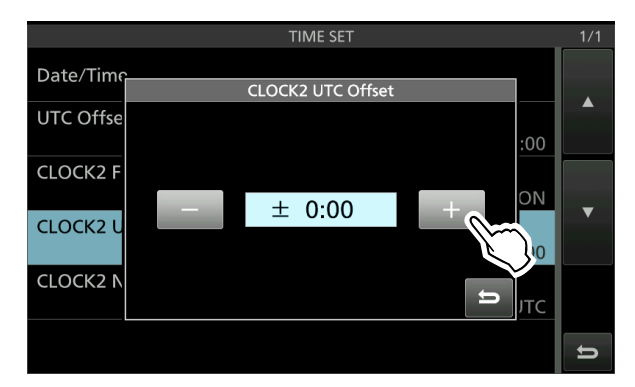

4. Toccare **per impostare l'offset UTC.** • Ritorna alla schermata precedente.

## D**Modifica del nome di CLOCK2**

È possibile modificare il nome di 3 caratteri di CLOCK2. Il nome predefinito è "UTC."

1. Visualizzare la schermata TIME SET.

**MENU** » SET > **Time Set**

- 2. Toccare "CLOCK2 Name." • Visualizza la schermata di modifica del nome per CLOCK2.
- 3. Prima di tutto, toccare [CLR] diverse volte per cancellare il nome predefinito, quindi immettere il nome.

LVedere "Keyboard entering and editing" per i dettagli.

- 4. Toccare [ENT] per impostare il nome.
	- Ritorna alla schermata precedente.

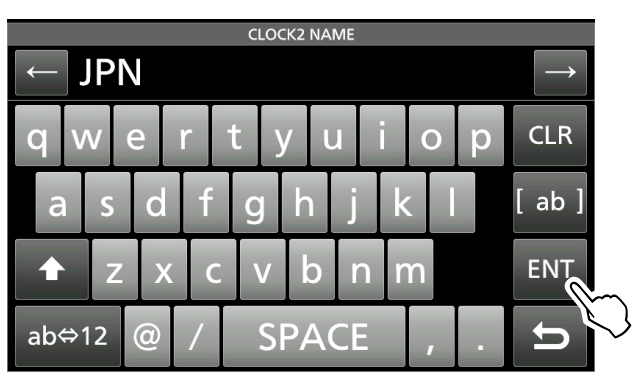

**SUGGERIMENTO:** L'ora e il nome di CLOCK2 vengono visualizzati sotto l'ora attuale solo quando la voce "CLOCK2 Function" è impostata su attivata (impostazione predefinita).

# **MANUTENZIONE**

# **Ripristino**

Occasionalmente potrebbero essere visualizzate informazioni errate. Ciò potrebbe essere causato dall'elettricità statica o da altri fattori. Se questo problema si verifica, spegnere il ricetrasmettitore. Dopo aver atteso qualche secondo, accendere nuovamente il ricetrasmettitore. Se il problema persiste, eseguire un **Ripristino parziale** come descritto a destra. Se il problema persiste anche dopo un Ripristino parziale, eseguire un **Ripristino totale**, come descritto a destra.

**NOTA:** Il reset Totale cancella tutti i dati e riporta tutte le impostazioni ai valori di fabbrica. Salvare il contenuto del canale memoria, lo stato di impostazione e così via su una scheda SD prima di eseguire un Ripristino totale.

## **Dopo l'esecuzione di un Ripristino parziale**

Un Ripristino parziale ripristina le impostazioni di funzionamento ai valori predefiniti (frequenza VFO, impostazioni VFO, contenuti menu) senza cancellare le voci indicate di seguito:

- Contenuti del canale memoria
- Limiti fissi sul Monitor di spettro
- Impostazioni di rete in modalità impostazione
- MY Call
- Regolazione REF

## **Dopo l'esecuzione di un Ripristino totale**

Il Ripristino totale cancella tutti i dati e riporta tutte le impostazioni ai valori predefiniti di fabbrica. Contenuti del canale memoria, impostazione filtro, ecc. verranno cancellati, e le impostazioni di funzionamento dovranno essere riscritte, a meno che non sia stato fatto un backup.

## **Se non si può accedere alla modalità Imposta**

Se si verifica un errore di funzionamento o un funzionamento inaspettato del touch screen, non è possibile accedere alla modalità Impostazione. In questo caso, eseguire un Ripristino totale come descritto di seguito:

Tenendo premuti **MAIN/SUB** e **CHANGE** , premere **POWER** .

## **♦ Ripristino parziale**

- 1. Aprire la schermata RESET. **MENU** » SET > Others > **Reset**
- 2. Toccare "Partial Reset."

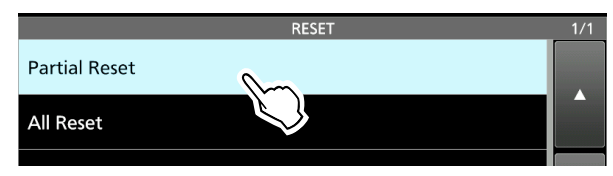

- Viene visualizzata la schermata di conferma.
- 3. Toccare [Yes].
	- L Dopo il resettaggio, viene visualizzata la schermata predefinita della modalità VFO.

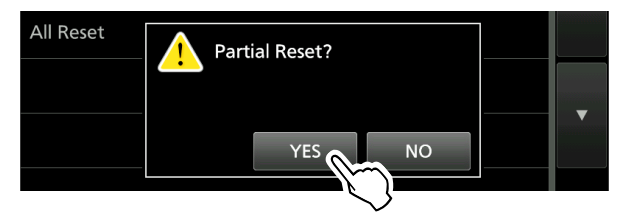

## **♦ Ripristino totale**

- 1. Aprire la schermata RESET. **MENU** » SET > Others > **Reset**
- 2. Toccare "All Reset."

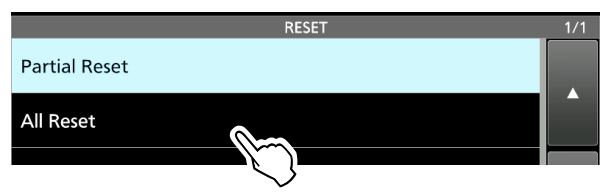

- Viene visualizzata la schermata di conferma.
- 3. Toccare [NEXT].

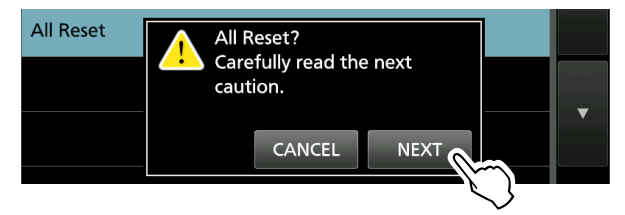

- 4. Dopo aver letto attentamente il messaggio visualizzato, toccare [YES] per eseguire il Ripristino totale.
	- L Dopo il resettaggio, viene visualizzata la schermata predefinita della modalità VFO.

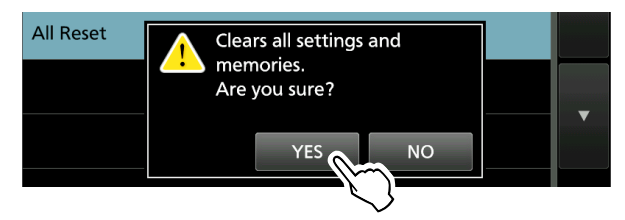

# **SPECIFICHE** 11

## $♦$  **Generali**

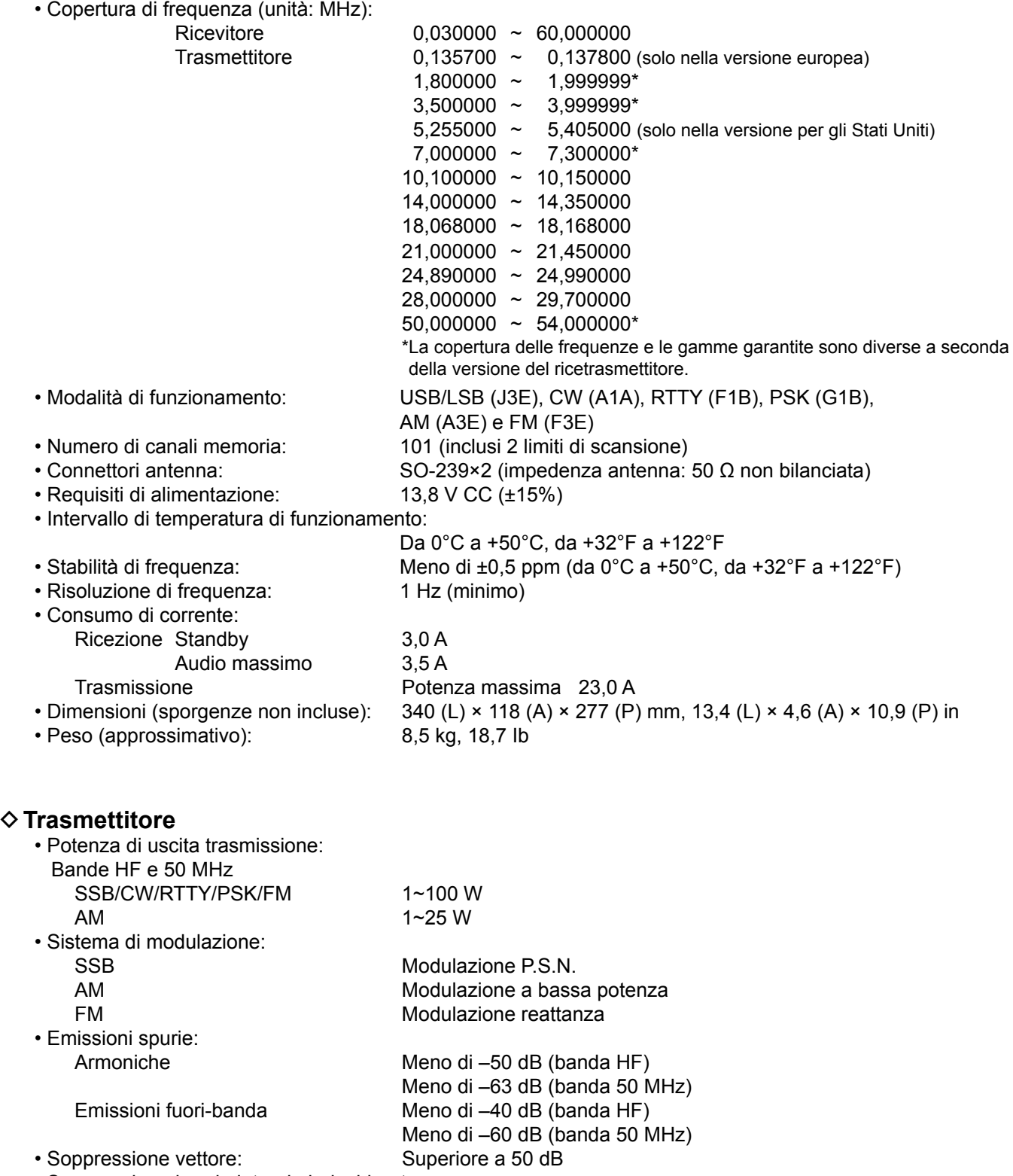

- Soppressione banda laterale indesiderata:
- Superiore a 50 dB<br>600  $\Omega$

## **♦ Ricevitore**

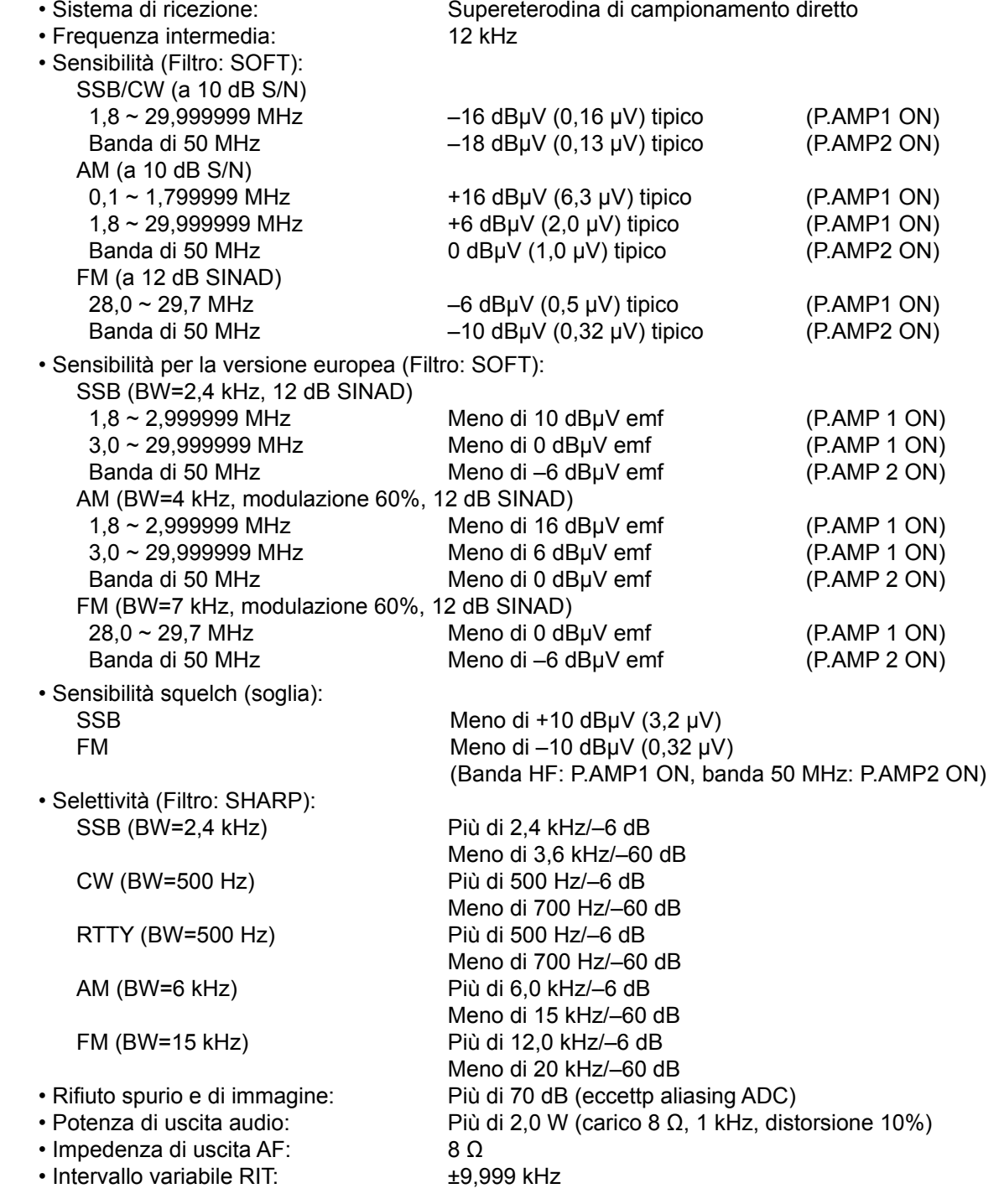

## D **Sintonizzatore dell'antenna**

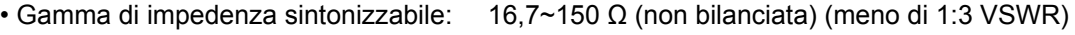

- Precisione della sintonizzazione: Meno di 1:1,5 VSWR
	-
- Tempo di sintonizzazione (approssimato):

2~3 secondi (medio) 15 secondi (massimo)

LTutte le specifiche sono tipiche e possono variare senza alcun avviso o obbligo.

# 12 OPZIONI

# **Opzioni**

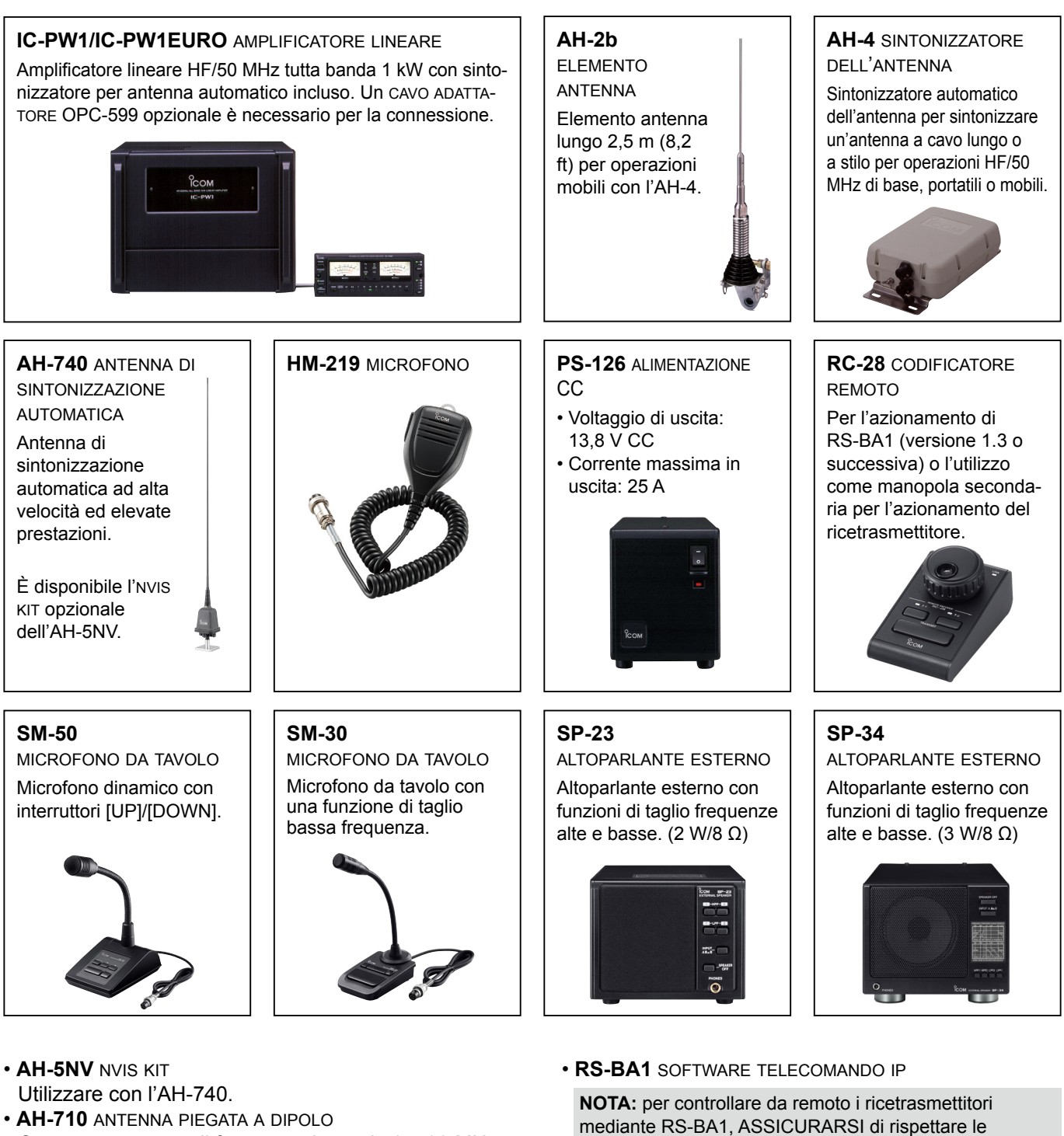

- **AH-710** ANTENNA PIEGATA A DIPOLO Copre una gamma di frequenza larga da 2 a 30 MHz. Lunghezza elemento: 24,5 m (80,4 ft) Cavo coassiale (in dotazione): 30 m (98,4 ft)
- **MB-121** maniGlia di trasporto • **OPC-420** caVo di controllo
- Cavo di controllo schermato da 10 m (32,8 ft) per l'AH-4.
- 12-1

normative locali.

base.

• **SP-33** altoparlante esterno

Progettato per il funzionamento della stazione di

# **INFORMAZIONI SUI CONNETTORI** 13

**12**

# **Informazioni sull'interfaccia**

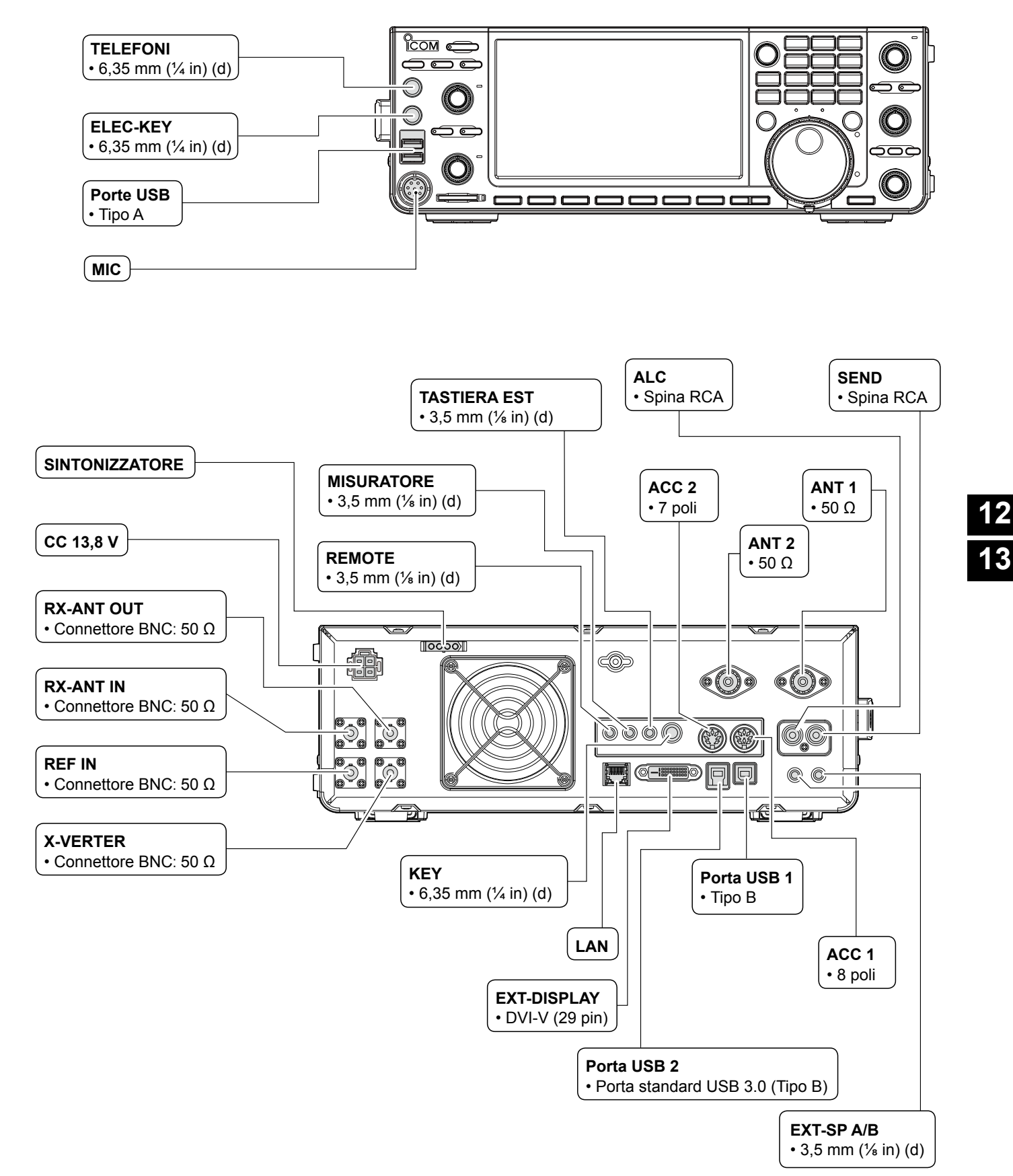

13-1

# **Prese ACC**

Si connette a un'apparecchiatura esterna o a un PC per controllare un'unità esterna o il ricetrasmettitore.

#### • **Prese ACC**

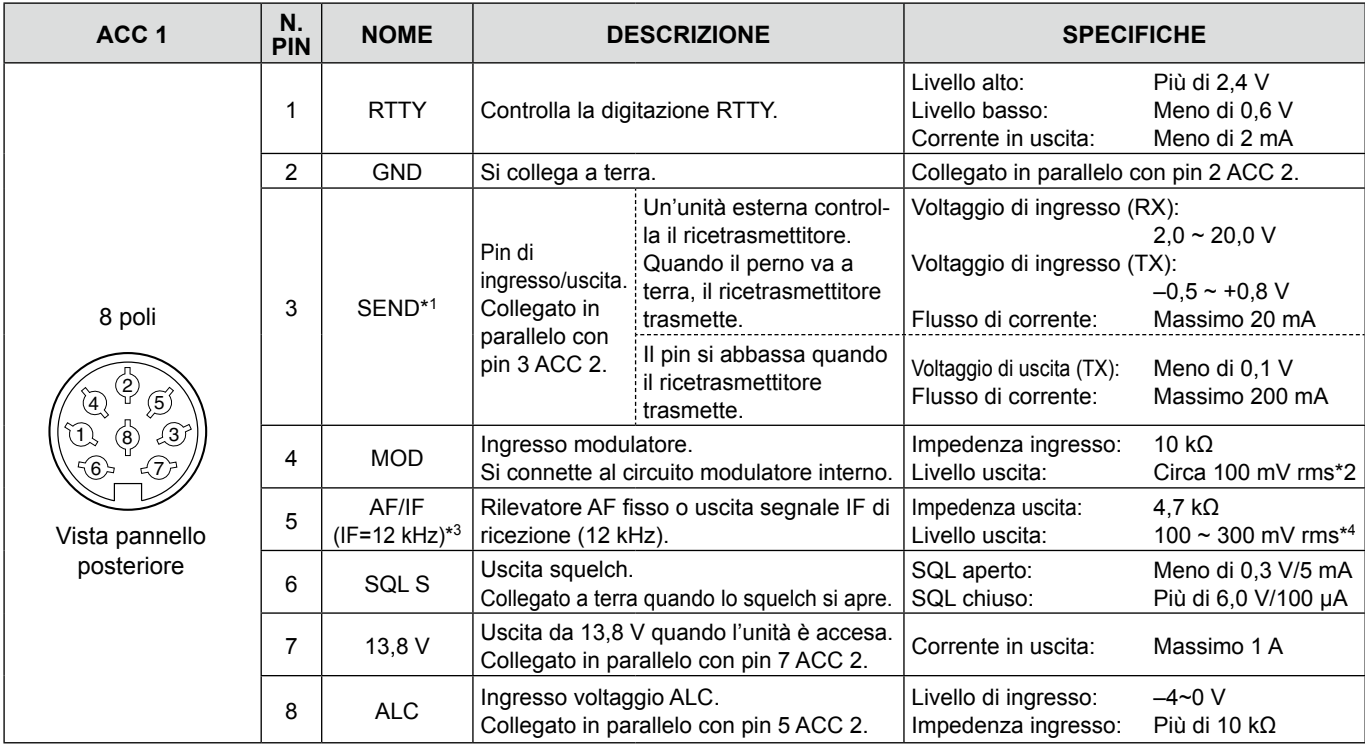

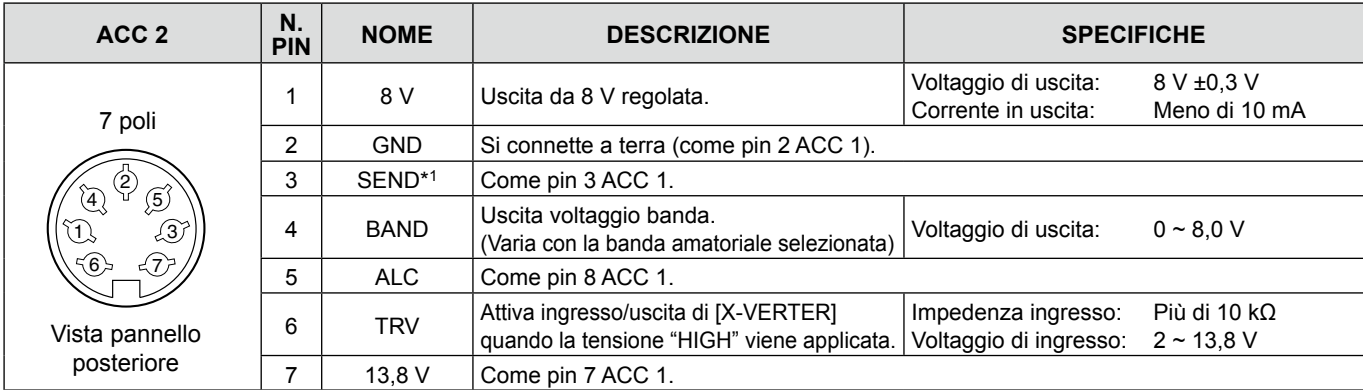

\*1 Quando il terminale SEND controlla un carico induttivo, come un relè, una forza contro-elettromotrice può funzionare male o danneggiare il ricetrasmettitore. Per evitare che ciò succeda, si raccomanda di aggiungere un diodo di commutazione, come un 1SS133, sul lato di carico del circuito, per assorbire la forza contro-elettromotiva. Se viene aggiunto il diodo, potrebbe verificarsi un ritardo nella commutazione del relé. Assicurarsi di controllare l'operazione di commutazione prima dell'utilizzo.

(Esempio) Presa ACC 1/2

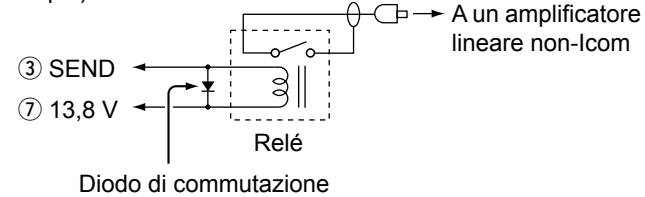

- \*2 È possibile modificare il livello di ingresso MOD. L100 mV rms è al 50% come valore predefinito. **MENU** » SET > Connectors > **ACC MOD Level**
- \*3 È possibile modificare le impostazioni AF/IF (IF=12 kHz) per l'emissione di un segnale IF da 12 kHz. In questo caso, è possibile ascoltare la radio DRM con il ricevitore software dell'applicazione installato sul PC.

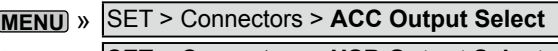

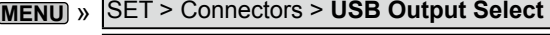

**MENU** » SET > Connectors > LAN Output Select

\*4 È possibile modificare il livello di uscita AF/IF (IF=12 kHz). LCirca 200 mV rms è al 50% come valore predefinito.

13-2

# **PHONES**

Si connette ad auricolari stereo standard:

- Impedenza uscita: 8~16 Ω
- $\cdot$  Livello uscita: Più di 5 mW in un carico di 8 Ω.

Segnale della banda Secondaria

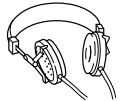

TI TO 6,35 (d) mm  $($ 1/4 in)

Segnale della banda Principale

# **ELEC-KEY**

Si connette a un paddle CW per attivare il manipolatore elettronico interno per l'operazione CW. LÈ possibile selezionare il tipo di pulsante nella

schermata seguente.

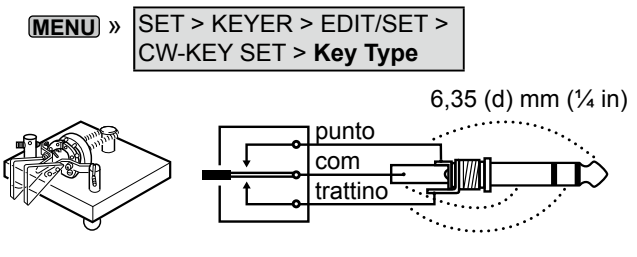

**TASTO**

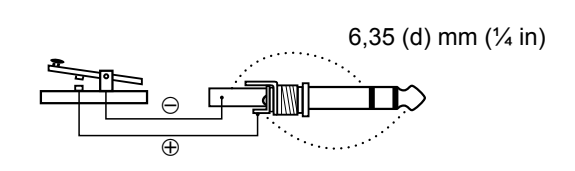

# **CC 13,8 V**

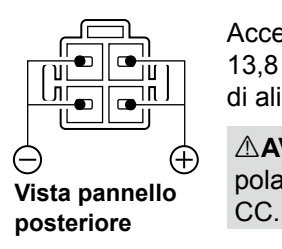

Accetta la corrente DC regolata per 13,8 V CC ±15% attraverso il cavo di alimentazione DC in dotazione.

**AVVERTENZA! MAI invertire la** polarità del cavo di alimentazione

# **TUNER**

Accetta il cavo di controllo proveniente da un sintonizzatore per antenna automatico AH-4 o AH-740 opzionale.

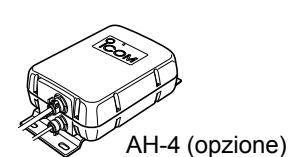

 $\sqrt{\|\text{OOOO}\|}$  TUNER

# **MIC**

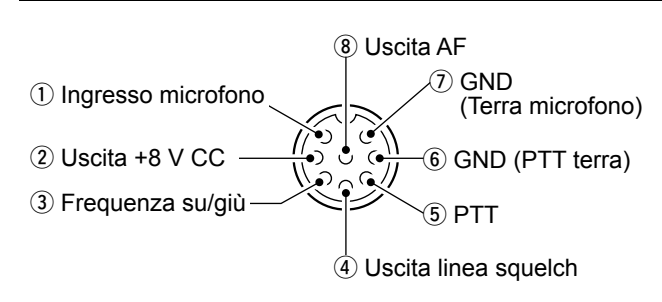

**NOTA**: Pin 1 emette una potenza di 8 V CC per i microfoni Icom.

LÈ possibile spegnere l'alimentazione CC quando si utilizzano microfoni non Icom nella voce "MIC Input DC Bias" sulla schermata CONNECTORS.

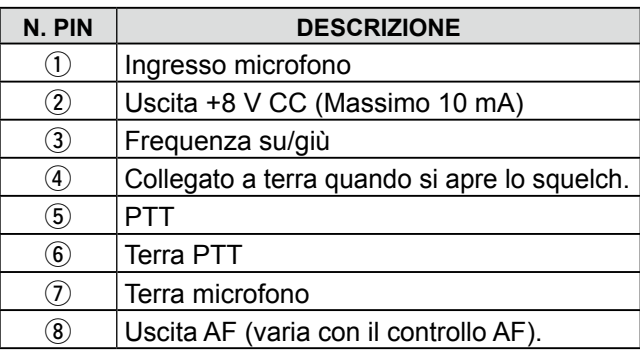

Collegando una tastiera esterna con un circuito come quello indicato di seguito a [MIC], è possibile trasmettere i contenuti della memoria da 4 memorie. È possibile mettere in uscita il contenuto della memoria, per esempio quello proveniente da un manipolatore di Memoria CW (M1 ~ M4), dalla memoria Vocale (T1 ~ T4), dalla memoria RTTY (RT1 ~ RT4), dalla memoria PSK (PT1 ~ PT4) da trasmettere.

- Premere un interruttore per inviare le informazioni della memoria.
- $\bullet$  Tenere premuto l'interruttore per 1 secondo per inviare ripetutamente le informazioni della memoria.
- LPer utilizzare la tastiera esterna, attivare le seguenti voci.

**MENU** » SET > Connectors > **External Keypad**

- VOICE: ON KEYER: ON<br>• RTTY: ON PSK: 0N
- RTTY: ON PSK: ON
- LLa tastiera Esterna non è fornita da Icom.

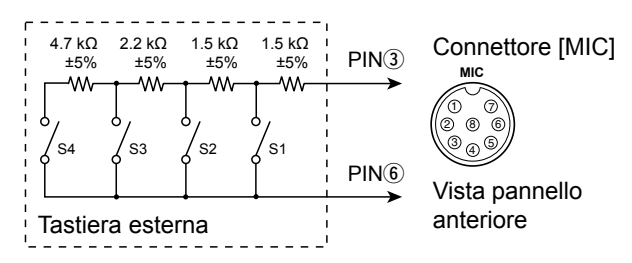

# **EXT KEYPAD**

Collegando una tastiera esterna con un circuito come quello indicato di seguito a [EXT KEYPAD], è possibile trasmettere i contenuti della memoria in memorie di 8 canali. È possibile mettere in uscita il contenuto della memoria, per esempio quello proveniente da un manipolatore di Memoria CW (M1 ~ M8), dalla memoria Vocale (T1 ~ T8), dalla memoria RTTY (RT1 ~ RT8), dalla memoria PSK (PT1 ~ PT8) da trasmettere.

- z Premere un interruttore per inviare le informazioni della memoria.
- Tenere premuto l'interruttore per 1 secondo per inviare ripetutamente le informazioni della memoria.
- LPer utilizzare la tastiera esterna, attivare le seguenti voci.

## **MENU** » SET > Connectors > **External Keypad**

- VOICE: ON KEYER: ON
- RTTY: ON PSK: ON

Interruttore Muto: tacita sia la trasmissione sia la ricezione quando l'interruttore è attivato.

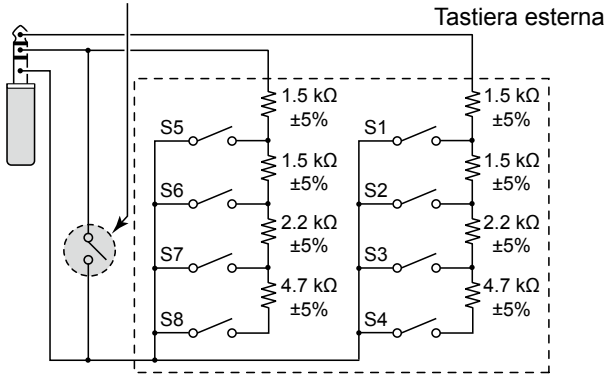

## **REMOTO ALC**

Si connette a un PC per il controllo remoto tramite i comandi CI-V. 3,5 mm  $(\frac{1}{8}$  in) (d)

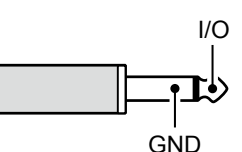

# **METER**

Connette a un misuratore esterno. Emette l'intensità del segnale ricevuto o il livello di squelch. 3,5 mm  $(\frac{1}{8}$  in) (d)

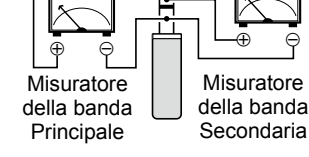

- Voltaggio di uscita: 8 V (massimo)
- Impedenza uscita: 10 kΩ

LÈ possibile selezionare il segnale di uscita dalla potenza del segnale ricevuto e dai livelli di squelch.

**MENU** » SET > **Connectors**

# **Porta USB (tipo A)**

Connette a una tastiera USB tipo A, un CODIFICATORE remoto RC-28, un'unità flash USB, un mouse o un hub. LSpegnere l'alimentazione del ricetrasmettitore quando si collega o si scollega.

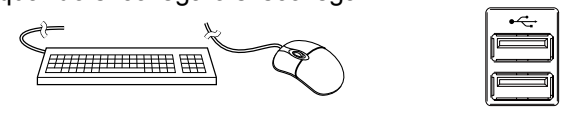

## **NOTA:**

- **NON** collegare un adattatore multimediale, un lettore di schede di memoria, un HDD USB o una tastiera o un mouse Bluetooth®, in quanto questi non sono supportati da Icom.
- **NON** collegare due o più dispositivi USB uguali. (Esempio: due hub USB o due mouse USB)
- LCollegare una tastiera del PC per le operazioni RTTY e PSK.

Collegando una tastiera del PC a [USB], è possibile mettere in uscita i contenuti della memoria, per esempio quelli da un manipolatore memoria CW (M1  $\sim$  M8), una memoria vocale (T1  $\sim$  T8), una memoria RTTY (RT1  $\sim$  RT8), una memoria PSK (PT1  $\sim$  PT8) da trasmettere.

LPer usare questa funzione, impostare le seguenti voci su attivate.

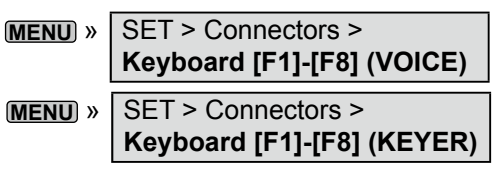

Immettere la tensione ALC al jack quando si utilizza con un amplificatore lineare non Icom. • Tensione ALC: -4~0 V  $\overline{a}$ **GND** 

# **SEND**

Questo terminale viene usato per controllare un'apparecchiatura esterna, per esempio un amplificatore lineare non Icom.

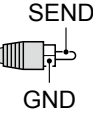

Il terminale si abbassa quando il

- ricetrasmettitore trasmette. (Spina RCA) LIl tipo del relè di commutazione T/R può essere
	- modificato sulla seguente schermata.

**MENU** » SET > Connectors > **SEND Relay Type** 

# **LAN**

- Sincronizzazione orario da un server NTP.
- Emette il segnale demodulato o il segnale IF 12 kHz.

LÈ possibile selezionare il segnale d'uscita dai segnali AF e IF.

**MENU** » SET > Connectors > **LAN AF/IF Output**

#### *Informazioni sull'indicazione del LED* q **LINK/ACT**

• Si illumina quando un cavo è collegato. • Non si illumina quando un cavo non è

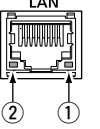

collegato. • Lampeggia durante la comunicazione.

## $\Omega$  Velocità

- Si illumina durante la comunicazione in 100BASE-TX.
- Non si illumina durante la comunicazione.
- Lampeggia durante la comunicazione in 10BASE-T o se non è collegato.

# **EXT-DISPLAY**

Si connette a un monitor display esterno.

Emette il segnale digitale RGB. (DVI-D)

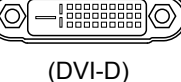

**EXT-DISPLAY** 

LImpostare le impostazioni del display esterno sulla schermata successiva.

**MENU** » SET > Display > **External Display**

# **USB 2**

USB (1.1/2.0/3.0) tipo B Questa porta USB serve per l'ingresso o l'uscita di dati digitali.

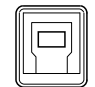

LIl driver USB richiesto e la guida all'installazione del driver possono essere scaricati dal sito web Icom.

# **USB 1**

USB (1.1/2.0) tipo B

Collegare al PC durante:

- Immissione dei dati FSK decodificati (RTTY).
- Emissione del segnale AF demodulato o del segnale IF 12 kHz.
- Interfaccia per il telecomando dal comando CI-V.
- LÈ possibile modificare il tipo di uscita del segnale e il livello di uscita.

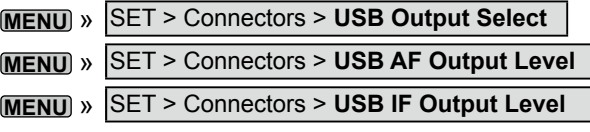

LÈ possibile scaricare il driver USB e la guida di installazione dal sito web Icom.

**http://www.icom.co.jp/world/support/download/firm/ index.html**

# **EXT-SP A/EXT-SP B**

Si connette agli altoparlanti esterni.  $3,5$  mm,  $\frac{1}{8}$  in (d)

- Impedenza uscita:  $4 \sim 8 \Omega$
- 

• Livello uscita: Più di 2,0 W a una distorsione del 10% con un carico di 8 Ω.

## L**L Informazion**

- L'altoparlante interno viene disattivato quando è collegato un altoparlante esterno.
- [EXT-SP A] serve per la banda Principale e [EXT-SP B] serve per la banda Secondaria.

## **REF IN**

Immette un segnale 10 MHz come segnale frequenza di riferimento.

- Frequenza di ingresso: 10 MHz
- Impedenza:  $50 \Omega$  (non bilanciata)
- Livello di ingresso: 10 dBm (circa)

LSelezionare la fonte del segnale di riferimento del ricetrasmettitore.

**MENU** » SET > Connectors > REF IN

LRegolare la frequenza di riferimento interna.

**MENU** » SET > Function > **REF Adjust**

# **X-VERTER**

Emette i segnali di frequenza HF per il funzionamento Transverter.

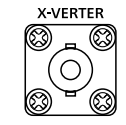

• Impedenza di ingresso/uscita: 50 Ω (non bilanciata)

• Livello del segnale di uscita: Più di –20 dBm

LImpostare la voce "Transverter Function" su attivata per utilizzare la modalità di funzionamento del transverter.

**MENU** » SET > Function > Transverter Function

• Non è possibile selezionare l'antenna o utilizzare il sintonizzatore interno dell'antenna mentre la funzione Transverter è attivata.

LImpostare la frequenza di offset per il funzionamento del transverter.

**MENU** » SET > Function > Transverter Offset

# **ANT 1 / ANT 2**

Connettere un'antenna da 50 Ω per le bande di frequenza da HF a 50 MHz.

• Impedenza di ingresso/uscita: 50 Ω (non bilanciata)

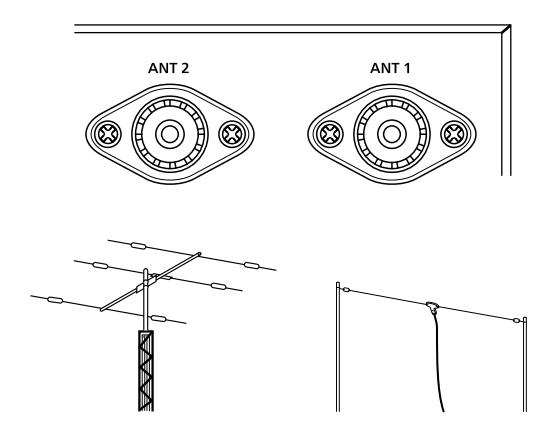

LSe si utilizza AH-4, collegarlo a [ANT 1].

# **RX-ANT IN/OUT**

Collegare un'antenna di ricezione a [RX-ANT IN] e un ricevitore a [RX-ANT OUT].

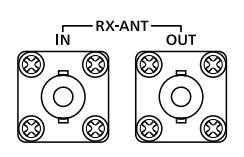

- Impedenza di ingresso/uscita: 50 Ω (non bilanciata)
- Tipo di connettore: BNC

LIl segnale viene ricevuto direttamente tramite

[RX-ANT IN], anziché tramite il connettore dell'antenna. È possibile anche collegare un preamplificatore esterno o un filtro, come mostrato di seguito. LIn questo caso, impostare il connettore dell'antenna su "ANT 1/R" o "ANT 2/R."

Esempio

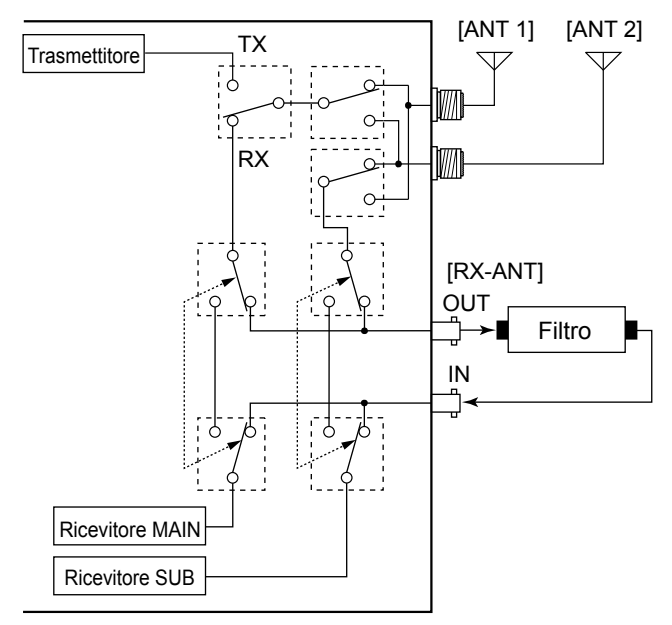

# **NOTE DI INSTAL LAZIONE**

Per le installazioni di una stazione amatoriale di base si raccomanda di calcolare la distanza anteriore di fronte all'array antenna in base all'EIRP (Potenza Irradiata Isotropica Efficace). La distanza in altezza sotto l'array antenna può essere determinata nella maggior parte dei casi in base alla potenza RF dei terminali di ingresso dell'antenna.

Poiché per frequenze diverse sono stati consigliati limiti di esposizione diversi, la tabella relativa dà le linee guida per le considerazioni necessarie all'installazione.

Sotto i 30 MHz, i limiti consigliati sono specificati in termini di campi V/m o A/m, poiché è probabilòe che cadano all'interno dell'area vicina. Nello stesso modo, le antenne potrebbero essere fisicamente brevi in termini di lunghezza elettrica. e l'installazione potrebbe richiedere un dispositivo di allineamento dell'antenna in grado di creare campi magnetici locali ad elevata intensità. Le analisi di tali installazioni MF possono essere considerate meglio in relazione agli appunti orientativi pubblicati, come il Bollettino FCC OET 65, Edizione 97-01, e i suoi allegati relativi alle installazioni di un trasmettitore amatoriale. I limiti consigliati dall'EC sono quasi uguali ai limiti 'incontrollati' specificati FCC, e vi sono delle tabelle indicanti le distanze di sicurezza pre-calcolate per diversi tipi di antenna e diverse bande di frequenza. Maggiori informazioni possono trovarsi su http:// www.arrl.org/.

#### • **Installazione tipica di una radio amatoriale**

La distanza di esposizione tiene conto del fatto che il modello di radiazione predominante è avanti e che la radiazione verticalmente a valle è a guadagno di unità (la soppressione del lobo laterale è uguale al guadagno del lobo principale). Ciò vale oggi per quasi tutte le antenne a guadagno. Si suppone che le persone esposte stiano sotto l'array antenna e avere un'altezza tipica di 1,80 m.

Le figure assumono l'emissione del caso peggiore di un vettore costante.

Per bande da 10 MHz o più alte, si raccomandano i seguenti limiti di densità di potenza: 10–50 MHz 2 W/sq m

#### **Distanza verticale uscita EIRP**

 1 Watts 2,1 m 10 Watts 2,8 m 25 Watts 3,4 m 100 Watts 5 m 1000 Watts 12 m

#### **Distanza anteriore uscita EIRP**

 100 Watts 2 m 1000 Watts 6,5 m 10.000 Watts 20 m 100.000 Watts 65 m

In tutti i casi i rischi possibili dipendono dall'attivazione del trasmettitore per lunghi periodi. (gli attuali limiti consigliati sono specificati come una media di 6 minuti). Normalmente il trasmettitore non è attivo per lunghi periodi di tempo. Alcune licenze radio richiedono che un circuito timer tagli automaticamente il trasmettitore dopo 1-2 minuti, ecc.

In maniera simile, alcuni tipi di emissione, ad esempio SSB, CW, AM ecc. hanno una potenza di uscita 'media' inferiore, e il rischio corso è ancora minore.

Count on us!